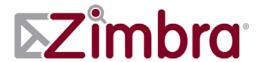

# VMware Zimbra Collaboration Server Administrator's Guide

Release 7.1

**Open Source Edition** 

May 2011

### **Legal Notices**

Copyright ©2005-2011 VMware, Inc. All rights reserved. This product is protected by U.S. and international copyright and intellectual property laws. VMware products are covered by one or more patents listed at http://www.vmware.com/go/patents.

VMware and Zimbra are registered trademarks or trademarks of VMware, Inc. in the United states and/ or other jurisdiction. All other marks and names mentioned herein may be trademarks of their respective companies.

•

VMware, Inc.

3401 Hillview Avenue Palo Alto, California 94304 USA

www.zimbra.com

Zimbra Collaboration Server 7.1

Rev 4 for 7.1.4 December 2011

# **Table of Contents**

| 1 | Introduction                                                         | 9   |
|---|----------------------------------------------------------------------|-----|
|   | Intended Audience                                                    |     |
|   | Support for Recommended Third-Party Components                       |     |
|   | Support and Contact Information                                      |     |
|   | ••                                                                   |     |
| 2 | Product Overview                                                     | 11  |
|   | Core Functionality                                                   |     |
|   | Zimbra Components                                                    |     |
|   | System Architecture                                                  |     |
|   | Zimbra Packages                                                      |     |
|   | Zimbra System Directory Tree                                         |     |
|   | Example of a Typical Multi-Server Configuration                      | 19  |
|   |                                                                      |     |
| 3 | Zimbra Mailbox Server                                                |     |
|   | Incoming Mail Routing                                                |     |
|   | Disk Layout                                                          |     |
|   | Message Store                                                        |     |
|   | Data Store                                                           |     |
|   | Index Store                                                          |     |
|   | Log                                                                  | 25  |
| 4 | Zimbra Directory Service                                             | 27  |
| • | Directory Services Overview                                          |     |
|   | LDAP Hierarchy                                                       |     |
|   | Zimbra Schema                                                        |     |
|   | Account Authentication                                               |     |
|   | Internal Authentication Mechanism                                    |     |
|   | External LDAP and External Active Directory Authentication Mechanism |     |
|   | Custom Authentication - zimbraCustomAuth                             |     |
|   | Kerberos5 Authentication Mechanism                                   | 33  |
|   | Zimbra Objects                                                       |     |
|   | Company Directory/GAL                                                |     |
|   | Flushing LDAP Cache                                                  |     |
|   | Themes and Locales                                                   |     |
|   | Accounts, COS, Domains, and Servers                                  | 38  |
|   | Global Configuration                                                 | 39  |
| 5 | Zimbra MTA                                                           | 41  |
| - | Zimbra MTA Deployment                                                |     |
|   | Postfix Configuration Files                                          | 41  |
|   | MTA Functionality                                                    | . – |
|   | SMTP Authentication                                                  | 43  |
|   | SMTP Restrictions                                                    | 43  |
|   | Relay Host Settings                                                  | 43  |

|   | MTA-LDAP Integration Account Quota and the MTA MTA and Amavisd-New Integration Anti-Virus Protection Anti-Spam Protection Receiving and Sending Mail through Zimbra MTA Zimbra MTA Message Queues | 44<br>45<br>45<br>45 |
|---|----------------------------------------------------------------------------------------------------|----------------------|
| 6 | Working with Zimbra Proxy                                                                                                    | 51                   |
|   | Zimbra Proxy Components                                                                                                    | . 51                 |
|   | Zimbra Proxy Architecture and Flow                                                                                                    |                      |
|   | Customizing Zimbra Proxy Configuration                                                                                                    |                      |
|   | Zimbra IMAP/POP Proxy                                                                                                    | . 52                 |
|   | Zimbra Proxy Ports for POP/IMAP                                                                                                    | 53                   |
|   | Setting up IMAP/POP Proxy after HTTP Proxy                                                                                                    |                      |
|   | Configuring ZCS HTTP Proxy                                                                                                    | . 55                 |
|   | Setting up HTTP Proxy after IMAP/POP Proxy is set up                                                                                                    |                      |
|   | Setting Proxy Trusted IP Addresses                                                                                                    |                      |
|   | Configuring Zimbra Proxy for Kerberos Authentication                                                                                                    | . 59                 |
| 7 | Using the Administration Console                                                                                                    | 61                   |
|   | Logging In                                                                                                    |                      |
|   | Changing Administrator Passwords                                                                                                    |                      |
|   | About the Administration Console                                                                                                    |                      |
|   | Managing Tasks from the Administration Console                                                                                                    |                      |
|   | Tasks Not Available from Administration UI                                                                                                    |                      |
|   | Creating Message of the Day for Administrators                                                                                                    |                      |
|   | Checking for ZCS Software Updates                                                                                                    |                      |
|   | Searching from the Administration Console                                                                                                    | . 67                 |
| 8 | Managing ZCS Configuration                                                                                                    | 69                   |
| Ī | Managing Global Configurations                                                                                                    |                      |
|   | General Global Settings                                                                                                    |                      |
|   | Global Settings to Block Mail Attachments                                                                                                    |                      |
|   | Global MTA Settings                                                                                                    |                      |
|   | Global IMAP and POP Settings                                                                                                    |                      |
|   | Anti-spam Settings                                                                                                    |                      |
|   | Anti-virus Settings                                                                                                    |                      |
|   | Zimbra Free/Busy Interoperability                                                                                                    |                      |
|   | Managing Domains                                                                                                    |                      |
|   | General Information                                                                                                    | 77                   |
|   | Global Address List (GAL) Mode                                                                                                    | 79                   |
|   | Authentication Modes                                                                                                    | 80                   |
|   | Virtual Hosts                                                                                                    | 81                   |
|   | Domain Advanced Tab                                                                                                    | 81                   |
|   | Free/Busy Interoperability                                                                                                    | 82                   |
|   | Zimlets on the Domain                                                                                                    | 83                   |
|   | Renaming a Domain                                                                                                    | 83                   |
|   | Adding a Domain Alias                                                                                                    |                      |
|   |                                                                                                    |                      |
|   | Installing a SSL Certificate for a Domain                                                                                                    |                      |
|   | Installing a SSL Certificate for a Domain                                                                                                    | . 85                 |

| Services Settings                                                      | 86         |
|------------------------------------------------------------------------|------------|
| IMAP and POP Server Settings                                           |            |
| Volume Settings                                                        |            |
| Managing Other Functions                                               |            |
| Zimlets                                                                |            |
| Admin Extensions                                                       |            |
| Adding Words to ZCS Spell Dictionary                                   |            |
| Setting System-wide Signatures                                         |            |
| Backing Up the System                                                  | 89         |
| 9 Managing User Accounts                                               | 91         |
|                                                                        | _          |
| Setting up Accounts                                                    |            |
| Configuring One Account                                                |            |
| Configuring Many Accounts at Once                                      |            |
| Managing Aliases                                                       |            |
| Managing Class of Services                                             |            |
| COS Calendar Preference to Set Default Time Zones                      |            |
| Distributing Accounts Across Servers                                   |            |
| Changing Passwords                                                     | 101        |
| Directing Users to Your Change Password Page                           | 101        |
| Setting Polling Intervals                                              | 102        |
| View an Account's Mailbox                                              |            |
| Reindexing a Mailbox                                                   |            |
| Changing an Account's Status                                           |            |
| Deleting an Account                                                    |            |
| Managing Distribution Lists                                            |            |
| Manage Access to Distribution Lists                                    |            |
| Enable View of Distribution List Members for Active Directory Accounts |            |
| Using Distribution Lists for Group Sharing                             |            |
| Managing Resources                                                     | 107        |
| 10Customizing Accounts, Setting General Preferences and Password Rules | 111        |
|                                                                        |            |
| Zimbra Web Client Versions                                             |            |
| Zimbra Messaging and Collaboration Applications                        |            |
| Email messaging                                                        |            |
| Address Book                                                           | 120        |
| Calendar                                                               | 121        |
| Tasks                                                                  | 125        |
| Briefcase                                                              | 125        |
| Other Configuration Settings for Accounts                              |            |
| Enabling Sharing                                                       | 126        |
| Enable SMS Notification                                                | 127        |
| Disabling Preferences                                                  | 127        |
| Setting Account Quotas                                                 | 127        |
| Setting Password Policy                                                | 128        |
| Setting Failed Login Policy                                            | 130        |
| Setting Session Timeout Policy                                         | 131        |
| Setting Email Retention Policy                                         | 132        |
| Recovering Deleted Items From the Dumpster                             | 133        |
| Zimbra Web Client UI Themes                                            | 134        |
| Configuring Zimlets for Accounts                                       | 7 2/       |
| Other Account Configuration Preferences                                | 134<br>135 |

| 11 Managing Zimlets                                                                                                    | 137                                                                                                    |
|----------------------------------------------------------------------------------------------------|----------------------------------------------------------------------------------------------------|
| Accessing Zimlets                                                                                                    | . 138                                                                                                    |
| Default Zimlets included in ZCS                                                                                                    | 138                                                                                                    |
| Zimlets from the Zimbra Gallery                                                                                                    |                                                                                                    |
| Developing Customized Zimlets                                                                                                    |                                                                                                    |
| Deploying Zimlets                                                                                                    | . 139                                                                                                    |
| Deploying a Zimlet from the Admin Console                                                                                                    | 139                                                                                                    |
| Deploying a Zimlet from the CLI                                                                                                    | 140                                                                                                    |
| Adding Proxy Allowed Domains to a Zimlet                                                                                                    |                                                                                                    |
| Adding Proxy Allowed Domains to a Zimlet using the CLI                                                                                                    |                                                                                                    |
| Deploying a Zimlet and Granting Access to a COS                                                                                                    |                                                                                                    |
| Enabling, Disabling, or Making Zimlets Mandatory                                                                                                    |                                                                                                    |
| Default Zimlets                                                                                                    |                                                                                                    |
| Toggling a Zimlet between Enabling and Disabling                                                                                                    |                                                                                                    |
| Disabling a Zimlet using the CLI                                                                                                    |                                                                                                    |
| Undeploying Zimlets                                                                                                    |                                                                                                    |
| Undeploying a Zimlet from the Admin Console                                                                                                    |                                                                                                    |
| Undeploying a Zimlet using the CLI                                                                                                    | _                                                                                                    |
| Changing Zimlet Configurations                                                                                                    |                                                                                                    |
| Viewing Zimlet Status                                                                                                    |                                                                                                    |
| Viewing Zimlet status using the Admin Console                                                                                                    |                                                                                                    |
| Viewing Zimlet Status using the CLI                                                                                                    |                                                                                                    |
| Upgrading a Zimlet                                                                                                    |                                                                                                    |
| Upgrading a Zimlet                                                                                                    |                                                                                                    |
|                                                                                                    |                                                                                                    |
|                                                                                                    |                                                                                                    |
| 12Monitoring ZCS Servers                                                                                                    | 149                                                                                                    |
|                                                                                                    |                                                                                                    |
| Zimbra Logger                                                                                                    | . 150                                                                                                    |
| Zimbra Logger                                                                                                    | . 150<br>151                                                                                                    |
| Zimbra Logger                                                                                                    | . 150<br>151<br>151                                                                                                    |
| Zimbra Logger                                                                                                    | . 150<br>151<br>151<br>152                                                                                                    |
| Zimbra Logger                                                                                                    | . 150<br>151<br>151<br>152<br>. 153                                                                                                    |
| Zimbra Logger Reviewing Server Status Server Performance Statistics Generating Daily Mail Reports Monitoring Disk Space                                                                                                    | . 150<br>151<br>151<br>152<br>. 153                                                                                                    |
| Zimbra Logger Reviewing Server Status Server Performance Statistics Generating Daily Mail Reports Monitoring Disk Space Monitoring Servers                                                                                                    | . 150<br>151<br>151<br>152<br>. 153<br>. 153                                                                                            |
| Zimbra Logger Reviewing Server Status Server Performance Statistics Generating Daily Mail Reports Monitoring Disk Space Monitoring Servers Monitoring Mail Queues Flushing the Queues Monitoring Mailbox Quotas                                                                                                    | . 150<br>151<br>151<br>152<br>. 153<br>. 153<br>. 154<br>155                                                                            |
| Zimbra Logger Reviewing Server Status Server Performance Statistics Generating Daily Mail Reports Monitoring Disk Space Monitoring Servers Monitoring Mail Queues Flushing the Queues Monitoring Mailbox Quotas Monitoring Authentication Failures                                                                                                    | . 150<br>151<br>151<br>152<br>. 153<br>. 154<br>155<br>. 155                                                                            |
| Zimbra Logger Reviewing Server Status Server Performance Statistics Generating Daily Mail Reports Monitoring Disk Space Monitoring Servers Monitoring Mail Queues Flushing the Queues. Monitoring Mailbox Quotas Monitoring Authentication Failures Log Files                                                                                                    | . 150<br>151<br>151<br>152<br>. 153<br>. 153<br>. 154<br>155<br>. 155<br>. 156                                                          |
| Zimbra Logger Reviewing Server Status Server Performance Statistics Generating Daily Mail Reports Monitoring Disk Space Monitoring Servers Monitoring Mail Queues Flushing the Queues. Monitoring Mailbox Quotas Monitoring Authentication Failures Log Files Syslog                                                                                                    | . 150<br>151<br>151<br>152<br>. 153<br>. 154<br>155<br>. 156<br>. 156                                                                   |
| Zimbra Logger Reviewing Server Status Server Performance Statistics Generating Daily Mail Reports Monitoring Disk Space Monitoring Servers Monitoring Mail Queues Flushing the Queues. Monitoring Mailbox Quotas Monitoring Authentication Failures Log Files Syslog Using log4j to Configure Logging                                                                                                    | . 150<br>151<br>151<br>152<br>. 153<br>. 154<br>155<br>. 156<br>. 156<br>. 156<br>. 157<br>. 158                                        |
| Zimbra Logger Reviewing Server Status Server Performance Statistics Generating Daily Mail Reports Monitoring Disk Space Monitoring Servers Monitoring Mail Queues Flushing the Queues. Monitoring Mailbox Quotas Monitoring Authentication Failures Log Files Syslog Using log4j to Configure Logging Logging Levels                                                                                                    | . 150<br>151<br>151<br>152<br>153<br>. 153<br>. 154<br>155<br>. 156<br>. 156<br>. 156<br>. 157<br>158<br>. 158                          |
| Zimbra Logger Reviewing Server Status Server Performance Statistics Generating Daily Mail Reports Monitoring Disk Space Monitoring Servers Monitoring Mail Queues Flushing the Queues. Monitoring Mailbox Quotas Monitoring Authentication Failures Log Files Syslog Using log4j to Configure Logging Logging Levels Protocol Trace                                                                                                    | . 150<br>151<br>151<br>152<br>153<br>. 153<br>. 154<br>155<br>. 155<br>. 156<br>. 156<br>. 157<br>158<br>158<br>160                     |
| Zimbra Logger Reviewing Server Status Server Performance Statistics Generating Daily Mail Reports Monitoring Disk Space Monitoring Servers Monitoring Mail Queues Flushing the Queues. Monitoring Mailbox Quotas Monitoring Authentication Failures Log Files Syslog Using log4j to Configure Logging Logging Levels Protocol Trace Reviewing mailbox.log Records                                                                       | . 150<br>151<br>151<br>152<br>. 153<br>. 154<br>155<br>. 156<br>. 156<br>. 156<br>. 158<br>158<br>160<br>160                            |
| Zimbra Logger Reviewing Server Status Server Performance Statistics Generating Daily Mail Reports Monitoring Disk Space Monitoring Servers Monitoring Mail Queues Flushing the Queues. Monitoring Mailbox Quotas Monitoring Authentication Failures Log Files Syslog Using log4j to Configure Logging Logging Levels Protocol Trace Reviewing mailbox.log Records Reading a Message Header                                              | . 150<br>151<br>151<br>152<br>153<br>. 153<br>. 155<br>. 156<br>. 156<br>. 156<br>. 158<br>. 158<br>. 160<br>. 160<br>. 165             |
| Zimbra Logger Reviewing Server Status Server Performance Statistics Generating Daily Mail Reports Monitoring Disk Space Monitoring Servers Monitoring Mail Queues Flushing the Queues Monitoring Mailbox Quotas Monitoring Authentication Failures Log Files Syslog Using log4j to Configure Logging Logging Levels Protocol Trace Reviewing mailbox.log Records Reading a Message Header SNMP                                          | . 150<br>151<br>151<br>152<br>. 153<br>. 154<br>. 155<br>. 156<br>. 156<br>. 156<br>. 158<br>. 160<br>. 165<br>. 166                    |
| Zimbra Logger Reviewing Server Status Server Performance Statistics Generating Daily Mail Reports Monitoring Disk Space Monitoring Mail Queues Flushing the Queues Monitoring Mailbox Quotas Monitoring Mailbox Pailures Log Files Syslog Using log4j to Configure Logging Logging Levels Protocol Trace Reviewing mailbox.log Records Reading a Message Header SNMP SNMP Monitoring Tools                                              | . 150<br>151<br>151<br>152<br>. 153<br>. 154<br>. 155<br>. 156<br>. 156<br>. 156<br>. 158<br>. 160<br>. 165<br>. 166                    |
| Zimbra Logger Reviewing Server Status Server Performance Statistics Generating Daily Mail Reports Monitoring Disk Space Monitoring Servers Monitoring Mail Queues Flushing the Queues Monitoring Mailbox Quotas Monitoring Authentication Failures Log Files Syslog Using log4j to Configure Logging Logging Levels Protocol Trace Reviewing mailbox.log Records Reading a Message Header SNMP SNMP Monitoring Tools SNMP Configuration | 150<br>151<br>151<br>152<br>153<br>153<br>154<br>155<br>156<br>157<br>158<br>160<br>160<br>165<br>166                                   |
| Zimbra Logger Reviewing Server Status Server Performance Statistics Generating Daily Mail Reports Monitoring Disk Space Monitoring Mail Queues Flushing the Queues Monitoring Mailbox Quotas Monitoring Mailbox Pailures Log Files Syslog Using log4j to Configure Logging Logging Levels Protocol Trace Reviewing mailbox.log Records Reading a Message Header SNMP SNMP Monitoring Tools                                              | . 150<br>151<br>151<br>152<br>153<br>. 153<br>. 154<br>155<br>. 155<br>. 156<br>. 157<br>158<br>160<br>. 165<br>. 166<br>. 166<br>. 166 |

Appendix A Command-Line Utilities 169

| General Tool Information                             |     |
|------------------------------------------------------|-----|
| Zimbra CLI Commands                                  |     |
| Using non-ASCII Characters in CLIs                   |     |
| zmprov (Provisioning)                                |     |
| zmaccts                                              | 188 |
| zmcalchk                                             | 188 |
| zmcontrol (Start/Stop/Restart Service)               | 189 |
| zmcertmgr                                            | 190 |
| zmgsautil                                            | 190 |
| zmldappasswd                                         | 191 |
| zmlocalconfig                                        | 192 |
| zmmailbox                                            | 193 |
| zmtlsctl                                             | 196 |
| zmmetadump                                           | 197 |
| zmmypasswd                                           | 197 |
| zmproxyconfgen                                       | 197 |
| zmproxypurge                                         | 198 |
| zmskindeploy                                         |     |
| zmsoap                                               |     |
| zmstat-chart                                         |     |
| zmstat-chart-config                                  | 202 |
| zmstatctl                                            |     |
| zmthrdump                                            | 203 |
| zmtrainsa                                            | 203 |
| zmtzupdate                                           | 204 |
| zmvolume                                             | 204 |
| zmzimletctl                                          |     |
| zmproxyconfig                                        |     |
| zmsyncreverseproxy                                   |     |
|                                                      |     |
| Appendix B Configuring SPNEGO Single Sign-On for ZCS | 211 |
|                                                      |     |
| Configuration Process                                |     |
| Create the Kerberos Keytab File                      | 212 |
| Configure ZCS                                        |     |
| Configure Your Browser                               |     |
| Test your setup                                      |     |
| Troubleshooting setup                                | 218 |
|                                                      |     |
| Appendix C ZCS Crontab Jobs                          | 221 |
| • •                                                  |     |
| How to read the crontab                              |     |
| ZCS Cron Jobs                                        |     |
| Jobs for crontab.store                               |     |
| Jobs for crontab.logger                              |     |
| Jobs for crontab.mta                                 |     |
| Single Server Crontab -I Example                     | 224 |
|                                                      |     |
| Appendix D Glossary                                  | 227 |
| Index                                                | 233 |
| HIUCA                                                | 233 |

# 1 Introduction

VMware VMware Zimbra Collaboration Server (ZCS) is a full-featured messaging and collaboration solution that includes email, address book, calendaring, tasks, and Web document authoring.

Topics in this chapter include:

- Intended Audience
- Available Documentation
- Support for Recommended Third-Party Components
- Support and Contact Information

#### **Intended Audience**

This guide is intended for system administrators responsible for installing, maintaining, and supporting the server deployment of ZCS.

Readers of this guide should possess the following recommended knowledge and skill sets:

- Familiarity with the associated technologies and standards, including Red Hat® Enterprise Linux® operating system, SUSE operating system, Ubuntu operating system, and open source concepts
- Industry practices for mail system management

### **Available Documentation**

The following ZCS documentation is available:

- Installation Guides. Installation guides for single server and multi-server installation, include system requirements and server configuration instructions.
- Administrator Guide. This guide provides a comprehensive product overview, including architecture, server functionality, administration tasks, configuration options, and monitoring tools.
- **Zimbra Migration Wizard Guides**. The guides provide instructions for running the Migration Wizard to migrate accounts from either Microsoft Exchange servers or Lotus Domino servers.

- **Zimbra administration console Help**. The Help topics describes how to perform tasks required to centrally manage ZCS servers and mailbox accounts from the administration console.
- **Zimbra Web Client Help**. The Help topics describes how to use the features of the ZWC.
- **Release Notes**. Late-breaking news for product releases and upgrade instructions are contained in the release notes. The latest notes can be found on the Zimbra Website, www.zimbra.com.

# **Support for Recommended Third-Party Components**

Where possible, Zimbra adheres to existing industry standards and open source implementations for backup management, user authentications, operating platform, and database management. However, Zimbra only supports the specific implementations described in the VMware Zimbra Collaboration Server architecture overview in the Product Overview chapter as officially tested and certified for the VMware Zimbra Collaboration Server. This document may occasionally note when other tools are available in the marketplace, but such mention does not constitute an endorsement or certification.

# **Support and Contact Information**

Visit **www.zimbra.com** to join the community and to be a part of building the best open source messaging solution. We appreciate your feedback and suggestions.

- Contact sales@zimbra.com to purchase VMware Zimbra Collaboration Server
- Explore the Zimbra Forums for answers to installation or configurations problems
- Join the Zimbra Forums, to participate and learn more about the VMware Zimbra Collaboration Server

Let us know what you like about the product and what you would like to see in the product. Post your ideas to the Zimbra Forum.

If you encounter problems with this software, go to http://bugzilla.Zimbra.com to submit a bug report. Make sure to provide enough detail so that the bug can be easily duplicated.

# 2 Product Overview

This chapter describes the Zimbra application architecture, integration points, and information flow.

Topics in this chapter include:

- ◆ Core Functionality
- Zimbra Components
- System Architecture
- ◆ Example of a Typical Multi-Server Configuration

The VMware Zimbra Collaboration Server is designed to provide an end-toend mail solution that is scalable and highly reliable. The messaging architecture is built with well-known open-system technology and standards and is composed of a mail server application and a client interface.

The architecture includes the following core advantages:

- Open source integrations. Linux<sup>®</sup>, Jetty, Postfix, MySQL<sup>®</sup>, OpenLDAP<sup>®</sup>.
- Uses industry standard open protocols. SMTP, LMTP, SOAP, XML, IMAP, POP.
- Modern technology design. Java, JavaScript thin client, DHTML.
- Horizontal scalability. Because each mailbox server includes its own data store, message store, and set mailbox accounts, you don't change anything on existing servers in order to scale the system. To scale for additional mail accounts, add more servers.
- Red Hat® Enterprise Linux® Cluster Suite version 4, Update 5 or later or with Veritas<sup>™</sup> Cluster Server by Symantec (VCS) version 5.0 with maintenance pack 1 or later.**Browser based client interface**. Zimbra Web Client gives users easy access to all the ZCS features.
- Administration console to manage accounts and servers.

# **Core Functionality**

The VMware Zimbra Collaboration Server is an innovative messaging and collaboration application that offers the following state-of-the-art messaging and collaboration solutions:

- Email
- Group Calendars
- Address Books
- Task Management
- Web document management and authoring

The core functionality within ZCS is as follows:

- Mail delivery and storage
- Indexing of mail messages upon delivery
- Mailbox server logging
- IMAP and POP support
- Directory services
- Anti-spam protection
- Anti-virus protection

Administrators can easily manage domains, servers, and accounts from the browser based administration console.

- Manage classes of service
- Add accounts and domains
- Set account restrictions either for an individual account or by COS
- Create and edit distribution lists
- Import Microsoft Exchange user accounts
- Set up virtual hosts on a domain
- Manage servers
- View and manage system status
- Monitor usage

Zimbra offers two browser based web clients, Advanced Zimbra Web Client that offers a state-of-the-art Ajax web client; and Standard Zimbra Web Client as an HTML client. Some of the features that can be found in the web client include:

- Compose, read, reply, forward, and use other standard mail features
- View mail by conversation threads
- Tag mail to easily group messages for quick reference
- Perform advanced searches
- Save searches
- Use Calendar to schedule appointments

- Share calendars, email folders, address books, and Briefcase folders with others
- Set mailbox usage preferences, including defining mail filtering options
- Use ZCS Documents to create, organize and share web documents
- Use the Tasks feature to create to-do lists and manage tasks through completion.

# **Zimbra Components**

Zimbra architecture includes open-source integrations using industry standard protocols. The third-party software listed below is bundled with Zimbra software and installed as part of the installation process. These components have been tested and configured to work with the software.

- Jetty, the web application server that Zimbra software runs in.
- Postfix, an open source mail transfer agent (MTA) that routes mail messages to the appropriate Zimbra server
- OpenLDAP software, an open source implementation of the Lightweight Directory Access Protocol (LDAP) that provides user authentication
- MySQL database software
- Lucene, an open source full-featured text and search engine
- Anti-virus and anti-spam open source components including:
  - ClamAV, an anti-virus scanner that protects against malicious files
  - SpamAssassin, a mail filter that attempts to identify spam
  - Amavisd-new interfaces between the MTA and one or more content checkers
- James/Sieve filtering, used to create filters for email

# **System Architecture**

Figure 1 shows ZCS architectural design, including the open-source software bundled with the Suite and other recommended third-party applications.

#### **ZCS Collaboration Suite System Architecture**

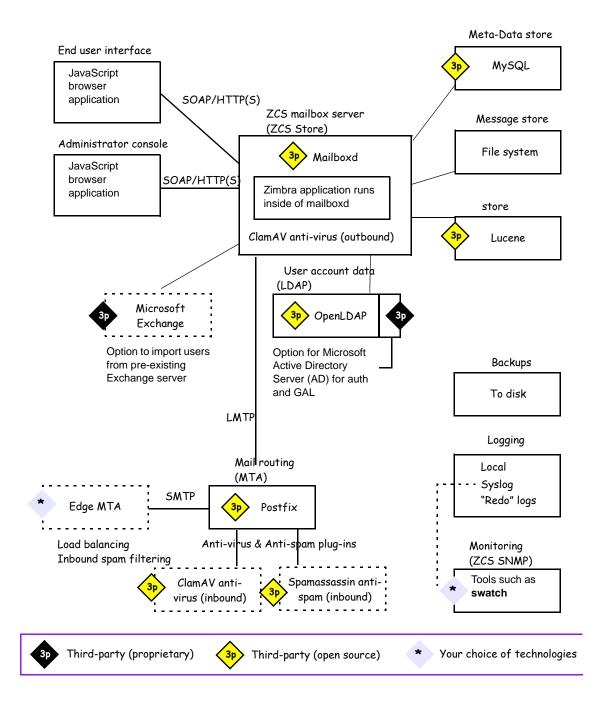

#### **Zimbra Packages**

The VMware Zimbra Collaboration Server includes the following application packages.

#### **Zimbra Core**

The Zimbra Core package includes the libraries, utilities, monitoring tools, and basic configuration files.

zmconfigd is part of zimbra-core and is automatically enabled and runs on all systems.

#### Zimbra LDAP

ZCS uses the OpenLDAP software, an open source LDAP directory server. User authentication is provided through OpenLDAP. Each account on the Zimbra server has a unique mailbox ID that is the primary point of reference to identify the account.

The OpenLDAP schema has been customized for ZCS.

#### Zimbra MTA

Postfix is the open source mail transfer agent (MTA) that receives email via SMTP and routes each message to the appropriate Zimbra mailbox server using Local Mail Transfer Protocol (LMTP). The Zimbra MTA also includes the anti-virus and anti-spam components.

#### Zimbra Store (Zimbra server)

The Zimbra store package installs the components for the mailbox server, including Jetty, which is the servlet container the Zimbra software runs within. Within ZCS, this servlet container is called **mailboxd**.

Each account is configured on one mailbox server, and this account is associated with a mailbox that contains all the mail messages and file attachments for that mail account.

The mailbox server includes the following components:

- Data store
- Message store
- Index store

Each Zimbra server has its own standalone data store, message store, and store for the mailboxes on that server.

As each email arrives, the Zimbra server schedules a thread to have the message indexed (Index store).

Data store. The data store is a MySQL database where internal mailbox IDs are linked with user accounts. The data store maps the mailbox IDs to users' OpenLDAP accounts. This database contains each user's set of tag definitions, folders, calendar schedules, and contacts, as well as the status of each mail message - read, unread, tags associated to message, and folder the message resides in.

**Message store**. The **message store** is where all email messages and file attachments reside. Messages are stored in MIME format. A message that is sent to multiple recipients who have accounts on one mailbox server are stored only once in the file system.

**Index store.** Index and search technology is provided through Lucene. Index files are maintained for each mailbox.

#### Zimbra-SNMP

Installing the Zimbra-SNMP package is optional. If you choose to install Zimbra-SNMP for monitoring, the package should be run on every server (Zimbra server, Zimbra LDAP, Zimbra MTA) that is part of the Zimbra configuration. Zimbra uses swatch to watch the syslog output to generate SNMP traps.

#### Zimbra Logger

Installing the Zimbra Logger package is optional and is installed on one mailbox server. The Zimbra logger installs tools for syslog aggregation, reporting. If you do not install Logger, the server statistics section of the administration console will not display.

#### Zimbra Spell

Installing the Zimbra Spell package is optional. Aspell is the open source spell checker used on the Zimbra Web Client. When zimbra-spell is installed, the Zimbra-Apache package is also installed.

#### **Zimbra Proxy**

Installing the Zimbra Proxy is optional. Use of an IMAP/POP proxy server allows mail retrieval for a domain to be split across multiple Zimbra servers on a per user basis.

**Note:** The Zimbra Proxy package can be installed with the Zimbra LDAP, the Zimbra MTA, the Zimbra mailbox server, or on its own server.

#### **Zimbra Memcached**

Memcached is a separate package from zimbra-proxy and is automatically selected when the zimbra-proxy package is installed. One server must run zimbra-memcached when the proxy is in use. All installed zimbra-proxies can use a single memcached server.

### **Zimbra System Directory Tree**

The following table lists the main directories created by the Zimbra installation packages.

The directory organization is the same for any server in the VMware Zimbra Collaboration Server, installing under /opt/zimbra.

# **Directory Structure for Zimbra Components**

**Note:** The directories not listed in this table are libraries used for building the core Zimbra software or miscellaneous third-party tools.

| Parent           | Directory                         | Description                                                                                                    |
|------------------|-----------------------------------|----------------------------------------------------------------------------------------------------|
| /opt/<br>zimbra/ |                                   | Created by all Zimbra installation packages                                                                                    |
|                  | bin/                              | Zimbra application files, including the utilities described in Appendix A, Command -Line Utilities                             |
|                  | clamav/                           | Clam AV application files for virus and spam controls                                                                          |
|                  | conf/                             | Configuration information                                                                                                    |
|                  | contrib/                          | Third-party scripts for conveyance                                                                                             |
|                  | convertd/                         | Convert service                                                                                                    |
|                  | cyrus-sasl/                       | SASL AUTH daemon                                                                                                    |
|                  | data/                             | Includes data directories for LDAP, mailboxd, postfix, amavisd, clamav                                                         |
|                  | db/                               | Data Store                                                                                                    |
|                  | docs/                             | SOAP txt files and technical txt files                                                                                         |
|                  | dspam/                            | DSPAM antivirus                                                                                                    |
|                  | extensions-<br>extra/             | Server extensions for different authentication types                                                                           |
|                  | extensions-<br>network-<br>extra/ | Server extensions for different network version authentication types                                                           |
|                  | httpd/                            | Contains the Apache Web server. Used for both aspell and convertd as separate processes                                        |
|                  | index/                            | Index store                                                                                                    |
|                  | java/                             | Contains Java application files                                                                                                |
|                  | jetty/                            | mailboxd application server instance. In this directory, the webapps/zimbra/skins directory includes the Zimbra UI theme files |
|                  | lib/                              | Libraries                                                                                                    |
|                  | libexec/                          | Internally used executables                                                                                                    |
|                  | log/                              | Local logs for Zimbra server application                                                                                       |

| Parent | Directory                    | Description                                                                         |
|--------|------------------------------|-------------------------------------------------------------------------------------|
|        | logger/                      | RRD and SQLite data files for logger services                                       |
|        | mysql/                       | MySQL database files                                                                |
|        | net-snmp/                    | Used for collecting statistics                                                      |
|        | openldap/                    | OpenLDAP server installation, pre-configured to work with Zimbra                    |
|        | postfix/                     | Postfix server installation, pre-configured to work with Zimbra                     |
|        | redolog/                     | Contains current transaction logs for the Zimbra server                             |
|        | rlfe/                        | A readline front-end processor provides input line editing for programs.            |
|        | snmp/                        | SNMP monitoring files                                                               |
|        | ssl/                         | Certificates                                                                        |
|        | store/                       | Message store                                                                       |
|        | zimbramon/                   | Contains the control scripts and Perl modules                                       |
|        | zimlets/                     | Contains Zimlet zip files that are installed with Zimbra                            |
|        | zimlets-<br>admin-<br>extra/ | Admin extension not installed by the installer and not officially supported for ZCS |
|        | zimlets-<br>deployed/        | Contains Zimlets that are available with the Zimbra Web Client                      |
|        | zimlets-<br>extra/           | Contains Zimlet zip files that can be installed                                     |
|        | zmstat/                      | mailboxd statistics are saved as .csv files                                         |

# **Example of a Typical Multi-Server Configuration**

The exact configuration for each deployment is highly dependent on variables including the number of mailboxes, mailbox quotas, performance requirements, existing network infrastructure, IT policies, security methodologies, spam filtering requirements, and so forth.

Figure shows a typical configuration with incoming traffic and user connection. Alternate ways of configuring at many points within the network are possible.

firewalls spam filtering Edge MTA Load balancer Internet mail Edge MTA 3 2 Load balancer virus and spam external filtering end user Zimbra MTA 4 Zimbra MTA 5 6 Zimbra LDAP Zimbra LDAP replica master Zimbra Server Zimbra Server internal 8 end users &

Typical Configuration with Incoming Traffic and User Connections

Explanation of Figure follows:

administrator users

Internet mail (inbound)
External user connection
Internal user connection

LDAP directory traffic

Replication (optional)
Backup

Mounted Backup disk

- 1 Inbound Internet mail goes through a firewall and load balancing to the edge MTA for spam filtering.
- 2 The filtered mail then goes through a second load balancer.
- 3 An external user connecting to the messaging server also goes through a firewall to the second load balancer.
- 4 The inbound Internet mail goes to any of the Zimbra MTA servers and goes through spam and virus filtering.
- 5 The designated Zimbra MTA server looks up the addressee's directory information from the Zimbra LDAP replica server.
- After obtaining the user's information from the Zimbra LDAP server, the MTA server sends the mail to the appropriate Zimbra server.
- 7 Internal end-user connections are made directly to any Zimbra server which then obtains the user's directory information from Zimbra LDAP and redirects the user as needed.
- 8 Zimbra servers' backups can be processed to a mounted disk.

# 3 Zimbra Mailbox Server

The Zimbra mailbox server is a dedicated server that manages all of the mailbox content, including messages, contacts, calendar, Briefcase files and attachments.

Topics in this chapter include:

#### Incoming Mail Routing

Messages are received from the Zimbra MTA server and then passed through any filters that have been created. Messages are then indexed and deposited into the correct mailbox.

Each Zimbra mailbox server in the system can see only its own storage volumes. Zimbra mailbox servers cannot see, read, or write to another server.

In a ZCS single-server environment, all services are on one server, and during installation the computer is configured to partition the disk to accommodate each of the services.

In a ZCS multi-server environment, the LDAP and MTA services can be installed on separate servers. See the Multi-Server Installation Guide.

# **Incoming Mail Routing**

The MTA server receives mail via SMTP and routes each mail message to the appropriate Zimbra mailbox server using LMTP. As each mail message arrives, the Zimbra server schedules a thread to have Lucene index it.

#### **Disk Layout**

The mailbox server includes the following volumes:

- Message Store. Mail message files are in opt/zimbra/store
- Data Store. The MySQL database files are in opt/zimbra/db
- Index Store. Index files are in opt/zimbra/index
- Log files. Each component in ZCS has log files. Local logs are in /opt/ zimbra/log

#### **Message Store**

The Zimbra Message Store is where all email messages reside, including the message body and any file attachments. Messages are stored in MIME format.

The Message Store is located on each Zimbra server under /opt/zimbra/store. Each mailbox has a dedicated directory named after its internal Zimbra mailbox ID.

**Note:** Mailbox IDs are unique per server, not system-wide.

#### Single Copy Message Storage

Single copy storage allows messages with multiple recipients to be stored only once in the file system. On UNIX systems, the mailbox directory for each user contains a hard link to the actual file.

#### **Data Store**

The Zimbra Data Store is a MySQL database that contains all the metadata regarding the messages including tags, conversations, and pointers to where the messages are stored in the file system.

Each account (mailbox) resides only on one server. Each Zimbra server has its own stand alone data store containing data for the mailboxes on that server.

#### The Data Store contains:

- Mailbox-account mapping. The primary identifier within the Zimbra database is the mailbox ID, rather than a user name or account name. The mailbox ID is only unique within a single mailbox server. The Data Store maps the Zimbra mailbox IDs to the users' OpenLDAP accounts.
- Each user's set of tag definitions, folders, contacts, calendar appointments, tasks, Briefcase folders, and filter rules.
- Information about each mail message, including whether it is read or unread, and which tags are associated.

#### **Index Store**

The index and search technology is provided through Apache Lucene. Each message is automatically indexed as it enters the system. Each mailbox has an index file associated with it.

The tokenizing and indexing process is not configurable by administrators or users.

#### Message tokenization

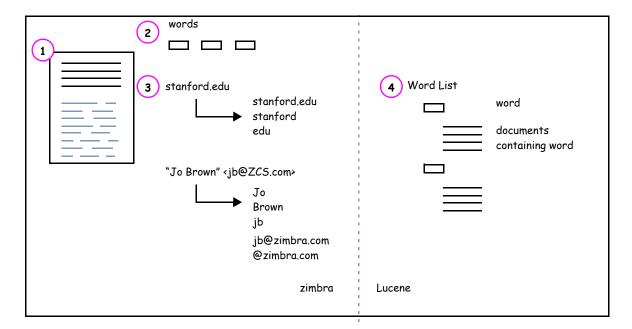

The process is as follows:

- 1. The Zimbra MTA routes the incoming email to the Zimbra mailbox server that contains the account's mailbox.
- The mailbox server parses the message, including the header, the body, and all readable file attachments such as PDF files or Microsoft Word documents, in order to tokenize the words.
- 3. The mailbox server passes the tokenized information to Lucene to create the index files.

**Note:** Tokenization is the method for indexing by each word. Certain common patterns, such as phone numbers, email addresses, and domain names are tokenized as shown in Figure .

#### Log

A Zimbra deployment consists of various third-party components with one or more Zimbra mailbox servers. Each of the components may generate its own logging output.

Selected Zimbra log messages generate SNMP traps, which you can capture using any SNMP monitoring software. See Chapter 12, Monitoring ZCS Servers.

# 4 Zimbra Directory Service

The Zimbra LDAP service is a directory service running a version of the OpenLDAP software that has the Zimbra schema already installed. This chapter describes how the directory service is used for user authentication and account configuration and management.

Topics in this chapter include:

- Directory Services Overview
- ◆ Zimbra Schema
- Account Authentication
- Zimbra Objects
- ♦ Company Directory/GAL
- Flushing LDAP Cache

**Note:** Zimbra also supports integration with Microsoft's Active Directory Server. Contact support for more detailed information on specific directory implementation scenarios.

The LDAP server is identified when ZCS is installed. Each server has its own LDAP entry that includes attributes specifying operating parameters. In addition, there is a global configuration object that sets defaults for any server whose entry does not specify every attribute.

A selected subset of these attributes can be modified through the Zimbra administration console; others can be changed through the CLI utility.

# **Directory Services Overview**

LDAP directory services provide a centralized repository for information about users and devices that are authorized to use your network. The central repository used for Zimbra's LDAP data is the OpenLDAP directory server.

The following figure shows traffic between the Zimbra-LDAP directory server and the other servers in the Zimbra system. The Zimbra MTA and the Zimbra mailbox server read from, or write to, the LDAP database on the directory

server. The edge MTA does not connect to the LDAP database; instead, it uses the DNS server's MX entry to determine where to direct mail.

The Zimbra clients connect through the Zimbra server, which in turn connects to LDAP.

#### **LDAP Directory Traffic**

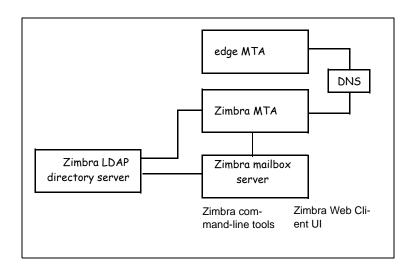

At the core of every LDAP implementation is a database organized using a *schema*. The schema specifies the types of objects that are stored in the database, and what types of attributes they have.

An LDAP directory entry consists of a collection of attributes and has a globally unique distinguished name (DN). The attributes allowed for an entry are determined by the *object classes* associated with that entry. The values of the object class attributes determine the schema rules the entry must follow.

The object classes determine what type of object the entry refers to and what type of data can be stored for that entry. An entry's object class that determines what kind of entry it is, is called a structural object class and cannot be changed. Other object classes are called auxiliary and may be added to or deleted from the entry.

Use of auxiliary object classes in LDAP allows for an object class to be combined with an existing object class. For example, an entry with structural object class **inetOrgPerson**, and auxiliary object class **zimbraAccount**, would be an account, either administrator or end-user. An entry with the object class **zimbraServer** would be a server in the Zimbra system that has one or more Zimbra packages installed.

#### **LDAP Hierarchy**

LDAP directories are arranged in an hierarchal tree-like structure. In the Zimbra system, the structure is arranged based on Internet domain names.

LDAP entries typically include items such as user accounts, organizations, or servers.

The following figure shows the Zimbra LDAP hierarchy. Each type of entry (object) has certain associated object classes.

#### **Zimbra LDAP Hierarchy**

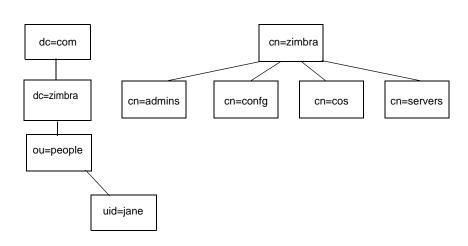

For a complete listing of the Zimbra auxiliary object classes, see the Zimbra LDAP Schema.

#### Zimbra Schema

Every LDAP implementation has a schema that defines its domain structure, account attributes, and other data structures in use by the organization. Zimbra includes a custom LDAP schema that extends the generic schema included with OpenLDAP software and is designed to potentially coexist with existing directory installations. The Zimbra server, the administration console, the command-line account provisioning, and the management utilities require the Zimbra schema.

All attributes and object classes specifically created for Zimbra are prefaced by "zimbra," as in **zimbraMailRecipient** object class or the **zimbraAttachmentsBlocked** attribute.

The Zimbra schema assumes a baseline schema. In the OpenLDAP installer package included with Zimbra, the following schema files are included in the OpenLDAP implementation:

- core.schema
- cosine.schema
- inetorgperson.schema
- zimbra.schema

**Note:** You cannot modify the Zimbra schema.

### **Account Authentication**

This section describes the following account authentication mechanisms and formatting directives that are supported:

- Internal
- External LDAP
- External Active Directory

The **Internal** authentication method assumes the Zimbra schema running on the OpenLDAP directory server.

The External LDAP and External Active Directory authentication methods attempt to bind to the specified LDAP server, using the supplied user name and password. These methods can be used if the email environment uses Microsoft Active Directory directory services for authentication and the Zimbra-LDAP directory services for all other Zimbra-related transactions. This requires that users exist in both OpenLDAP and in the Active Directory servers.

The authentication method type is set on a per-domain basis, using the **zimbraAuthMech** attribute, with other information also coming from the domain. If this attribute is not set, the default is to use the internal method as the authentication.

#### Internal Authentication Mechanism

For accounts stored in the OpenLDAP server, the **userPassword** attribute stores a salted-SHA1 (SSHA) digest of the user's password. This information is not used to connect to the directory server; it is only used to compare with the information on the OpenLDAP server, using a pool of re-usable administrator LDAP connections.

# **External LDAP and External Active Directory Authentication Mechanism**

Unlike the internal authentication mechanism, the external authentication mechanism attempts to bind to the directory server using the supplied user name and password. If this bind succeeds, the connection is closed and the password is considered valid.

Two additional domain attributes are required for the external mechanism: **zimbraAuthLdapURL** and **zimbraAuthLdapBindDn**.

#### zimbraAuthLdapURL Attribute and SSL

The **zimbraAuthLdapURL** attribute contains the URL of the Active Directory server to bind to. This should be in the form:

#### ldap://ldapserver:port/

where **Idapserver** is the IP address or host name of the Active Directory server, and **port** is the port number. You can also use the fully qualified host name instead of the port number.

Examples include:

ldap://server1:3268 ldap://exch1.acme.com

For SSL connection, use **Idaps:** instead of Idap:. If the SSL version is used, the SSL certificate used by the server must be configured as a trusted certificate.

#### zimbraAuthLdapBindDn Attribute

The **zimbraAuthLdapBindDn** attribute is a format string used to determine which user name to use when binding to the Active Directory server.

During the authentication process, the user name starts out in the format:

#### user@domain.com

The user name may need to be transformed into a valid LDAP bind dn (distinguished name). In the case of Active Directory, that bind dn might be in a different domain.

#### zimbraAuthFallbackToLocal Attribute

The **zimbraAuthFallbackToLocal** attribute can be enabled so that the system falls back to the ZCS local authentication if external authentication fails. The default is FALSE.

#### **Custom Authentication - zimbraCustomAuth**

You can implement a custom authentication on your domain. Custom authentication allows external authentication to your proprietary identity database. When an AuthRequest comes in, Zimbra checks the designated auth mechanism for the domain. If the auth mechanism is set to custom auth, Zimbra invokes the registered custom auth handler to authenticate the user.

To set up custom authentication, prepare the domain for the custom auth and register the custom authentication handler.

### Preparing a domain for custom auth

To enable a domain for custom auth, set the domain attribute, **zimbraAuthMet** to custom:{registered-custom-auth-handler-name}.

For example:

#### zmprov modifydomain {domain|id} zimbraAuthMech custom:sample.

In the above example, "sample" is the name under which a custom auth mechanism is registered.

#### Registering a custom authentication handler

To register a custom authentication handler, invoke **ZimbraCustomAuth.register [handlerName, handler]** in the init method of the extension.

- Class: com.zimbra.cs.account.ldap.zimbraCustomAuth
- Method: public synchronized static void register [String handlerName, zimbraCustomAuth handler]

#### **Note:** Definitions

- handlername is the name under which this custom auth handler is
  registered to Zimbra's authentication infrastructure. This is the name
  that is set in the domain's zimbraAuthMech attribute. For example, if
  the registered name is "sample", than zimbraAuthMech must be set
  to custom:sample.
- handler is the object on which the authenticate method is invoked for this custom auth handler. The object has to be an instance of zimbraCustomAuth (or subclasses of it).

#### Example

#### **How Custom Authentication Works**

When an AuthRequest comes in, if the domain is specified to use custom auth, the authenticating framework invokes the authenticate method on the **ZimbraCustomAuth** instance passed as the handler parameter to **ZimbraCustomAuth.register ()**.

The account object for the principal to be authenticated and the clear-text password entered by the user are passed to **ZimbraCustomAuth** .authenticate (). All attributes of the account can be retrieved from the account object.

#### **Kerberos5 Authentication Mechanism**

Kerberos5 Authentication Mechanism authenticates users against an external Kerberos server. To set up Kerberos5 auth set the domain attribute zimbraAuthMech to kerberos5. Then set the domain attribute zimbraAuthKerberos5Realm to the Kerberos5 realm in which users in this domain are created in the Kerberos database.

When users log in with an email password and the domain, **zimbraAuthMech** is set to kerberos5, the server constructs the Kerberos5 principal by **{localpart-of-the-email}@{value-of-zimbraAuthKerberos5Realm}** and uses that to authenticate to the kerberos5 server.

Kerberos5 can be supported for individual accounts. This is done by setting the account's zimbraForeignPrincipal as kerberos5. Set the account's zimbraForeignPrincipal as kerberos5:{kerberos5-principal}. For example: kerberos5:user1@MYREALM.COM. If zimbraForeignPrincipal starts with "kerberos5:", the server uses {kerberos5-principal} as the Kerberos5 principal instead of the algorithm of grabbing the realm from the zimbraAuthKerberos5Realm as mentioned in the previous paragraph.

# **Zimbra Objects**

Zimbra uses auxiliary object classes to add Zimbra-specific attributes to existing objects such as an account. The LDAP objects used in Zimbra include the following:

- Accounts
- Class of Service (COS)
- Domains
- Distribution Lists
- Recipients
- Servers
- Global Configurations
- Aliases
- Zimlet
- CalendarResource
- Identity
- Data Source
- Signature

#### **Accounts Object**

An Accounts object represents an account on the Zimbra mailbox server that can be logged into. Account entrees are either administrators or user accounts that can be logged into. The object class name is **zimbraAccount**. This object class extends the **zimbraMailRecipient** object class.

The object class **zimbraMailRecipient** is a directory entry that represents an entity that can receives mail. This is a visible external mail address that is expanded through aliases or forwarding into one or more internal/external addresses.

All accounts have the following properties:

- A name in the format of user@example.domain
- A unique ID that never changes and is never reused
- A set of attributes, some of which are user-modifiable (preferences) and others that are only configurable by the system administrator

All user accounts are associated with a domain, so a domain must be created before creating any accounts.

For more about account provisioning, see the Chapter 9, Managing User Accounts.

#### Class of Service (COS) Object

Class of Service is a Zimbra-specific object that defines the default attributes an email account has and what features are added or denied. The COS controls features, default preference settings, mailbox quotas, message lifetime, password restrictions, attachment blocking, and server pools for creation of new accounts. The object class name is **zimbraCOS**.

#### **Domains Object**

A Domains object represents an email domain such as **example.com** or **example.org**. A domain must exist before email addressed to users in that domain can be delivered. The object class name is **zimbraDomain**.

#### **Distribution Lists Object**

Distribution lists object, also known as mailing lists, are used to send mail to all members of a list by sending a single email to the list address. The object class name is **zimbraDistributionList**.

#### **Recipient Object**

The **Recipient** object represents an entity that can receive mail. An external email address exists, and the recipient can be expanded through aliases or forwarding into one or more internal/external addresses. The object class name is **zimbraMailRecipient**. This object class name is only used in conjunction with **zimbraAccount** and **zimbraDistributionlist** classes.

#### **Servers Object**

The Servers object represents a particular server in the Zimbra system that has one or more of the Zimbra software packages installed. During the installation, the software is automatically registered on the OpenLDAP server. The object class name is **zimbraServer**. Attributes describe server configuration information, such as which services are running on the server.

The server name is used by the Zimbra to make a request for the server object in the directory. The server requested gets its configuration information and picks up any changes that might have been made by the administrator through the administrator console.

#### **Global Configuration Object**

The Global Configuration object specifies default values for the following objects: server, account, COS, and domain. If the attributes are not set for other objects, the values are inherited from the global settings. The object class name is **zimbraGlobalConfig**.

Global configuration values are required and are set during installation as part of the Zimbra core package. These become the default values for the system.

#### **Alias Object**

Alias object is a placeholders in the directory to reserve a name. The object class name is **zimbraAlias**. The attribute points to another entry.

#### **Zimlet Object**

Zimlet object defines Zimlets that are installed and configured in Zimbra. The object class name is **zimbraZimletEntry**. See the Managing Zimlets chapter for more information about Zimlets.

#### CalendarResource Object

CalendarResource object defines a calendar resource such as conference rooms or equipment that can be selected for a meeting. The object class name is **zimbraCalendarResource**.

#### **Identity Object**

Identity object represents a persona of a user. A persona contains the user's identity such as display name and a link to the signature entry used for outgoing emails. A user can create multiple personas. Identity entries are created under the user's LDAP entry in the DIT. The object class name is **zimbraldentity**.

#### **Data Source Object**

Data Source object represents an external mail source of a user. The two types of data source are POP3 and IMAP. A data source contains the POP3/IMAP server name, port, and password for the user's external email account. The data source also contains persona information, including the display name and a link to the signature entry for outgoing email messages sent on behalf of the external account. Data Source entries are created under the user's LDAP entry in the DIT. The object class name is **zimbraDataSource**.

#### **Signature Object**

Signature object represents a user's signature. A user can create multiple signatures. Signature entries are created under the user's LDAP entry in the DIT. The object class name is **zimbraSignature**.

# **Company Directory/GAL**

A company directory is a company-wide listing of users, usually within the organization itself, that is available to all users of the email system. Sometimes called "white pages" or global address list (GAL), Zimbra uses the company directory to look up user addresses from within the company.

For each domain used in Zimbra, you can choose from the following GAL search options:

- Use an external LDAP server for the GAL
- Use the Zimbra implementation in OpenLDAP
- Include both external LDAP server and OpenLDAP in GAL searches

#### **GAL Searches in Zimbra Client**

The Zimbra client can search the GAL. The GAL search returns a list of directory entries that match the user's search.

When the user supplies a name to search for, that name is turned into an LDAP search filter similar to the following example:

```
(|(cn = %s*)(sn=%s*)(gn=%s*)(mail=%s*))
(zimbraMailDeliveryAddress = %s*)
(zimbraMailAlias=%s*)
(zimbraMailAddress = %s*)
```

The string "%s" is replaced with the name the user is searching for.

#### **GAL Attributes in Zimbra**

Two possible sources for GAL information are the Zimbra server and the Active Directory server. The relevant LDAP/Active Directory fields are

referenced in the Zimbra schema under the same names as listed in the Active Directory schema.

Table Table maps generic GAL search attributes to their Zimbra contact fields.

**Table Attributes Mapped to Zimbra contact** 

| Standard LDAP Attribute | Zimbra Contact Field |
|-------------------------|----------------------|
| СО                      | workCountry          |
| company                 | Company              |
| givenName/gn            | firstName            |
| sn                      | lastName             |
| cn                      | fullName             |
| initials                | initials             |
| I                       | workCity             |
| street, streetaddress   | workStreet           |
| postalCode              | workPostalCode       |
| telephoneNumber         | workPhone            |
| st                      | workState            |
| title                   | jobTitle             |
| mail                    | email                |
| objectClass             | Not currently mapped |

#### Zimbra GAL Search Parameters

Like authentication, GAL is configured on a per-domain basis. From the administration console, you can run the GAL Configuration Wizard to configure the domain's attributes.

## **Modifying Attributes**

The OpenLDAP directory should not be modified directly. Any additions, changes and deletions are made through the Zimbra administration console or from the CLI utility for provisioning, **zmprov**.

Users modify attributes for their entry (accounts) in the OpenLDAP directory when they change their options from the Zimbra Web Client.

Administrators can also modify LDAP attributes using the command-line tools described in Appendix A Command-Line Utilities.

**Important:** Do not use any LDAP browsers to change the Zimbra LDAP content.

# Flushing LDAP Cache

The Zimbra LDAP server caches the following types of entries

- Themes (skins)
- Locales
- Account
- COS
- Domains
- Global configuration
- Server
- Zimlet configuration

#### Themes and Locales

When you add or change themes (skins) properties files and local resource files for ZCS on a server, you flush the cache to reload the new content. Until you do this, the new skins and locales are not available in the COS or Account.

- To flush skins, type zmprov flushCache skin
- To flush locales, type zmprov flushCache locale

Note: Flushing the skin/locale cache only makes the server aware of the resource changes. It does not automatically modify any COS or account's LDAP zimbraAvailableSkin and zimbraAvailableLocal settings. The LDAP attributes must be modified separately either from the administration console or with the zmprov ma command.

### Accounts, COS, Domains, and Servers

When you modify Account, COS, Domain, and Server attributes, the change is effective immediately on the server to which the modification is done. On the other servers, the LDAP entries are automatically updated after a period of time if the attributes are cached. Use zmprov flushCache to make the changes available immediately on a server.

**Note:** The default ZCS setting to update the server is 15 minutes. This setting can be changed from zmlocalconfig. To see the setting run the zmlocalconfig command, . Type as zmlocalconfig ldap\_cache\_<object>\_maxage.

■ To flush accounts, COS, domain, and server caches, type zmprov flushCache [account|cos|domain|server] [name|id]

If you do not specify a name or ID along with the type, all entries in cache for that type are flushed and the cache is reloaded.

**Note:** Some server attributes are not effective until after a server restart, even after the cache is flushed. For example, settings like bind port or number of processing threads.

## **Global Configuration**

When you modify global config attributes, the changes are effective immediately on the server to which the modification is done. On other mailbox servers, you must flush the cache to make the changes available or restart the server. LDAP entries for global config attributes do not expire.

The CLI, zmprov describe can be run to determine if the action requires a restart. Type zmprov desc -a <attributename>. Note the requiresRestart value in the output.

Note: Some global config attributes are computed into internal representations only once per server restart. For efficiency reasons, changes to those attributes are not effective until after a server restart, even after the cache is flushed. Also, some global configuration settings and server settings that are inherited from global config are only read once at server startup, for example port or number of processing threads. Modifying these types of attributes requires a server restart.

To make a global config change effective on all servers do the following:

1. Modify the setting using **zmprov mcf**. For example, type **zmprov mcf zimbraImapClearTextLoginEnabled**.

**Note:** The change is only effective on the server zimbra\_zmprov\_default\_soap\_server, port zimbra\_adminservice\_port.

2. Flush the global config cache on all other servers, **zmprov flushCache** must be issued on all servers, one at a time. For example:

```
zmprov –s server-1 flushCache config
zmprov –s server-2 flushcache config
zmprov –s server-3 flushcache config
```

# 5 Zimbra MTA

The Zimbra MTA (Mail Transfer Agent) receives mail via SMTP and routes each message, using Local Mail Transfer Protocol (LMTP), to the appropriate Zimbra mailbox server.

Topics in this chapter include:

- Zimbra MTA Deployment
- MTA Functionality
- Receiving and Sending Mail through Zimbra MTA

The Zimbra MTA server includes the following programs:

- Postfix MTA, for mail routing, mail relay, and attachment blocking.
- Clam AntiVirus, an antivirus engine used for scanning email messages and attachments in email messages for viruses.
- SpamAssassin, a mail filter that attempts to identify unsolicited commercial email (spam) with learned data stored in /opt/zimbra/data/amavisd or an alternative MySQL database.
- Amavisd-New, a Postfix content filter used as an interface between Postfix and ClamAV / SpamAssassin.
- Milter servers filter applications that can be configured to filter email ReciptTo content for alias domains and to filter restricted sender addresses for distribution lists.

In the VMware Zimbra Collaboration Serverconfiguration, mail transfer and delivery are distinct functions. Postfix primarily acts as a MTA and the Zimbra mail server acts as a Mail Delivery Agent (MDA).

MTA configuration is stored in LDAP and a configuration script automatically polls the LDAP directory every two minutes for modifications, and updates the Postfix configuration files with the changes.

# Zimbra MTA Deployment

ZCS includes a precompiled version of Postfix. This version does not have any changes to the source code, but it does include configuration file modifications, additional scripts, and tools.

Postfix performs the Zimbra mail transfer and relay. It receives inbound messages via SMTP, and hands off the mail messages to the Zimbra server via LMTP, as shown in figure. The Zimbra MTA can also perform anti-virus and anti-spam filtering.

Postfix also plays a role in transfer of outbound messages. Messages composed from the Zimbra web client are sent by the Zimbra server through Postfix, including messages sent to other users on the same Zimbra server.

#### Postfix in a Zimbra Environment

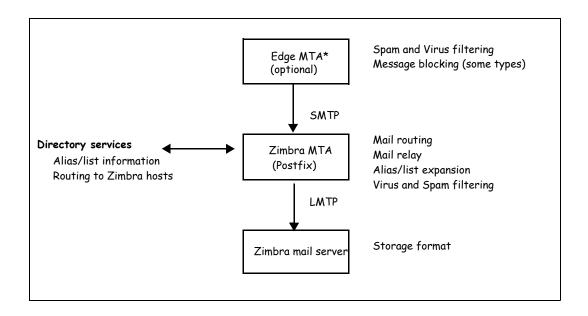

<sup>\*</sup>Edge MTA The term edge MTA is a generic term referring to any sort of edge security solution for mail. You may already deploy such solutions for functions such as filtering. The edge MTA is optional. Some filtering may be duplicated between an edge MTA and the Zimbra MTA.

## **Postfix Configuration Files**

Zimbra modified the following Postfix files specifically to work with ZCS:

- main.cf. Modified to include the LDAP tables. The configuration script in the Zimbra MTA pulls data from the Zimbra LDAP and modifies the Postfix configuration files.
- master.cf. Modified to use Amavisd-New.

**Important:** Do not modify the Postfix configuration files directly! Some of the Postfix files are rewritten when changes are made in the administration console. Any changes you make will be overwritten.

# **MTA Functionality**

Zimbra MTA Postfix functionality includes:

- SMTP authentication
- Attachment blocking
- Relay host configuration
- Postfix-LDAP integration
- Integration with Amavisd-New, ClamAV, and Spam Assassin

### **SMTP Authentication**

SMTP authentication allows authorized mail clients from external networks to relay messages through the Zimbra MTA. The user ID and password is sent to the MTA when the SMTP client sends mail so the MTA can verify if the user is allowed to relay mail.

**Note:** User authentication is provided through the Zimbra LDAP directory server, or if implemented, through the Microsoft Active Directory Sever.

#### **SMTP Restrictions**

In the administration console, you can enable restrictions so that messages are not accepted by Postfix when non-standard or other disapproved behavior is exhibited by an incoming SMTP client. These restrictions provide some protection against ill-behaved spam senders. By default, SMTP protocol violators (that is, clients that do not greet with a fully qualified domain name) are restricted. DNS based restrictions are also available.

**Important:** Understand the implications of these restrictions before you implement them. You may want to receive mail from people outside of your mail system, but those mail systems may be poorly implemented. You may have to compromise on these checks to accommodate them.

### **Relay Host Settings**

Postfix can be configured to send all non-local mail to a different SMTP server. Such a destination SMTP server is commonly referred to as a relay or smart host. You can set this relay host from the administration console.

A common use case for a relay host is when an ISP requires that all your email be relayed through a designated host, or if you have some filtering SMTP proxy server.

In the administration console, the relay host setting must not be confused with Web mail MTA setting. Relay host is the MTA to which Postfix relays non-local email. Webmail MTA is used by the Zimbra server for composed messages and must be the location of the Postfix server in the Zimbra MTA package.

*Important:* Use caution when setting the relay host to prevent mail loops.

## **MTA-LDAP Integration**

The Zimbra LDAP directory service is used to look up email delivery addresses. The version of Postfix included with Zimbra is configured during the installation of ZCS to use the Zimbra LDAP directory.

#### Account Quota and the MTA

Account quota is the storage limit allowed for an account. Email messages, address books, calendars, tasks, and Briefcase files contribute to the quota. Account quotas can be set by COS or per account.

How message delivery is handled when a Zimbra user's mailbox exceeds the set quota is set either by the COS or for individual accounts. The MTA can be configured to either send the message to the deferred queue or send the message to the mailbox, even if the quota has been exceeded.

■ Temporarily send the message to the deferred queue to be delivered when the mailbox has space is the default behavior.

The MTA server's bounce queue lifetime is set for five days. The deferred queue tries to deliver a message until this bounce queue lifetime is reached before bouncing the message back to the sender. You can change the default through the CLI **zmlocalconfig**, **bounce\_queue\_lifetime** parameter.

**Note:** To permanently have messages bounced back to the sender, instead of being sent to the deferred queue first, set the server global config attribute zimbraLmtpPermanentFailureWhenOverQuota to TRUE.

Delivering the message to the mailbox that exceeds its quota can be configured in the zimbraMailAllowReceiveButNotSendWhenOverQuota attribute.

When this attribute is set to TRUE, a mailbox that exceeds its quota is still allowed to receive new mail and calendar invites.

This quote bypass is only implemented for messages. All other mail items are still affected by the quota.

You can view individual account quotas from the Administration Console Monitoring Server Statistics section.

#### MTA and Amavisd-New Integration

The Amavisd-New utility is the interface between the Zimbra MTA and Clam AV and SpamAssassin scanners.

#### **Anti-Virus Protection**

Clam AntiVirus software is bundled with ZCS as the virus protection engine. The anti-virus protection is enabled for each server and a global virus quarantine mailbox is created during installation.

The Clam anti-virus software is configured to quarantine messages that have been identified as having a virus to the virus quarantine mailbox. An email notification is sent to recipients letting them know that a message has been quarantined. The message lifetime for this mailbox is set to 7 days.

By default, the Zimbra MTA checks every two hours for any new anti-virus updates from ClamAV.

**Note:** Updates are obtained via HTTP from the ClamAV website.

## **Anti-Spam Protection**

SpamAssassin, a mail filter that attempts to identify unsolicited commercial email (spam) with learned data stored in either the Berkeley DB database or a MySQL database.

SpamAssassin uses predefined rules as well as a Bayes database to score messages with a numerical range. Zimbra uses a percentage value to determine "spaminess" based on a SpamAssassin score of 20 as 100%. Any message tagged between 33%-75% is considered spam and delivered to the user's junk folder. Messages tagged above 75% are always considered spam and discarded. The ZCS default is to use data in the Berkeley DB database.

SpamAssassin can alternatively be configured to use a MySQL-backed database for spam training. To use this method, set **zmlocalconfig antispam\_mysql\_enabled** to TRUE on the MTA servers. When this is enabled, Berkeley DB database is not enabled. See the Scalable Anti-Spam Using Spamassassin and MySQL wiki article at wiki.zimbra.com.

**Note:** The DSPAM spam filter is also included with ZCS but the default is to not enable DSPAM. You can enable DSPAM by setting the localconfig attribute amavis\_dspam\_enabled to TRUE on the MTA servers.

zmlocalconfig -e amavis\_dspam\_enabled=true

## **Anti-Spam Training Filters**

When ZCS is installed, the automated spam training filter is enabled and two feedback system mailboxes are created to receive mail notification.

- Spam Training User to receive mail notification about mail that was not marked as spam, but should be.
- Non-spam (referred to as ham) training user to receive mail notification about mail that was marked as spam, but should not have been.

For these training accounts, the mailbox quota is disabled (i.e. set to 0) and attachment indexing is disabled. Disabling quotas prevents bouncing messages when the mailbox is full.

How well the anti-spam filter works depends on recognizing what is considered spam or not considered spam (ham). The SpamAssassin filter can learn what is spam and what is not spam from messages that users specifically mark as spam or not spam by sending them to their junk folder in the web client or via Outlook for ZCO and IMAP. A copy of these marked messages is sent to the appropriate spam training mailbox. The ZCS spam training tool, **zmtrainsa**, is configured to automatically retrieve these messages and train the spam filter.

In order to correctly train the spam/ham filters, when ZCS is installed, spam/ham cleanup is configured on only the first MTA. The **zmtrainsa script** is enabled through a crontab job to feed mail that has been classified as spam or as non-spam to the SpamAssassin application, allowing SpamAssassin to 'learn' what signs are likely to mean spam or ham. The zmtrainsa script empties these mailboxes each day.

Note: New installs of ZCS limit spam/ham training to the first MTA installed. If you uninstall or move this MTA, you will need to enable spam/ham training on another MTA, as one host should have this enabled to run zmtrainsa --cleanup. To do this, set zmlocalconfig -e zmtrainsa\_cleanup\_host=TRUE.

The ZCS default is that all users can give feedback in this way. If you do not want users to train the spam filter, you can modify the global configuration attributes, **ZimbraSpamIsSpamAccount** and **ZimbraSpamIsNotSpamAccount**, and remove the account addresses from the attributes. To remove, type as:

#### zmprov mcf <attribute> "

When these attributes are modified, messages marked as spam or not spam are not copied to the spam training mailboxes.

Initially, you may want to train the spam filter manually to quickly build a database of spam and non-spam tokens, words, or short character sequences that are commonly found in spam or ham. To do this, you can manually forward messages as message/rfc822 attachments to the spam and non-spam mailboxes. When **zmtrainsa** runs, these messages are used to teach the spam filter. Make sure you add a large enough sampling of messages to these mailboxes. In order to get accurate scores to determine whether to mark messages as spam at least 200 known spams and 200 known hams must be identified.

The zmtrainsa command can be run manually to forward any folder from any mailbox to the spam training mailboxes. If you do not enter a folder name when you manually run zmtrainsa for an account, for spam, the default folder is Spam. For ham, the default folder is Inbox.

### **Protecting Alias Domains From Backscatter Spam**

A milter that runs a Postfix SMTP Access Policy Daemon that validates **RCPT To:** content specifically for alias domains can be enabled to reduce the risk of backscatter spam.

**Note:** See the Zimbra wiki article about creating Domain Alias, Managing Domains at http://wiki.zimbra.com/index.php?title=ManagingDomains.
To learn about the Postfix Policy Daemon, go to http://www.postfix.org/SMTPD POLICY README.html.

This functionality is enabled using the CLI, zmlocalconfig.

- To set the Postfix LC key, type zmlocalconfig -e postfix\_enable\_smtpd\_policyd=yes
- 2. Stop postfix, type postfix stop
- 3. Type
  zmprov mcf +zimbraMtaRestriction "check\_policy\_service unix:private/policy"
- 4. Restart, type postfix start

The policy daemon runs after you set the bits in steps 1 and 3 above and then restart Postfix. The **postfix\_policy\_time\_limit key** is because the Postfix spawn (8) daemon by defaults kills its child process after 1000 seconds. This is too short for a policy daemon that may run as long as an SMTP client is connected to an SMTP process.

Disable Postfix Policy Daemon

To disable the Postfix Policy Daemon, type the following:

- 1. zmlocalconfig -e postfix\_enable\_smtpd\_policyd=no
- 2. zmprov mcf -zimbraMtaRestriction "check\_policy\_service unix:private/policy"
- 3. Stop postfix, type postfix stop
- 4. Restart, type postfix start

#### **Email Recipient Restrictions**

RBL (Real-time black-hole lists) can be turned on or off in the Zimbra MTA from the administration console or using the Zimbra CLI. From the administration account go to the Global Settings>MTA tab.

For protocol checks, the following three RBLs can be enabled:

- Hostname in greeting violates RFC reject\_invalid\_hostname
- Client must greet with a fully qualified hostname reject\_non\_fqdn\_hostname
- Sender address must be fully qualified reject\_non\_fqdn\_sender

You can set the following, in addition to the three above:

- reject rbl client dnsbl.njabl.org
- reject\_rbl\_client cbl.abuseat.org
- reject\_rbl\_client bl.spamcop.net
- reject\_rbl\_client dnsbl.sorbs.net
- reject\_rbl\_client sbl.spamhaus.org
- reject\_rbl\_client relays.mail-abuse.org

As part of recipient restrictions, you can also use the reject\_rbl\_client <rbl hostname> option. In the Global Settings>MTA>DNS checks section on the administration console specify the list of RBLs. For a list of current RBL's, see the Comparison of DNS blacklists article at http://en.wikipedia.org/wiki/Comparison\_of\_DNS\_blacklists

## Adding RBLs using the CLI

- 1. Log on to the server and go to the Zimbra directory, su zimbra.
- 2. Enter zmprov gacf | grep zimbraMtaRestriction, to see what RBLs are set.
- 3. To add any new RBL types, you must list the existing RBLs and the new RBLs all in one command as:

#### zmprov mcf zimbraMtaRestriction [RBL type]

To add all the possible restrictions, the command would be

zmprov mcf zimbraMtaRestriction reject\_invalid\_hostname zimbraMtaRestriction reject\_non-fqdn\_hostname zimbraMtaRestriction reject\_non\_fqdn\_sender zimbraMtaRestriction "reject\_rbl\_client dnsbl.njabl.org" zimbraMtaRestriction "reject\_rbl\_client cbl.abuseat.org" zimbraMtaRestriction "reject\_rbl\_client bl.spamcop.net" zimbraMtaRestriction "reject\_rbl\_client dnsbl.sorbs.net" zimbraMtaRestriction "reject\_rbl\_client sbl.spamhaus.org" zimbraMtaRestriction "reject\_rbl\_client relays.mail-abuse.org"

**Note:** Quotes must be added to RBL types that are two words.

# Receiving and Sending Mail through Zimbra MTA

The Zimbra MTA delivers both the incoming and the outgoing mail messages. For outgoing mail, the Zimbra MTA determines the destination of the recipient address. If the destination host is local, the message is passed to the Zimbra server for delivery. If the destination host is a remote mail server, the Zimbra MTA must establish a communication method to transfer the message to the remote host. For incoming messages, the MTA must be able to accept connection requests from remote mail servers and receive messages for the local users.

In order to send and receive email, the Zimbra MTA must be configured in DNS with both an A record and a MX Record. For sending mail, the MTA use

DNS to resolve hostnames and email-routing information. To receive mail, the MX record must be configured correctly to route messages to the mail server.

You must configure a relay host if you do not enable DNS. Even if a relay host is configured, an MX record is still required if the server is going to receive email from the internet.

## Zimbra MTA Message Queues

When the Zimbra MTA receives mail, it routes the mail through a series of queues to manage delivery. The Zimbra MTA maintains four queues where mail is temporarily placed while being processed: incoming, active, deferred and hold.

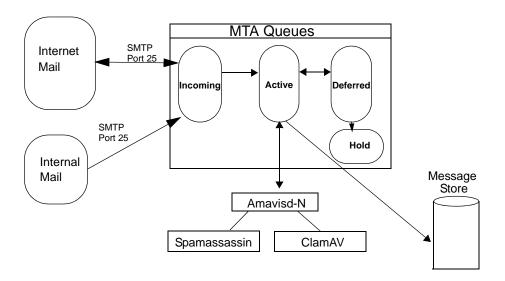

**Incoming.** The incoming message queue holds the new mail that has been received. Each message is identified with a unique file name. Messages in the incoming queue are moved to the active queue when there is room in the active queue. If there are no problems, message move through this queue very quickly.

Active. The active message queue holds messages that are ready to be sent. The MTA sets a limit to the number of messages that can be in the active queue at any one time. From here, messages are moved to and from the antivirus and anti-spam filters before being delivered or moved to another queue.

**Deferred.** Messages that cannot be delivered for some reason are placed in the deferred queue. The reasons for the delivery failures are documented in a file in the deferred queue. This queue is scanned frequently to resend the message. If the message cannot be sent after the set number of delivery attempts, the message fails. The message is bounced back to the original

sender. The default for the bounce queue lifetime is five days. You can change the default MTA value for **bounce\_queue\_lifetime** from the **zmlocalconfig** CLI.

Before the bounce queue lifetime sends the message back to the sender, senders can be notified that the message they sent is in the Deferred queue and has not been delivered. This is set up from the **zmlocalconfig** CLI. The following attributes are configured to send a warning message to the sender:

- postfix\_delay\_warning\_time=0h. The time after which the sender receives the message headers of email that is still queued.
- postfix\_bounce\_notice\_recipient=postmaster. The recipient of postmaster notifications with the message headers of mail that the MTA did not deliver.
- postfix\_notify\_classes=resource,software. The list of error classes that are reported to the postmaster.

**Note:** See Postfix documentation for details on the impact of changes to these Postfix attributes.

**Hold.** The hold message queue keeps mail that could not be processed. Messages stay in this queue until the administrator moves them. No periodic delivery attempts are made for messages in the hold queue.

**Corrupt.** The corrupt queue stores damaged unreadable messages.

You can monitor the mail queues for delivery problems from the administration console. See Monitoring Mail Queues on page 154.

# **6** Working with Zimbra Proxy

Zimbra Proxy is a high performance proxy server that can be configured as a POP and IMAP proxy server and for reverse proxy HTTP requests.

Topics in this chapter include:

- Zimbra Proxy Components
- ◆ Zimbra Proxy Architecture and Flow
- Customizing Zimbra Proxy Configuration
- Zimbra IMAP/POP Proxy
- ◆ Configuring ZCS HTTP Proxy
- Configuring Zimbra Proxy for Kerberos Authentication

The Zimbra Proxy package is installed and configured during the ZCS installation. This package can be installed on mailbox servers, MTA servers or on their own independent servers. When the Zimbra Proxy package is installed, the proxy feature is enabled. In most cases, no modification is necessary.

# **Zimbra Proxy Components**

Zimbra Proxy is designed to provide a proxy that is quick, reliable, and scalable. Zimbra Proxy includes the following:

- Nginx. A high performance IMAP/POP3 proxy server which handles all incoming POP/IMAP requests.
- Memcached. A high performance, distributed memory object caching system. Route information is cached for further use in order to increase performance.
- Zimbra Proxy Route Lookup Handler. This is a servlet located on the ZCS mailbox server. This servlet handles queries for the user account route information (the server and port number where the user account resides).

# **Zimbra Proxy Architecture and Flow**

The following sequence shows the architecture and flow of Zimbra Proxy.

- 1. End clients connect to Zimbra Proxy using POP/IMAP ports or HTTP requests to a backend server.
- 2. When Zimbra Proxy receives an incoming connection, the Nginx component sends an HTTP request to the Zimbra Proxy Route Lookup Handler component.
- 3. Zimbra Proxy Route Lookup Handler locates the route information for the account being accessed and returns this information to Nginx.
- 4. The Memcached component stores the route information for the configured period of time. By default, this time is one hour. Nginx will use this route information until the default period of time has expired, instead of querying the Zimbra Proxy Route Lookup Handler.
- 5. Nginx uses the route information to connect to Zimbra Mailbox.
- Zimbra Proxy connects to Zimbra Mailbox and initiates the mail proxy session. The end client behaves as if it is connecting directly to Zimbra Mailbox.

# **Customizing Zimbra Proxy Configuration**

When Zimbra proxy is configured, the Zimbra proxy config performs keyword substitution as necessary with values from the ZCS LDAP configuration and localconfig.

If changes are required after the Zimbra Proxy is set up, you modify the Zimbra LDAP attributes or localconfig values, and run **zmconfigd** to generate the updated Zimbra Proxy configuration. The Zimbra proxy configuration file is in **/opt/zimbra/conf/nginx.conf**. The nginx.conf includes the main config, memcache config, mail config, and web config files.

Common changes to Zimbra Proxy configuration are:

- IMAP/POP configuration changes from the original default setup
- HTTP reverse proxy configuration changes from the original default setup
- GSSAPI authentication for Kerberos. In this case you manually identify the location of the Kerberos Keytab file, including Zimbra Proxy password

# **Zimbra IMAP/POP Proxy**

Zimbra IMAP/POP Proxy allows end users to access their VMware Zimbra Collaboration Server (ZCS) account using end clients such as Microsoft Outlook, Mozilla Thunderbird, or other POP/IMAP end client software. End users can connect using POP3, IMAP, POP3S (Secure POP3), or IMAPS (Secure IMAP).

For example, proxying allows users to enter imap.example.com as their IMAP server. The proxy running on imap.example.com inspects their IMAP traffic, does a lookup to determine which backend mailbox server a user's mailbox

lives on and transparently proxies the connection from user's IMAP client to the correct mailbox server.

## **Zimbra Proxy Ports for POP/IMAP**

The following ports are used either by Zimbra Proxy or by Zimbra Mailbox. If you have any other services running on these ports, turn them off.

End clients connect directly to Zimbra Proxy, using the Zimbra Proxy Ports. Zimbra Proxy connects to the Route Lookup Handler or Zimbra Mailbox using the Zimbra Mailbox Ports.

| Zimbra Proxy Ports   | Port |
|----------------------|------|
| POP3                 | 110  |
| POP3S (Secure POP3)  | 995  |
| IMAP                 | 143  |
| IMAPS (Secure IMAP)  | 993  |
| Zimbra Mailbox Ports | Port |
| Route Lookup Handler | 7072 |
| POP3 Proxy           | 7110 |
| POP3S Proxy          | 7995 |
| IMAP Proxy           | 7143 |
| IMAPS Proxy          | 7993 |

# **Setting up IMAP/POP Proxy after HTTP Proxy**

Zimbra Proxy is installed with ZCS and is set up during Installation from the ZCS configuration menus. Zimbra proxy must be installed on the identified proxy nodes in order to set up HTTP proxy. No other configuration is usually required.

To set up IMAP/POP proxy after you have already installed Zimbra HTTP proxy, set up the Zimbra mailbox server and the proxy node as described in the following two sections.

**Note:** You can run the command as **zmproxyconfig -r**, to run against a remote host. This requires the server to be properly configured in the LDAP master.

#### Setting Up IMAP/POP Proxy With Separate Proxy Node

When your configuration includes a separate proxy server follow these steps.

Setup Zimbra Mailbox Servers

1. On each Zimbra mailbox server that you want to proxy with, enable the proxy for IMAP/POP proxy. Type

#### /opt/zimbra/libexec/zmproxyconfig -e -m -H mailbox.node.service.hostname

This configures the following:

- zimbralmapBindPort to 7143
- zimbralmapProxyBindPort to 143
- zimbralmapSSLBindPort to 7993
- zimbralmapSSLProxyBindPort to 993
- zimbraPop3BindPort to 7110
- zimbraPop3ProxyBindPort to110
- zimbraPop3SSLBindPort to 7995
- zimbraPop3SSLProxyBindPort to 995
- zimbralmapCleartextLoginEnabled to TRUE
- zimbraReverseProxyLookupTarget to TRUE
- zimbraPop3CleartextLoginEnabled to TRUE
- Restart services on the proxy and mailbox servers, run zmcontrol restart

### Setup Proxy Node

1. On each proxy node that has the proxy service installed, enable the proxy for the web. Type

/opt/zimbra/libexec/zmproxyconfig -e -m -H proxy.node.service.hostname

This configures the following:

- zimbralmapBindPort to 7143
- zimbralmapProxyBindPort to 143
- zimbralmapSSLBindPort to 7993
- zimbralmapSSLProxyBindPort to 993
- zimbraPop3BindPort to 7110
- zimbraPop3ProxyBindPort to110
- zimbraPop3SSLBindPort to 7995
- zimbraPop3SSLProxyBindPort to 995
- zimbraReverseProxyMailEnabled to TRUE

### **Setting Up a Single Node**

When Zimbra proxy is installed along with ZCS on the same server, follow this step.

1. Enable the proxy for the web. Type

/opt/zimbra/libexec/zmproxyconfig -e -m -H mailbox.node.service.hostname

This configures the following:

- zimbralmapBindPort to 7143
- zimbralmapProxyBindPort to 143
- zimbralmapSSLBindPort to 7993
- zimbralmapSSLProxyBindPort to 993
- zimbraPop3BindPort to 7110
- zimbraPop3ProxyBindPort to110
- zimbraPop3SSLBindPort to 7995
- zimbraPop3SSLProxyBindPort to 995
- zimbralmapCleartextLoginEnabled to TRUE
- zimbraReverseProxyLookupTarget to TRUE
- zimbraPop3CleartextLoginEnabled to TRUE
- zimbraReverseProxyMailEnabled to TRUE
- 2. Restart services on the proxy and mailbox servers, run zmcontrol restart

# **Configuring ZCS HTTP Proxy**

In addition to IMAP/POP3 proxying, the Zimbra proxy package based on nginx is also able to reverse proxy HTTP requests to the right backend server.

Using an nginx-based reverse proxy for HTTP helps to hide names of backend mailbox servers from end users.

For example, users can always use their web browser to visit the proxy server at http://mail.example.com. The connection from users whose mailboxes live on mbs1. example.com is proxied to mbs1.example.com by the proxy running on the mail.example.com server. In addition to the ZCS web interface, clients such as REST and CalDAV clients, Zimbra Connector for Outlook, Zimbra Connector for BES, and Zimbra Mobile Sync devices are also supported by the proxy.

**Note:** When ZCB is configured in ZCS, the proxy configuration must be changed from the directions here. See the Zimbra wiki article Installing Blackberry Enterprise Server in a Zimbra Proxy Envornment.

HTTP reverse proxy routes requests as follows:

■ If the request has an auth token cookie (**ZM\_AUTH\_TOKEN**), the request is routed to the backend mailbox server of the authenticated user.

- If the requesting URL can be examined to determine the user name, then the request is routed to the backend mailbox server of the user in the URL. REST, CalDAV, and Zimbra Mobile Sync are supported through this mechanism.
- If the above methods do not work, the IP hash method is used to load balance the requests across the backend mailbox servers which are able to handle the request or do any necessary internal proxying.

## Setting up HTTP Proxy after IMAP/POP Proxy is set up

Zimbra Proxy is installed with ZCS and is set up during Installation from the ZCS configuration menus. Zimbra proxy must be installed on the identified proxy nodes in order to set up HTTP proxy. No other configuration is usually required.

To set up HTTP(s) proxy after you have already installed Zimbra Proxy for IMAP/POP, set up the Zimbra mailbox server and the proxy node as described in the following two sections.

**Note:** You can run the command as **zmproxyconfig -r**, to run against a remote host. Note that this requires the server to be properly configured in the LDAP master.

## **Setting Up HTTP Proxy With Separate Proxy Node**

When your configuration includes a separate proxy server follow these steps.

#### Setup Zimbra Mailbox Servers

1. On each Zimbra mailbox server that you want to proxy with, enable the proxy for the web. Type

/opt/zimbra/libexec/zmproxyconfig -e -w -H mailbox.node.service.hostname This configures the following:

- zimbraMailReferMode to reverse-proxied. See Note below.
- zimbraMailPort to 8080, to avoid port conflicts.
- zimbraMailSSLPort to 8443, to avoid port conflicts.
- zimbraReverseProxyLookupTarget to TRUE
- **zimbraMailMode** to http. This is the only supported mode.
- 2. Restart services on the proxy and mailbox servers, run zmcontrol restart
- 3. Configure each domain with the public service host name to be used for REST URLs, email, and Briefcase folders. Run

# zmprov modifyDomain <domain.com> zimbraPublicServiceHostname <hostname.domain.com>

### Setup Proxy Node

1. On each proxy node that has the proxy service installed, enable the proxy for the web. Type

/opt/zimbra/libexec/zmproxyconfig -e -w -H proxy.node.service.hostname This configures the following:

- zimbraMailReferMode to reverse-proxied. See Note below.
- zimbraMailProxyPort to 80, to avoid port conflicts.
- zimbraMailSSLProxyPort to 443, to avoid port conflicts.
- zimbraReverseProxyHttpEnabled to TRUE to indicate that Web proxy is enabled.
- zimbraReverseProxyMailMode defaults to HTTP.

If you want to set the proxy server mail mode, add to the command the -x option with the mode you desire: http, https, both, redirect, mixed.

## Setting Up a Single Node for HTTP Proxy

When Zimbra proxy is installed along with ZCS on the same server, follow this step.

1. On each zimbra mailbox server that you want to proxy with, enable the proxy for the web. Type

/opt/zimbra/libexec/zmproxyconfig -e -w -H mailbox.node.service.hostname This configures the following:

- **zimbraMailReferMode** to reverse-proxied. See Note below.
- zimbraMailPort to 8080, to avoid port conflicts.
- zimbraMailSSLPort to 8443, to avoid port conflicts.
- zimbraReverseProxyLookupTarget to TRUE
- zimbraMailMode to http. This is the only supported mode.
- zimbraMailProxyPort to 80, to avoid port conflicts.
- zimbraMailSSLProxyPort to 443, to avoid port conflicts.
- zimbraReverseProxyHttpEnabled to TRUE to indicate that Web proxy is enabled.
- zimbraReverseProxyMailMode defaults to HTTP.

If you want to set the proxy server mail mode, add to the command the -x option with the mode you desire: http, https, both, redirect, mixed.

2. Restart services on the proxy and mailbox servers, run

#### zmcontrol restart

Configure each domain with the public service host name to be used for REST URLs, email and Briefcase folders. Run

zmprov modifyDomain <domain.com> zimbraPublicServiceHostname <hostname.domain.com>

#### **REST URL Generation**

When HTTP proxy is enabled, the following attributes can be set globally or by domain for REST URL

- zimbraPublicServiceHostname
- zimbraPublicServiceProtocol
- zimbraPublicServicePort

When generating REST URL's:

- If domain.zimbraPublicServiceHostname is set, use zimbraPublicServiceProtocol + zimbraPublicServiceHostname + zimbraPublicServicePort
- Otherwise it falls back to the server (account's home server) attributes:
  - protocol is computed from server.zimbraMailMode
  - hostname is server.zimbraServiceHostname
  - port is computed from the protocol.

Note: Why use zimbraMailReferMode - In earlier versions of Zimbra, a local config variable called zimbra\_auth\_always\_send\_refer was used to determine what the backend server did when a user whose mailbox did not reside on that server logged in on that server. the default value of FALSE meant that the backend server would only redirect the user if the user was logging in on the wrong backend host.

On a multi-server ZCS, however, if a load balanced name was needed to create a friendly landing page, a user would always have to be redirected. In that case, **zimbra\_auth\_always\_send\_refer** was set to TRUE.

Now with a full-fledged reverse proxy, users do not need to be redirected. The localconfig variable **zimbraMailReferMode** is used with nginx reverse proxy.

## **Setting Proxy Trusted IP Addresses**

When proxy is configured with ZCS, each proxy server's IP address must be configured in LDAP attribute **zimbraMailTrustedIP** to identify the proxy addresses as trusted when uses log in through the proxy. The proxy IP address is added to the X-Forwarded-For header information. The **X-Forwarded-For** header is automatically added to the localconfig **zimbra\_http\_originating\_ip\_header** attribute. When a user logs in, this IP address and the user's address are verified in the Zimbra mailbox log.

You set each proxy IP address in the attribute. For example, if you have two proxy servers, you would run the command as follows:

 $zmprov\ mcf\ + zimbraMailTrustedIP\ \{IP\ of\ nginx-1\}\ + zimbraMailTrustedIP\ \{IP\ of\ nginx-2\}$ 

Note: To verify that X-Forwarded-For was correctly added to the localconfig, type zmlocalconfig | grep -i http. You should see zimbra\_http originating ip header = X-Forwarded-For.

# **Configuring Zimbra Proxy for Kerberos Authentication**

If you use the Kerberos5 authenticating mechanism, use the following steps to configure IMAP and POP proxy.

**Note:** Make sure that your Kerberos5 authentication mechanism is correctly configured before you do this. See Zimbra Directory Service chapter, Kerberos5 Authentication Mechanism.

- To set the default Kerberos domain for authentication, on each proxy node, set the zimbraReverseProxyDefaultRealm server attribute to the realm name corresponding to the proxy server. For example, enter as:
  - zmprov ms [DNS name.isp.net] zimbraReverseProxyDefaultRealm [ISP.NET]
- Each proxy IP address where email clients connect must be configured for GSSAPI authentication by the mail server. On each proxy node for each of the proxy IP addresses, enter the following command:
  - zmprov mcf +zimbraReverseProxyAdminIPAddress [IP address]
- On each proxy server, run the following commands: zmprov ms [proxyexample.net] zimbraReverseProxyImapSaslGssapiEnabled TRUE zmprov ms proxyl.isp.net zimbraReverseProxyPop3SaslGssapiEnabled TRUE
- Restart the proxy server(s), type: zmproxyctl restart

# 7 Using the Administration Console

The Zimbra administration console is the browser-based user interface administrators use to centrally manage Zimbra servers and user accounts.

Topics in this chapter include:

- Logging In
- Changing Administrator Passwords
- ◆ About the Administration Console
- Creating Message of the Day for Administrators
- Checking for ZCS Software Updates
- Searching from the Administration Console

When you installed ZCS, one global administrator account is created. Global administrator can log into the administration console to manage accounts and server configurations. Additional administrator accounts can be created. All administrator accounts have equal privileges.

To give administrator privileges to an account, check the Global Administrator box on the General tab in the user's account.

# Logging In

To start the console in a typical installation, use the following URL pattern.

https://server.domain.com:7071/

Where **server.domain.com** is the current running Zimbra server name or IP address and **default** HTTP listen port is 7071.

Enter the complete administrator address, as **admin@domain.com** and then enter the password. The initial password is configured when ZCS is installed.

Note: A different login and logout page can be configured either as a global setting or as a domain setting. The attributes to modify are zimbraAdminConsoleLoginURL to specify a URL to redirect administrators if their log in is not authenticated or authentication has expired, and

**zimbraAdminConsoleLogoutURL** to specify a URL to redirect administrators when they log out.

# **Changing Administrator Passwords**

The first global administrator password is created when the ZCS software is configured during installation. The password can be changed at any time from the **Accounts** toolbar. Select the account and change the password.

The administration password can also by changed using the command line utility (CLI) **zmprov setpassword**. Enter as **zmprov sp adminname@domain.com password** 

## **About the Administration Console**

When global administrators log on to the administration console, the right Content pane displays the Server Status and the left Navigation pane displays all the functions exposed through the console.

The area above the Content pane includes the Search function, the Help Desk and the Downloads links.

- Search and Advanced Search allow you to quickly find accounts, aliases, distribution lists and resources for editing.
- **Search Zimbra** searches Zimbra's wiki, forums, and documentation. This is a powerful unified search to quickly find answers to common questions.
- Help Desk includes the Help, and links to ZCSdocumentation
- **Downloads** includes a link to download migration wizards, import wizard, and other useful downloads.

**Administration Console - Server Status Page** 

The Navigation pane on the left includes the following sections and folders:

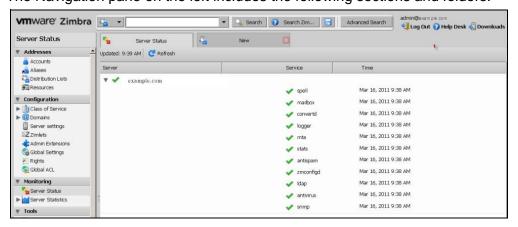

**Addresses** 

- Accounts. Lists all accounts. In the Accounts folder, you create and manage end-user accounts, setting options, class of service, passwords and aliases for an account.
- Aliases. Lists all aliases that have been created in Accounts. You can use the Move Alias feature from the toolbar to move an alias from one account to another.
- **Distribution Lists**. Lists all distribution lists. You can create new distribution lists and add or delete members of a distribution list.
- **Resources**. Lists location or equipment that can be scheduled for a meeting. You can create new resources and set the scheduling policy for the resource.

#### Configuration

- Class of Service. Lists classes of service (COS) that have been created.
   As a minimum, the default COS is displayed. You can create, edit, or delete COS definitions.
- **Domains**. Lists the domain in the ZCS environment. You can create and manage domains, configure GAL, and configure the authentication mechanism to be used for that domain.
- **Servers**. Lists the servers, the host name and description. You can configure services, MTA, SMTP, IMAP, and POP features for servers.
- **Zimlets**. You can add new Zimlets, set access privileges by COS and by individual accounts and disable and uninstall Zimlets from ZCS.
- Admin Extensions. You can create custom modules to add to the Zimbra administration console user interface. You can use the administration console to easily upload and install your modules
- Global Settings. From the Global Settings folder, you set the global defaults rules for GAL search results, acceptance of incoming attachments, for MTA, POP, IMAP, anti-spam and anti-virus configuration. These default settings are used when personal options and COS settings are not set.

#### Monitoring

- Server Status. Shows the current status, either On or Off, for all servers that are running Zimbra MTA, Zimbra LDAP, Zimbra Store, SNMP, and the anti-virus service.
- Server Statistics. Shows both system-wide and server specific data about the inbound message volume, inbound message count, anti-spam/anti-virus activity and disk usage for messages processed in the last 48 hours, 30 days, 60 days, and the last year. Server specific data includes a Session tab that shows active session information for the Web Client, Administrators, and IMAP, and a Mailbox Quota tab that shows quotas for individual accounts.

#### Tools

- **Mail Queues**. Shows the number of messages on the Zimbra MTA that are in the Deferred, Incoming, Active, and Hold queues.
- **Account Migration**. Zimbra migration tool used to import users mailboxes, including messages, calendars, and contacts to ZCS.
- Certificates. You can easily install, manage, and view self-signed and commercial certificate details for Zimbra servers from the administration console.
- **Software Updates**. The Software Updates feature can be set up to notify administrators when newer ZCS updates are available. Software Updates is configured with how often to check for updates and the email address that receives the notification.

#### **Searches**

■ In the **Searches** section of the Navigation pane, several popular search queries, including search for inactive accounts, search for locked out accounts, and search for closed accounts, are available.

### **Managing Tasks from the Administration Console**

From the administration console, the global administrator can do the following:

- Create and manage end-user accounts
- Use the account migration wizard to import many accounts at once
- Monitor server status and performance statistics
- Add or remove domains
- Create Classes of Service (COS), which are used to define group policies for accounts
- Create password policies
- Create distribution lists
- Enable or disable optional user-interface features such as conversations and address book in the email client
- Configure various global settings for security, address book, and MTAs
- Check to see if new ZCS updates are available
- Easily access other Zimbra migration tools from the administration console's downloads page.

See the Chapter 8, Managing ZCS Configuration, for information about how to configure these functions.

### Tasks Not Available from Administration UI

The Zimbra command-line interface (CLI) is another method of configuring and maintaining the Zimbra system. The CLI tool set contains utilities that are not available through the administration console. The CLI options are executed on each server individually.

Use CLI command utilities for the following. See Appendix A Command-Line Utilities for details about the commands.

- Start, stop, and restart services, CLI zmcontrol
- Manage local server configuration, CLI zmlocalconfig
- Create a message of the day to display on the administration console, CLI zmprov. See Setting up a Message of the Day.

# **Creating Message of the Day for Administrators**

Global administrators can create messages of the day (MOTD) that can be viewed when global and delegated administrators log into the administration console.

A global or domain multi-value attribute, **zimbraAdminConsoleLoginMessage**, is used to create a MOTD. The message is created from the CLI zmprov.

Every time an admin logs in the message displays at the top left on the administration console. They can close the message. The message displays until it is replaced or removed.

#### **Example of a Message of the Day**

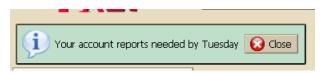

To create a message of the day

You can create a message globally or for a specific domain.

1. To create by domain type:

zmprov md domainexample.com zimbraAdminConsoleLoginMessage "message to display"

The quotes must be used.

You can create more than one message to display. Run the command again to create additional messages, but add a plus sign (+) before the attribute, as in this example

zmprov md domainexample.com +zimbraAdminConsoleLoginMessage "second message to display"

To remove a message of the day

To remove a specific message, type the attribute, adding a minus sign (-) before the attribute and type the message as it is shown.

zmprov md domainexample.com -zimbraAdminConsoleLoginMessage "message to display"

To remove all messages, type the attribute and add a single quote at the end.

zmprov md domainexample.com zimbraAdminConsoleLoginMessage "

# **Checking for ZCS Software Updates**

When ZCS is installed, the ZCS software update utility is automatically configured to check for the latest ZCS version once a day and if there is an update to send notification to the address that is configured in the administration console's Server Updates tab.

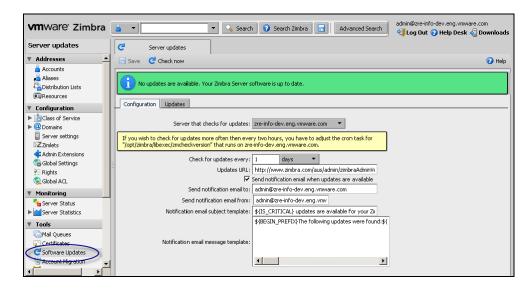

From this tab, you can configure the following:

- Server that checks for updates. The pull-down tab lists all available servers. Only one server is configured. The selected server checks for updates and the result of the update response from www.zimbra.com is stored in LDAP.
- Check for updates every x. The default is to check once a day. You can change the frequency interval to check every x hours, minutes, or seconds. A cron job is configured to check for new updates. If the frequency interval is less than 2 hours, the crontab file must be modified.
- **Updates URL**. This address is the URL that the server connects to when checking for updates. When a ZCS server checks for updates, it transmits its version, platform, and build number to Zimbra. Normally, this URL is not changed.

- To be notified of updates, check the **Send notification email when updates** are available and enter the send to and send from addresses. The default address is the administrator's address.
- A generic email is created. The subject and content of the email can be changed.

When a server polls the URL specified, the response is displayed in the Updates tab.

# **Searching from the Administration Console**

The Search bar offers three search options:

- Search
- Zimbra Search
- Advanced Search

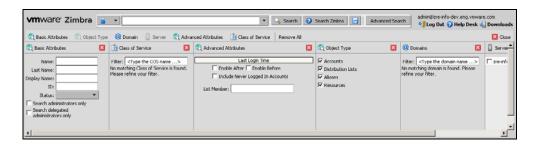

The Search field can be used to quickly find specific accounts, aliases, distribution lists, class of service, resources and domains.

Zimbra Search is a powerful unified search to find answers to common questions. When you click Help Search, the Zimbra wiki, forums, and documents are searched. The results are displayed in a new window with links to the information.

The Advanced search feature lets you create a complex query to search for addresses by domain or server. Individual mini-search panes let you select the criteria for the search. The Advanced Attributes pane can be configured to search for the last login time in a date range or for account that have never logged in. The Class of Service pane can be configured to search for a specific COS. Select the COS from the list. The COS ID is added to the Search field. When you click Search, accounts in the COS are listed in the Content pane.

If you do not know the complete name, you can enter a partial name. Partial names can result in a list that has the partial name string anywhere in the information. You can also use the Zimbra mailbox ID number to search for an account. To return a search from a mailbox ID, the complete ID string must be entered in the search.

The results of a search display in the Content pane and the total number of items found are displayed on the right side of the toolbar.

In the Navigation pane, the Searches section includes predefined search queries. Click on the search and the results are immediately displayed in the Content pane. You can search for inactive accounts, locked out accounts, and accounts by status.

You can save the results of your search and download it as a .csv file. The information in the .csv file includes the account name, the user ID number, the type of address, the display name and the status of the account. The COS is listed if it is not the default.

When you create a query in either Search or Advanced Search, you can save the search. Click the small disk icon after Help Search. You give the search a name and it is saved to our Search section in the Navigation pane.

# 8 Managing ZCS Configuration

This chapter describes the VMware VMware Zimbra Collaboration Server components that you manage.

Topics in this chapter include:

- Managing Global Configurations
- Managing Domains
- Managing Servers
- Managing Other Functions

The ZCS components are configured during the initial installation of the software. After the installation, you can manage the following components from either the administration console or using the CLI utility.

**Help** is available from the administration console about how to perform tasks from the administration console. If the task is only available from the CLI, see **Zimbra CLI Commands** for a description of how to use the CLI utility.

# **Managing Global Configurations**

**Global Settings** controls global rules that apply to accounts in the Zimbra servers. The global settings are set during installation, and the settings can be modified from the administration console. A series of tabs make it easy to manage these settings.

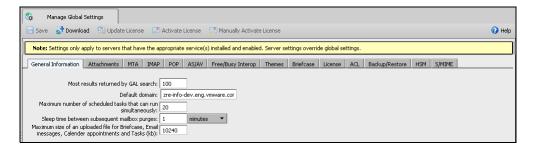

Global settings that can be configured include:

Defining the default domain

- Setting the number of results returned for GAL searches
- Setting how users view email attachments and what type of attachments are not allowed
- Configuring authentication process, setting the Relay MTA for external delivery, enabling DNS lookup and protocol checks
- Enabling Pop and IMAP and the port numbers

**Note:** If IMAP/POP proxy is set up, making sure that the port numbers are configured correctly.

- Set the spam check controls and anti-virus options for messages received that may have a virus
- Set up free/busy scheduling across a mix of ZCS servers and third party email servers.
- Customize themes color scheme and add your logo to the themes
- Configure the company name that displays when external guests log on to see a shared Briefcase folder.

**Note:** Configurations set in Global Settings define inherited default values for the following objects: server, account, COS, and domain. If these attributes are set in the server, they override the global settings.

# **General Global Settings**

In the General tab configure the following:

- Most results returned by GAL search field. This sets a global ceiling for the number of GAL results returned from a user search. The default is 100 results per search.
- **Default domain**. The default domain displays. This is the domain that user logins are authenticated against.
- Number of scheduled tasks that can run simultaneously. This controls how many threads are used to process fetching content from remote data sources. The default is 20. If this is set too low, users do not get their mail from external sources pulled down often enough. If the thread is set too high, the server may be consumed with downloading this mail and not servicing "main" user requests.
- Sleep time between subsequent mailbox purges. The duration of time that the server should "rest" between purging mailboxes. By default, message purge is scheduled to run every 1 minute. See the Customizing Accounts chapter, section Setting Email Retention Policy on page 132.

**Note:** If the message purge schedule is set to 0, messages are not purged even if the mail, trash and spam message life time is set.

Maximum size of an uploaded file for Briefcase files (kb). This is the maximum size of a file that can be uploaded into Briefcase. Note: the maximum message size for an email message and attachments that can be sent is configured in the Global Settings MTA tab.

## **Global Settings to Block Mail Attachments**

The **Attachments** tab can be configured with global rules for handling attachments to an email message. You can also set rules by COS and for individual accounts. When attachment settings are configured in Global Settings, the global rule takes precedence over COS and Account settings.

The attachment settings are as follows:

- Attachments cannot be viewed regardless of COS. Users cannot view any attachments. This global setting can be set to prevent a virus outbreak from attachments, as no mail attachments can be opened.
- Attachments are viewed according to COS. This global settings states the COS sets the rules for how email attachments are viewed.

You can also reject messages with certain types of files attached. You select which file types are unauthorized from the **Common extensions** list. You can also add other extension types to the list. Messages with those type of files attached are rejected. By default the recipient and the sender are notified that the message was blocked. If you do not want to send a notification to the recipient when messages are blocked, you can disable this option from the Global Settings>Attachments tab.

## **Global MTA Settings**

The MTA tab is used to enable or disable authentication and configure a relay hostname, the maximum message size, enable DNS lookup, protocol checks, and DNS checks. For a information about the Zimbra MTA, see Chapter 5, Zimbra MTA.

#### Authentication

- Authentication should be enabled, to support mobile SMTP authentication users so that their email client can talk to the Zimbra MTA.
- TLS authentication only forces all SMTP auth to use Transaction Level Security to avoid passing passwords in the clear.

#### Network

- Web mail MTA Host name and Web mail MTA Port. The MTA that the web server connects to for sending mail. The default port number is 25.
- The Relay MTA for external delivery is the relay host name. This is the Zimbra MTA to which Postfix relays non-local email.
- If your MX records point to a spam-relay or any other external non-Zimbra server, enter the name of that server in the **Inbound SMTP host name** field. This check compares the domain MX setting against the zimbralnboundSmtpHostname setting, if set. If this attribute is not set, the domain MX setting is checked against zimbraSmtpHostname.
- MTA Trusted Networks
- If Enable DNS lookups is checked, the Zimbra MTA makes an explicit DNS query for the MX record of the recipient domain. If this option is disabled, set a relay host in the Relay MTA for external delivery.
- If Allow domain administrators to check MX records from Admin Console is checked, domain administrators can check the MX records for their domain.

#### Milter Server

■ If Enable Milter Server is checked, the milter enforces the rules that are set up for who can send email to a distribution list.

## Messages

- Set the Maximum messages size for a message and it's attachments that can be sent. Note: To set the maximum size of an uploaded file to Briefcase, go to the General Information tab.
- You can enable the X-Originating-IP header to messages checkbox. The X-Originating-IP header information specifies the original sending IP of the email message the server is forwarding.

Protocol checks 

The Protocol fields are checked to reject unsolicited commercial email (UCE), for spam control.

**DNS** checks

- The **DNS** fields are checked to reject mail if the client's IP address is unknown, the hostname in the greeting is unknown, or if the sender's domain is unknown.
- Add other email recipient restrictions to the List of RBLs field.

**Note:** RBL (Real time black-hole lists) can be turned on or off from the Zimbra CLI. See the section Adding RBLs using the CLI on page 48.

# **Global IMAP and POP Settings**

IMAP and POP access can be enabled as a global setting or server setting.

With POP3 users can retrieve their mail stored on the Zimbra server and download new mail to their computer. The user's POP configuration determines if messages are deleted from the Zimbra server.

With IMAP, users can access their mail from any computer as the mail is stored on the Zimbra server.

When you make changes to these settings, you must restart ZCS before the changes take effect.

IMAP and POP3 polling intervals can be set from the COS>Advanced tab. The default is to not set the polling interval.

#### **Anti-spam Settings**

ZCS utilizes SpamAssassin to control spam. SpamAssassin uses predefined rules as well as a Bayes database to score messages with a numerical range. ZCS uses a percentage value to determine spaminess based on a SpamAssassin score of 20 as 100%. Any message tagged between 33%-75% is considered spam and delivered to the user's junk folder. Messages tagged above 75% are always considered spam and discarded.

When a message is tagged as spam, the message is delivered to the recipient's junk folder. Users can view the number of unread messages that are in their junk folder and can open the junk folder to review the messages marked as spam. If you have the anti-spam training filters enabled, when they add or remove messages in the junk folder, their action helps train the spam filter. See Anti-Spam Protection on page 45.

RBL (Real time black-hole lists) can be turned on or off in SpamAssassin from the Zimbra CLI. See the section Adding RBLs using the CLI on page 48.

SpamAssassin's sa-update tool is included with SpamAssassin. This tool updates SpamAssassin rules from the SA organization. The tool is installed into /opt/zimbra/zimbramon/bin.

# **Anti-virus Settings**

Anti-virus protection is enabled for each server when the Zimbra software is installed. The global settings for the anti-virus protection is configured with these options enabled:

- Block encrypted archives, such as password protected zipped files.
- Send notification to recipient to alert that a mail message had a virus and was not delivered.

During ZCS installation, the administrator notification address for anti-virus alerts is configured. The default is to set up the admin account to receive the notification. When a virus has been found, a notification is automatically sent to that address.

By default, the Zimbra MTA checks every two hours for any new anti-virus updates from ClamAV. The frequency can be set between 1 and 24 hours.

**Note:** Updates are obtained via HTTP from the ClamAV website.

# Zimbra Free/Busy Interoperability

When ZCS is deployed in a mix of ZCS servers and Microsoft Exchange servers and Calendar is an important feature with your users, you can set up free/busy scheduling across the mix so that users can efficiently schedule meetings.

ZCS can query the free/busy schedules of users on Microsoft Exchange 2003, 2007, or 2010 servers and also can propagate the free/busy schedules of ZCS users to the Exchange servers.

To set free/busy interoperability, the Exchange systems must be set up as described in the Exchange Setup Requirements section, and the ZCS Global Config, Domain, COS and Account settings must be configured. The easiest way to configure ZCS is from the administration console.

**Note:** You can use the zmprov CLI. For more information about using zmprov to set this up, see the wiki article, Free Busy Interop for Exchange.

Exchange 2003/2007/2010 Setup Requirements.

The following is required:

■ Either a single Active Directory (AD) must be in the system or the global catalog must be available.

- The ZCS server must be able to access the HTTP(S) port of IIS on at least one of the Exchange servers.
- Web interface to Exchange public folders needs to be available via IIS. (http://server/public/)
- ZCS users must be provisioned as a contact on the AD using the same administrative group for each mail domain. This is required only for ZCS to Exchange free/busy replication.
- The Exchange user email address must be provisioned in the account attribute **zimbraForeignPrincipal** for all ZCS users. This is required only for ZCS to Exchange free/busy replication.

## Configuring Free/Busy on ZCS

To set Free/Busy Interoperability up from the administration console, configure the following:

- Either globally or by domain configure the Exchange server settings as described in Global Config Setup below.
- Add the o and ou values that are configured in the legacyExchangeDN attribute for Exchange on the Global Config Free/Busy Interop tab, the Domain Free/Busy Interop tab or on the Class of Service (COS) Advanced tab. The o and ou values correspond to the ZCS domain attribute zimbraFreebusyExchangeUserOrg.
- In the Accounts Free/Busy Interop tab, configure the foreign principal email address for the account. This sets up a mapping from the ZCS account to the corresponding object in the AD.

**Note:** To find these settings on the Exchange server, you can run the Exchange ADSI Edit tool and search the legacyExchangeDN attribute for the o=, ou=, and cn= settings.

**Global Config Setup** The ZCS Global Config Settings are configured from the Free/Busy Interop tab on the administration console. Here you configure the Exchange server settings as follows:

- Microsoft Exchange Server URL. This is the Web interface to the Exchange.
- Microsoft Exchange Authentication Scheme, either **Basic** or **Form**.
  - Basic is authentication to Exchange via HTTP basic authentication.
  - Form is authentication to Exchange as HTML form based authentication.
- Microsoft Exchange Server Type, either WebDav or ews
  - Select WebDAV to support free/busy with Exchange 2003 or Exchange 2007.

- Select ews (Exchange Web Service) to support free/busy with Exchange 2010.
- Microsoft Exchange user name and password. This is the name of the account in Active Directory and password that has access to the public folders. These are used to authenticate against the Exchange server on REST and WebDAV interfaces.
- The O and OU used in the **legacyExchangeDN** attribute. Set at the global level this applies to all accounts talking to Exchange.

#### **Global Settings Advanced Tab**

The features configured in the Advanced tab include:

- Replacing "Zimbra" in the Briefcase authentication dialog box.
- Configuring the email validation setting's regular expression for invalid email addresses.

### **Briefcase Share Configuration**

When a Briefcase folder is shared with an external guest, they must log in to view the shared item.

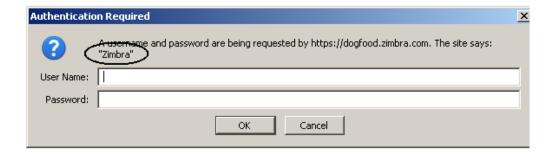

The Authentication Required dialog that displays references the company name "Zimbra". You can change the company name from Zimbra to your company name in the Global Settings or Domains Advanced tab.

#### **Setting Account Email Validation Rules**

The ZCS server validates an email address or domain name using javax.mail.internet.InternetAddress when accounts, groups, or domains are created or renamed.

You can define additional email validation rules to validate email addresses for messages sent from the advanced Zimbra Web Client. This validation is done from the Zimbra Web Client.

1. Go to the administration console Global Settings Advanced tab.

2. In the **Regular expression for invalid email address** field enter a regular expression (regex) to filter out email addresses that should be considered invalid. You can add multiple regular expressions.

Example of regular expressons:

- test@\\d+.com. This regular expression identifies email addresses with a number in the domain name as invalid. That is test@123.com or test@1.com are not valid addresses.
- mail@donotreply.com (any specific address). This type of regular expression identifies a specific email address that is invalid.

**Note:** This validation does not work when messages are sent from the standard Zimbra Web Client.

# **Managing Domains**

One domain is identified during the installation process and additional domains can be easily added to the Zimbra system from the administration console.

For domains, you configure the following. The following can be configured from the admin console:

- Global Address List mode
- Authentication mode
- Virtual hosts for the domain to establish a default domain for a user login
- Public service host name that is used for REST URLs, commonly used in sharing.
- The maximum number of accounts that can be created on the domain
- Free/Busy Interop settings for use with Microsoft Exchange.
- Domain SSL certificates

A domain can be renamed and all account, distribution list, alias and resource addresses are changed to the new domain name. The CLI utility is used to changing the domain name. See Renaming a Domain on page 83.

**Note:** Domain settings override Global settings.

#### **General Information**

In this tab you configure the following:

■ The default time zone for the domain. If a time zone is configured in a COS or for an account, the domain time zone setting is ignored.

- Public service host name. Enter the host name of the REST URL. This is commonly used for sharing. See Setting up a Public Service Host Name on page 78.
- Inbound SMTP host name. If your MX records point to a spam-relay or any other external non-Zimbra server, enter the name of the server here.
- Default Class of Service (COS) for the domain. This COS is automatically assigned to accounts created on the domain if another COS is not set.
- Domain status. The domain status is active in the normal state. Users can log in and mail is delivered. Changing the status can affect the status for accounts on the domain also. The domain status is displayed on the Domain General tab. Domain status can be set as follows:
  - Active. Active is the normal status for domains. Accounts can be created
    and mail can be delivered. Note: If an account has a different status
    setting than the domain setting, the account status overrides the domain
    status.
  - Closed. When a domain status is marked as closed, Login for accounts on the domain is disabled and messages are bounced. The closed status overrides an individual account's status setting.
  - Locked. When a domain status is marked as locked, users cannot log in to check their email, but email is still delivered to the accounts. If an account's status setting is marked as maintenance or closed, the account's status overrides the domain status setting.
  - Maintenance. When the domain status is marked as maintenance, users cannot log in and their email is queued at the MTA. If an account' status setting is marked as closed, the account's status overrides the domain status setting.
  - Suspended. When the domain status is marked as suspended, users cannot log in, their email is queued at the MTA, and accounts and distribution lists cannot be created, deleted, or modified. If an account's status setting is marked as closed, the account's status overrides the domain status setting.
  - Shutdown. When the domain status is changed to Shutdown, the server is doing major and lengthy maintenance work on the domain. For example, renaming the domain or moving LDAP entries. Modification and deletion of the domain can only be done internally by the server when it is safe to release the domain, they cannot be done in the admin console or using zmprov.

#### **Setting up a Public Service Host Name**

You can configure each domain with the public service host name to be used for REST URLs. This is the URL that is used when sharing email folders and Briefcase folders, as well as sharing task lists, address books, and calendars.

When users share a ZCS folder, the default is to create the URL with the Zimbra server hostname and the Zimbra service host name. This is displayed

as http://server.domain.com/service/home/username/sharedfolder. The attributes are generated as follows:

- Hostname is server.zimbraServiceHostname
- Protocol is determined from server.zimbraMailMode
- Port is computed from the protocol

When you configure a public service host name, this name is used instead of the server/service name, as <a href="http://publicservicename.domain.com/home/username/sharedfolder">http://publicservicename.domain.com/home/username/sharedfolder</a>. The attributes to be used are:

- zimbraPublicServiceHostname
- zimbraPublicServiceProtocol
- zimbraPublicServicePort

You can use another FQDN as long as the name has a proper DNS entry to point at 'server' both internally and externally.

## Global Address List (GAL) Mode

The Global Address List (GAL) is your company-wide listing of users that is available to all users of the email system. See Chapter 4, Zimbra Directory Service.

GAL is configured on a per-domain basis. The GAL mode setting for each domain determines where the GAL lookup is performed.

Select one of the following GAL configurations:

- Internal. The Zimbra LDAP server is used for directory lookups.
- External. External directory servers are used for GAL lookups. You can configure multiple external LDAP hosts for GAL. All other directory services use the Zimbra LDAP service (configuration, mail routing, etc.). When you configure the external GAL mode, you can configure GAL search and GAL sync separately.
- Both. Internal and external directory servers are used for GAL lookups.

## **Creating GAL sync accounts**

To give users faster access to GAL, when you configure an internal or external GAL, you can set up an account in ZCS that is configured to sync to the GAL data. You define the GAL datasource and the contact data is syncd to address book. The gal sync account is a system account and does not use a Zimbra license.

If the mode **Both** is selected, an address book is created for each LDAP data source.

When a datasource is configured in this account, the GAL configuration on the domain is overridden.

The internal GAL polling interval for the GAL sync determines how often the GALsync account syncs with the LDAP server. The sync intervals can be in x days, hours, minutes, or seconds.

When the GAL sync account syncs to the LDAP, all GAL contacts from the LDAP are added to the address book for that GAL. During the sync, the address book is updated with new contact, modified contact and deleted contact information. You should not modify the address book directly. When the LDAP syncs the GAL to the address book, changes you made directly to the address book are deleted.

If the GALsync account is not available for some reason, the traditional LDAP based search is run.

See Appendix A Command-Line Utilities, the CLI **zmgsautil** for information about the GALsync CLI command,

Changing GAL sync account name. The default name for the GAL sync account is galsync. When you configure the GAL mode, you can specify another name. After the GAL sync account is created, you cannot rename the account as the data sync will not work.

To change the account name you delete the existing GAL sync account and configure a new GAL for the domain.

- 1. Select the domain where you want to change the GAL sync account name.
- 2. Select **Configure GAL** to open the configuration wizard and change the GAL mode to internal. Do not configure any other fields. Click **Finish**.
- 3. In the domain's account Content pane, delete the domain's galsync account.
- 4. Select the domain again and select Configure GAL to reconfigure the GAL. In the GAL sync account name field, enter the name for the account. Complete the GAL configuration and click **Finish**. The new account is displayed in the Accounts Content pane.

#### **Configuring GAL Search for External GALs**

When you configure an external GAL, you can configure different search settings and sync settings. You may want to configure different search settings if your LDAP environment is set up to optimize LDAP searching by setting up an LDAP cache server, but users also will need to be able to sync to the GAL.

#### **Authentication Modes**

Authentication is the process of identifying a user or a server to the directory server and granting access to legitimate users based on user name and password information provided when users log in. VMware Zimbra Collaboration Server offers the following three authentication mechanisms:

- Internal. The Internal authentication uses the Zimbra directory server for authentication on the domain. When you select Internal, no other configuration is required.
- External LDAP. The user name and password is the authentication information supplied in the bind operation to the directory server. You must configure the LDAP URL, LDAP filter, and to use DN password to bind to the external server.
- External Active Directory. The user name and password is the authentication information supplied to the Active Directory server. You identify the Active Directory domain name and URL.

On the administration console, you use an authentication wizard to configure the authentication settings on your domain.

#### **Virtual Hosts**

Virtual hosting allows you to host more than one domain name on a server. The general domain configuration does not change. When you create a virtual host, this becomes the default domain for a user login. Zimbra Web Client users can log in without having to specify the domain name as part of their user name.

Virtual hosts are entered on the **Domains>Virtual Hosts** tab on the administrator's console. The virtual host requires a valid DNS configuration with an A record. Not required for Virtual Hosts.

To open the Zimbra Web Client log in page, users enter the virtual host name as the URL address. For example, https://mail.company.com.

When the Zimbra login screen displays, users enter only their user name and password. The authentication request searches for a domain with that virtual host name. When the virtual host is found, the authentication is completed against that domain.

#### **Domain Advanced Tab**

The features configured in the Advanced tab include:

- Replacing "Zimbra" in the Briefcase authentication dialog box.
- Configuring the email validation setting's regular expression for invalid email addresses.

#### **Briefcase**

When a Briefcase folder is shared with an external guest, they must log in to view the shared item.

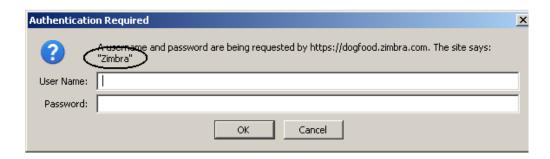

The Authentication Required dialog that displays references the company name "Zimbra" in the prompt. You can change the company name from Zimbra to your company name in the **Domain>Advanced** tab. This also can be configured as a global setting.

## **Setting Account Email Validation Rules**

The ZCS server validates an email address or domain name using javax.mail.internet.InternetAddress when accounts, groups, or domains are created or renamed.

You can define additional email validation rules to validate email addresses for messages sent from the advanced Zimbra Web Client. This validation is done from the Zimbra Web Client.

- 1. Go to the administration console Domains Advanced tab.
- In the Regular expression for invalid email address field enter a regular expression (regex) to filter out email addresses that should be considered invalid. You can add multiple regular expressions.

Example of regular expressons:

- test@\\d+.com. This regular expression identifies email addresses with a number in the domain name as invalid. That is test@123.com or test@1.com are not valid addresses.
- mail@donotreply.com (any specific address). This type of regular expression identifies a specific email address that is invalid.

**Note:** This validation does not work when messages are sent from the standard Zimbra Web Client.

## Free/Busy Interoperability

The Zimbra Free/Busy Module to connect with Microsoft Exchange pulls the free/busy schedule of users on Exchange and also pushes the free/busy schedule of ZCS users to the Exchange server. You complete the Interop tab

for the domain to enable this feature for the domain. For more information see Zimbra Free/Busy Interoperability on page 74.

You configure the following on the domain Interop tab:

- Exchange server URL. This is the Web interface to the Exchange public folders.
- Exchange authorization schema, either Basic or Form.
  - Basic is authentication to Exchange via HTTP basic authentication.
  - Form is authentication to Exchange as HTML form based authentication.
- Exchange user name and password. This is the name of the account and password that has access to the public folders.

#### Zimlets on the Domain

VMware Zimbra Collaboration Server includes pre configured Zimlets, see Chapter 11, Managing Zimlets. These Zimlets are enabled in the default COS. Additional Zimlets can be added and enabled by COS or by account. All Zimlets that are deployed are displayed in the **Domain>Zimlets** tab. If you do not want all the deployed Zimlets made available for users on the domain, select from the list the Zimlets that are available for the domain. This overrides the Zimlet settings in the COS or for an account.

# **Renaming a Domain**

When you rename a domain you are actually creating a new domain, moving all accounts to the new domain and deleting the old domain. All account, alias, distribution list, and resource addresses are changed to the new domain name. The LDAP is updated to reflect the changes.

#### How to Rename a Domain

Before you rename a domain

- Make sure MX records in DNS are created for the new domain name
- Make sure you have a functioning and current full backup of the domain

After the domain has been renamed

- Update external references that you have set up for the old domain name to the new domain name. This may include automatically generated emails that were sent to the administrator's mailbox such as backup session notifications
- Immediately run a full backup of the new domain

You rename the domain using the CLI utility **zmprov**. To rename a domain, type

zmprov -l rd [olddomain.com] [newdomain.com]

#### **Domain Rename Process**

When you run this zmprov command, the domain renaming process goes through the following steps:

- 1. The status of the old domain is changed to an internal status of shutdown, and mail status of the domain is changed to suspended. Users cannot login, their email is bounced by the MTA, and accounts, calendar resources and distribution lists cannot be created, deleted or modified.
- 2. The new domain is created with the status of shutdown and the mail status suspended.
- 3. Accounts, calendar resources, distribution lists, aliases, and resources are all copied to the new domain.
- 4. The LDAP is updated to reflect the new domain address.
- 5. The old domain is deleted.
- 6. The status for the new domain is changed to active. The new domain can start accepting email messages.

# Adding a Domain Alias

A domain alias allows different domain names to direct to a single domain address. For example, your domain is domain.com, but you want users to have an address of example.com, you can create example.com as the alias for the domain.com address. Sending mail to user@example.com is the same as sending mail to user@domain.com.

**Note:** A domain alias is a domain name just like your primary domain name. You must own the domain name and verify your ownership before you can add it as an alias.

You can create a domain alias from the administration console Domain tool bar>Add a Domain Alias link. The domain alias is listed in the administration console Navigation pane under Domains.

# Installing a SSL Certificate for a Domain

An SSL certificate can be installed for each domain on a ZCS server. Zimbra Proxy must be installed on ZCS and correctly configured to support multiple domains. For each domain, a virtual host name and Virtual IP address are configured with the virtual domain name and IP address.

Each domain must be issued a signed commercial certificate that attests that the public key contained in the certificate belongs to that domain.

To install the SSL Certificate for a Domain:

Configure the Zimbra Proxy Virtual Host Name and IP Address. Type zmprov md <domain> +zimbraVirtualHostName {domain.example.com} +zimbraVirtualIPAddress {1.2.3.4}

**Note:** The virtual domain name requires a valid DNS configuration with an A record.

 Go to the administration console and edit the domain. Copy the domain's issued signed commercial certificate's and private key files to the Domain>Certificate tab.

Copy the root certificate and the intermediate certificates in descending order, starting with your domain certificate. This allows the full certificate chain to be validated.

Make sure you remove any password authentication from the private key before the certificate is saved. See your commercial certificate provider for details about how to remove the password.

Click Save.

The domain certificate is deployed to /opt/zimbra/conf/domaincerts.

# **Managing Servers**

A server is a machine that has one or more of the Zimbra service packages installed. During the installation, the Zimbra server is automatically registered on the LDAP server.

You can view the current status of all the servers that are configured with Zimbra software, and you can edit or delete existing server records. You cannot add servers directly to LDAP. The ZCSInstallation program must be used to add new servers because the installer packages are designed to register the new host at the time of installation.

The server settings include:

- General information about the service host name, and LMTP advertised name and bind address, and the number of threads that can simultaneously process data source imports
- A list of enabled services
- Authentication types enabled for the server, setting a Web mail MTA hostname different from global. Setting relay MTA for external delivery, and enabling DNS lookup if required.
- Enabling POP and IMAP and setting the port numbers for a server. If IMAP/ POP proxy is set up, making sure that the port numbers are configured correctly.
- Index and message volumes configuration.

Servers inherit global settings if those values are not set in the server configuration. Settings that can be inherited from the Global configuration include MTA, SMTP, IMAP, POP, anti-virus, and anti-spam configurations.

# **General Server Settings**

The General Information tab includes the following configuration information:

- Server display name and a description field
- Server hostname
- LMTP information including advertised name, bind address, and number of threads that can simultaneously process data source imports. The default is 20 threads.
- Purge setting. The server manages the message purge schedule. You configure the duration of time that the server should "rest" between purging mailboxes from the administration console, Global settings or Server settings, General tabs. By default, message purge is scheduled to run every 1 minute.
- When installing a reverse proxy the communication between the proxy server and the backend mailbox server must be in plain text. Checking **This server is a reverse proxy lookup target** automatically sets the following:
  - zimbralmapCleartextLoginEnabled=TRUE
  - zimbraReverseProxyLookupTarget=TRUE
  - zimbraPop3CleartextLoginEnabled=TRUE

The Notes text box can be used to record details you want to save.

#### **Services Settings**

The Services tab shows the Zimbra services. A check mark identifies the services that are enabled for the selected server, including LDAP, Mailbox, IMAP and POP proxy, MTA, SNMP, Anti-virus, Anti-spam, Spell Checker, and Logger.

## **MTA Server Settings**

The MTA tab shows the following settings:

- Authentication enabled. Enables SMTP client authentication, so users can authenticate. Only authenticated users or users from trusted networks are allowed to relay mail. TLS authentication when enabled, forces all SMTP auth to use Transaction Level Security (similar to SSL) to avoid passing passwords in the clear.
- Network settings, including Web mail MTA hostname, Web mail MTA timeout, the relay MTA for external delivery, MTA trusted networks ID, and the ability to enable DNS lookup for the server.

# **IMAP and POP Server Settings**

From these tabs, you can configure IMAP and POP availability on a per server basis.

# **Volume Settings**

In the Volume tab you manage storage volumes on the Zimbra Mailbox server. When VMware Zimbra Collaboration Server is installed, one index volume and one message volume are configured on each mailbox server. You can add new volumes, set the volume type, and set the compression threshold.

**Note:** If Compress Blobs is enabled (YES), the disk space used is decreased, but memory requirements for the server increases.

#### **Index Volume**

Each Zimbra mailbox server is configured with one current index volume. Each mailbox is assigned to a permanent directory on the current index volume. You cannot change which volume the account is assigned.

As volumes become full, you can create a new current index volume for new accounts. When a new current volume is added, the older index volume is no longer assigned new accounts.

Index volumes not marked current are still actively in use as the index volumes for accounts assigned to them. Any index volume that is referenced by a mailbox as its index volume cannot be deleted.

#### Message Volume

When a new message is delivered or created, the message is saved in the current message volume. Additional message volumes can be created, but only one is configured as the current volume where new messages are stored. When the volume is full, you can configure a new current message volume. The current message volume receives all new messages. New messages are never stored in the previous volume.

A current volume cannot be deleted, and message volumes that have messages referencing the volume cannot be deleted.

# **Managing Other Functions**

#### **Zimlets**

Zimlets are applications that enhance the user experience from the Zimbra Web Client. Some Zimlets are automatically deployed when ZCS is installed and you can add new Zimlets and manage existing Zimlets from the Zimlets Configuration page on the administration console.

To see a list of Zimlets that are deployed, click **Zimlets** in the Configuration Overview pane. The Content pane lists all the Zimlets and their status - enabled or disabled. You can upload and deploy new Zimlets. Zimlets are delivered as a zip file that includes all the files necessary to run the Zimlet.

You can manage the Zimlets by domain, and you can configure COSs and individual accounts to allow access to Zimlets.

See the Managing Zimlets chapter for information about Zimlets.

#### **Admin Extensions**

You can create custom modules to add to the Zimbra administration console user interface. The admin extension framework allows developers to add new views to the administration console, manage new data objects in the administration console, extend existing objects with new properties, and customize existing views.

You upload and install your modules from the administration console

Go to the Zimbra Wiki, Extending Admin UI for documentation about how to create an extended admin UI module.

#### Adding Words to ZCS Spell Dictionary

If ZWC users frequently uses words, abbreviations or acronyms that are marked as spelled incorrectly with the ZWC spell check, you can update the COS or domain attribute **zimbraPrefSpellIgnoreWord** with the words that should be ignored when spell check is run.

For example, to configure words to ignore for a domain, run

#### **Setting System-wide Signatures**

zmprov md domainexample.com +zimbraPrefSpellIgnoreWord ZXY +zimbraPrefSpellIgnoreWord DDE

You can create system-wide mandatory signatures. The signatures are added to every message sent out. These types of signatures can be used to set up company signatures, legal notices, and company disclaimers. The following attributes are used to enable this feature:

- zimbraDomainMandatoryMailSignatureEnabled (TRUE/FALSE) TRUE enables this feature.
- **zimbraDomainMandatoryMailSignatureText**. This creates the plain text version.
- **zimbraDomainMandatoryMailSignatureHTML.** This creates the HTML version.
- 1. To create a system wide mandatory signature, enter the following

zmprov mcf zimbraDomainMandatoryMailSignatureEnabled TRUE

zmprov mcf zimbraDomainMandatoryMailSignatureText <"some text">

zmprov mcf zimbraDomainMandatoryMailSignatureHTML "<html><body>some html text</body></html>"

2. Restart Amavis to apply the configuration and global signature files. Type:

/opt/zimbra/bin/zmamavisdctl restart

The global signature is not visible when an email is composed, but displays in the recipient's email message.

# **Backing Up the System**

Backing up the mailbox server on a regular basis can help you quickly restore your email service if there is an unexpected crash. You should include backing up the ZCS server in your system-wide backup process. Only full backups of the ZCS data can be created.

Before backing up the ZCS data, all servers must be stopped. To stop the servers, use the CLI command, **zmcontrol stop**. After the backup is complete, to restart the servers, use **zmcontrol start**. See Appendix A, for more information about these command.

To restore the ZCS data, you must delete the existing data and then restore the backup files. The servers must be stopped before restoring the data.

# 9 Managing User Accounts

You create accounts and configure features and access privileges from either the administration console or using CLI commands.

Topics in this chapter include:

- Setting up Accounts
- Managing Class of Services
- Managing Distribution Lists
- Managing Resources

The following are some of the account tasks you perform from the administration console:

- Quickly create new accounts with the New Account Wizard
- Create many new accounts at once with the Account Migration Wizard
- View the date when an account was created
- Find a specific account using the Search feature
- Change account information
- Add or delete an account to multiple distribution lists at one time, and view which lists the account is on
- Create, change, and move alias addresses
- Change password for a selected account
- Set the time zone for an account
- View an account's mailbox
- Change an account's status and delete accounts
- Reindex a mailbox

See the Zimbra administration console **Help** for information about how to perform these tasks from the administration console.

The following CLI commands are also available to help facilitate account management.

- The CLI **zmprov** command can be used to add, modify, and view accounts, aliases, distribution lists, and Calendar resources. Most of the zmprov functions are available from the administration console.
- The CLI **zmmailbox** command can be used for mailbox management. This command can help you provision new mailboxes, debug issues with a mailbox, and help with migrations. You can invoke zmmailbox from within zmprov.
- The CLI zmaccts command runs a report that lists all the accounts, their status, when they were created and the last time anyone logged on. The domain summary shows the total number of accounts and their status.

See Zimbra CLI Commands for information about how to use these commands.

# **Setting up Accounts**

You can configure one account at a time with the New Account Wizard or you can use the Account Migration feature to create many accounts at once. This section also contains information about how to manage aliases.

# **Configuring One Account**

The administration console New Account Wizard steps you through the account information to be completed. Before you add user accounts, you should determine what features and access privileges should be assigned. You can configure the following type of information:

- General information, including account name, Class of Service (COS) to be assigned, and password
- Contact information, including phone number, company name, and address
- Language preference to display Zimbra Web Client
- Default time zone
- Aliases to be used
- Forwarding directions
- Features and preferences available for this specific account. Changes made at the account level override the rules in the COS assigned to the account
- Themes and Zimlets that the user can access
- Advanced settings including attachment settings, quotas, quota warning flag, and password log in policies

For a description of the features see Chapter 10, Customizing Accounts, Setting General Preferences and Password Rules.

If the COS you assign is configured with the correct functionality for the account, you do not need to configure features, preferences, themes, zimlets, or advanced settings.

Creating an account sets up the appropriate entries on the Zimbra LDAP directory server. When the end-user logs in for the first time or when an email is delivered to the user's account, the mailbox is created on the mailbox server.

# **Configuring Many Accounts at Once**

You can provision as many accounts as you have licenses. In the administrator's console, the Account Migration Wizard guides you through provisioning multiple accounts and importing account data from the external directory for those accounts.

The Migration Wizard is used to provision accounts and import user's email messages from the following types of servers:

- Generic IMAP Server
- MS Exchange Server
- MS Exchange IMAP Server
- VMware Zimbra Collaboration Server

The **Account Migration>Provisioning tasks** tab content pane lists the migrations that have been performed.

The Migration Wizard is used for the following:

- Provision multiple accounts at once. Two ways to provision accounts include:
  - Import account information directly from a server to ZCS
  - Create an .xml file to provision accounts and migrate account data
- Import data
  - Define data to import and then import the data from external directory servers
  - Create an .xml file that defines the data type to import

**Provisioning Multiple Accounts and Migrating Account Data** 

The steps in this section show you how to provision multiple accounts and migrate account data.

- 1. Select Tools>Account Migration.
- 2. On the Provisioning tasks tab, select **Migration Wizard**. The Data import dialog displays.

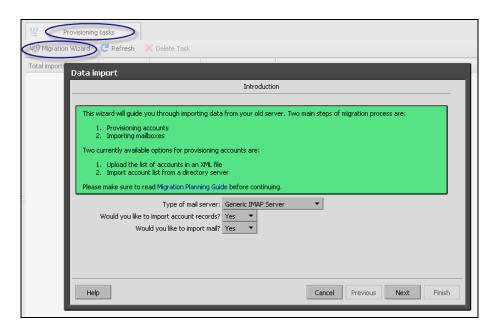

- 3. Select the **Type of mail server** that accounts and data are migrating from.
  - Generic IMAP Server
  - MS Exchange Server
  - MS Exchange IMAP Server
  - VMware Zimbra Collaboration Server
- 4. If you are migrating accounts, set **Would you like to import account records** to **Yes.**

If the account's data is being imported now, set **Would you like to import** mail to **Yes**.

If you already migrated the accounts, but did not import the account data and now want to do so, set **Would you like to import account records** to **No** and set **Would you like to import mail** to **Yes**. See Importing Account Data.

- 5. Depending on the type of mail server you selected in Step 3, you can either create an XML file with the migrating account data or specify how account information is imported:
  - If you selected MS Exchange Server as the type of server accounts are migrating from, you create an .xml file with the migrating accounts data. You select the data migration options and Active Directory logon information. This information is used to create an .xml file from the data on the Active Directory. After the. xml file is created, use the Zimbra Migration Wizard one-step process to migrate the accounts and data. See Creating an XML File for Account Provisioning and Migration.
  - If you selected a server other than MS Exchange Server you can specify how account information will be imported:

- from an Active Directory on MS Exchange Server
- from another type of LDAP server directory
- from a Zimbra LDAP server directory or from an XML file you already created. See Migrating Accounts Directly.

After the accounts are provisioned, you import the account data. You can select specific accounts or select an XML file with a list of accounts. See the next section, Importing Account Data.

#### **Importing Account Data**

On the **Import options** dialog, you can specify the list of accounts whose mail you want to import by either selecting the accounts to import data, or by using an XML file to import data.

#### Selecting specific accounts to import data

- 1. Select **Select accounts to import** to go to a list of accounts that have been provisioned. Select the accounts that should have their data imported.
- 2. Enter the information necessary to connect to the exporting server's IMAP, this includes the IMAP host name, port and administrator login information.
- 3. Review the data import options and click **Next**. The data import task starts.

#### Using an XML file to import data

 Select Upload list of accounts in XML format to upload the .xml file you created. See the Zimbra Migration Wizard for Microsoft Exchange guide for more information about creating an .xml file.

**Note:** The accounts listed in the XML file must be provisioned before data can be uploaded.

#### **Migrating Accounts Directly**

These step provisions accounts on the Zimbra server.

- 1. On the **Overview** dialog, select whether to migrate account information from Active Directory (AD); from another LDAP server, or from an XML file.
- 2. On the **Directory connection** dialog,
  - a. Enter the details for connecting to your Active Directory or another LDAP server.
  - b. Enter the maximum accounts to import at one time. The default is 0, which means that no limits are set.
  - c. Enable Automatically create missing domains, so that when an account is imported and the domain they were on is not created already created on ZCS, the domain is automatically created.

If you do not enable this, accounts from domains that do not exist on ZCS are not created. Disabling this option, makes it easy to import accounts from specific domains that have been pre created on ZCS.

- d. Enter the following information about the AD or LDAP server:
  - Server Name. The LDAP URL is entered as Idap:// Idapdirectory.example.com
  - By default the port is 3268 for Active Directory and port 389 for LDAP, but you can change this
  - · Use Security. Check SSL if this is used
  - Bind DN and bind password
  - LDAP filter. In this field enter the LDAP search filter to run. Here you can define search criteria to collect the type of account information you want to import. The filter in the field (objectClass=organizationalPerson), is set to gather account information, including email address, individual first, middle, last names, postal and phone information if it is available. You can change the filter.
  - LDAP search base is used to configure what subsection of the LDAP forest to search.

After you complete this dialog, click Next.

- Set the password configuration option for the accounts to be provisioned.Set either
  - Generate a random password for each account. If the wizard generates random passwords for each account, you must download the .csv file that is created as this file lists the passwords that were created. You need to give the password information to each user.

or

- Use the same password for all new accounts.
- Check Require users to change the password after first login.
- 4. Set the **Length of generated password.** The default is 8 characters. The password can be from 6 to 64 characters.
- 5. For split domain configurations, set the SMTP Host name and port.
- 6. Click Next.

The Migration Wizard connects to the directory server and generates a report showing the number of domains found; number of accounts found on the server and how many of those accounts are already created on ZCS. This dialog also shows the password options you configured.

7. Click **Next**. The accounts are provisioned on the ZCS server.

A Provision Accounts dialog displays the number of accounts imported and number of accounts that failed to be imported. A .csv file is created with the list of all provisioned accounts. This list includes the password information for each account.

8. Download the .csv file that lists the provisioned accounts and their passwords. The .csv file is deleted when you close the wizard.

When this is complete, the wizard generates a .csv file with a list of new accounts. Download this file for future reference. Choose a secure location to store the file as it may contain password information for the user accounts you provision. If you do not download the file, you cannot access the report later.

## **Creating an XML File for Account Provisioning and Migration**

Zimbra's migration tools can be used to import users' email messages, calendars, contacts, and task lists from an existing Microsoft Exchange server to the Zimbra server. When the user's files are migrated, the folder hierarchy is maintained.

Migrating accounts to Zimbra is a two step process.

- **Step 1** is to run the migration tool to create a .xml file with the migrating accounts data.
- Step 2 is to run the Zimbra Migration Wizard for Exchange one-step migration option which uses the .xml file data to create accounts and import account content. See the Zimbra Migration Wizard for Microsoft Exchange guide on the Zimbra website for detailed information about the one-step migration process.

Before you begin, identify the MAPI profile to use to log into the Exchange server. You enter this MAPI profile information in Step 2.

#### Creating the XML File

1. In the Migration from MS Exchange dialog that opens, configure the account provisioning options

#### Set either

 Generate a random password for each account. If the wizard generates random passwords for each account, you must download the .csv file that is created, as this file lists the passwords that were created. You give this password information to each user.

or

- Use the same password for all new accounts. Enter the password to use and confirm the password.
- Check Require users to change the password after first login.
- Length of generated password. The default is 8 characters. The password can be from 6 to 64 characters.

- Check Create user accounts in ZCS. This creates the account element in the .xml file used to create the account. Uncheck this box if the accounts were already created on ZCS.
- Select the items to import the accounts: email messages, contacts, tasks, and calendar.
- Select whether to import items from the account's Trash folder (deleted items) or Junk folder.
- If some accounts were migrated before, select **Ignore previously imported emails** so accounts do not have duplicate email messages.
- Ignore invalid SSL certificate is checked. If this is not checked and you
  do not have a commercial certificate installed before you migrate
  accounts, the Zimbra Migration Wizard for Exchange fails to migrate the
  accounts because the server certificate is not valid.
- 2. On the **Mail server information** dialog configure the ZCS server and Microsoft Exchange server connection information.
  - In the Target domain field enter the domain name where accounts are migrated to. This domain should be created on ZCS.
  - The administrator account is automatically configured. Enter the password for this account.
  - Enter the MAPI profile that is used to connect to the Microsoft Exchange server.
  - MAPI profile name. This is the MAPI profile you create for use with the Zimbra Migration Wizard to conduct the migration.
  - MAPI server name is the name of the name of the Microsoft Exchange server from which data is collected.
  - Enter the MAPI logon user DN.

#### Click Next.

- 3. On the **Active Directory information** dialog, enter the following information:
  - Enter the maximum accounts to import at one time. The default is 0, which means that no limits are set.
  - Server Name. The LDAP URL is entered as Idap:// Idapdirectory.example.com.
  - By default the port is 3268, but you can change this.
  - · Check SSL if this is used.
  - Bind DN and bind password.
  - LDAP filter. In this field enter the LDAP search filter to run. Here you can
    define search criteria to collect the type of account information you want
    to import. The filter in the field (objectClass=organizationalPerson), is

set to gather account information, including email address, individual first, middle, last names, postal and phone information if it is available. You can change the filter.

 LDAP search base is used to configure what subsection of the LDAP forest to search.

After you complete this dialog, click **Next**. The migration wizard connects to the Exchange server.

 The next page shows the migration options you have configured. If the information is correct, click **Next**. If you need to fix any of the options, click Previous.

When you click Next, the .xml file is created.

- 5. Click Download XML file for MS Exchange migration utility and save the file to a folder on the computer. IMPORTANT: The .xml file is not available after you close the migration tool. If you do not download the .xml file, you will need to rerun the migration tool again to create a new .xml file.
- 6. Click **Download MS Exchange migration utility** to download the Zimbra Migration Wizard for Exchange executable file.

You can run the Zimbra Migration Wizard for Exchange executable file at any time. The Zimbra Migration Wizard one-step migration makes it easy to create accounts and import the content you selected for those accounts.

**Note:** See the Zimbra Migration Wizard for Microsoft Exchange guide for information about the migration wizard's one-step migration process.

# **Managing Aliases**

An email alias is an email address that redirects all mail to a specified mail account. An alias is not an email account. Each account can have unlimited numbers of aliases.

When you select Aliases from the Manage Addresses Overview pane, all aliases that are configured are displayed in the Content pane. From Aliases you can quickly view the account information for a specific alias, move the alias from one account to another, and delete the alias.

You can view and edit an account's alias names from the account view.

# **Managing Class of Services**

Class of Service (COS) determines what default attributes an account has and which features are enabled or denied. The following can be configured in a COS:

- ZCS features for accounts assigned the COS
- Default settings for user preferences

- Themes that users can use in the Zimbra Web Client
- Zimlets that users can use in the Zimbra Web Client
- Servers that are added to the server pool to distribute accounts across
- Advanced functions including setting rules for attachment blocking, account quotas, data source polling intervals, for proxy-allowed domains, and policies for passwords, login, timeout, email retention, and free/busy interop
- Zimbra Mobile sync rules

For more information about features, preferences, advanced functions, see Customizing Accounts, Setting General Preferences and Password Rules.

A default COS is automatically created during the installation of VMware Zimbra Collaboration Server. A COS is global and does not need to be restricted to a particular domain or set of domains. You can modify the default COS to set the attributes to your email restrictions, and you can create multiple COSs.

Each account is assigned one COS. You can create a domain COS and have all accounts created on that domain automatically be assigned this COS. You can create numerous COSs and specify which COS(s) are availably for a domain. If the domain does not have a COS defined, the original default COS is automatically assigned when an account is created.

**Note:** If you delete a COS that accounts are currently assigned, the accounts are automatically assigned the default COS.

Assigning a COS to an account quickly configures account features and restrictions. Some of the COS settings can be overridden either by global settings or by user settings. For example:

- Whether outgoing messages are saved to **Sent** can be changed from the Zimbra Web Client in the user's Preferences.
- Attachment blocking set as a global setting can override the COS setting.

**Note:** Some COS settings assigned to an account are not enforced for IMAP clients.

#### COS Calendar Preference to Set Default Time Zones

The default time zone setting that is displayed in the account's Preferences folder is used to localize the time for received messages and calendar activities in the standard Web client. When using the standard Web client, the time zone on the computer is not used to set the time a message is received or for calendar activities. The time zone setting in the Preferences>General

tab is. When using the advanced Web client, the time zone setting on the computer is used as the time stamp for received messages and for calendar activities, not the time zone setting on the General tab.

Because the advanced Web client and the standard Web client do not use the same time zone source to render messages, you may notice that the same message has a different time when displayed in one or the other client. You can avoid this by having the computer time zone and the Web client time zone set to the same time.

# **Distributing Accounts Across Servers**

In an environment with multiple mailbox servers, the class of service is used to assign a new account to a mailbox server. The COS Server Pool tab lists the mailbox servers in your Zimbra environment. When you configure the COS, you select which servers to add to the server pool. Within each pool of servers, a random algorithm assigns new mailboxes to any available server.

**Note:** You can assign an account to a particular mailbox server when you create an account in the New Account Wizard, Mail Server field.

Uncheck **auto** and enter the mailbox server in the Mail Server field.

# **Changing Passwords**

If you use internal authentication, you can quickly change an account's password from the Account's toolbar. The user must be told the new password to log on.

If you want to make sure users change a password that you create, you can enable **Must Change Password** for the account. The user must change the password the next time he logs on.

Password restrictions can be set either at the COS level or at the account level. You can configure settings to require users to create strong passwords and change their passwords regularly, and you can set the parameters to lock out accounts when incorrect passwords are entered. See Setting Password Policy and Setting Failed Login Policy in the Managing End-User Mailbox Features chapter.

#### **Directing Users to Your Change Password Page**

If your ZWC authentication is configured as external auth, you can configure ZCS to direct users to your password change page when users change their passwords. You can either set this URL as a global setting or a per domain setting.

Set the **zimbraChangePasswordURL** attribute to the URL of your password change page. The **Change Password** link in the Preferences>General tab goes to this URL and when passwords expire, users are sent to this page.

This is changed from the zmprov CLI.

zmprov md exampledomain.com zimbraChangePasswordURL http://
www.mysite.com

#### **Setting Polling Intervals**

Polling intervals determine how often accounts poll the server for new data. Polling intervals can be set in the COS/account tab for POP, IMAP, Calendar updates, RSS feeds, and CalDAV invites.

If the polling interval is not set, data is not automatically polled.

# **View an Account's Mailbox**

View Mail in Accounts lets you view the selected account's mailbox content, including all folders, calendar entries, and tags. When you are in an account, you can mouse over or right click on a folder to see the number of messages in the folder and the size of the folder. This feature can be used to assist users who are having trouble with their mail account as you and the account user can be logged on to the account.

Any View Mail action to access an account is logged to the *audit.log* file.

# Reindexing a Mailbox

Mail messages and attachments are automatically indexed before messages are deposited in a mailbox. Each mailbox has an index file associated with it. This index file is required to retrieve search results from the mailbox.

If a mailbox's index file becomes corrupt or is accidentally deleted, you can reindex the messages in the mailbox from the administration console.

Text searches on an account might or might not fail with errors when the index is corrupt. You cannot count on a user reporting a failed text search to identify that the index is corrupt. You must monitor the index log for messages about corrupt indexes. If the server detects a corrupt index, a message is logged to the Zimbra mailbox.log at the WARN logging level. The message starts with **Possibly corrupt index**. When this message is displayed, the administrator must correct the problem. In many cases correcting the problem may mean reindexing the mailbox.

Reindexing a mailbox's content can take some time, depending on the number of messages in the mailbox. Users can still access their mailbox while reindexing is running, but because searches cannot return results for messages that are not indexed, searches may not find all results.

# **Changing an Account's Status**

Account status determines whether a user can log in and receive mail. The account status is displayed when account names are listed on the Accounts Content pane.

An account's status can be one of the following:

- Active. Active is the normal status for a mailbox account. Mail is delivered and users can log into the client interface.
- Maintenance. When a mailbox status is set to maintenance, login is disabled, and mail addressed to the account is queued at the MTA.

**Note:** Maintenance status is automatically set on an account when a backup is being run, or when importing/exporting or restoring an account.

- Pending. Pending is a status that can be assigned when a new account is created and not yet ready to become active. The login is disabled and messages are bounced.
- Locked. When a mailbox status is locked, the user cannot log in, but mail is still delivered to the account. The locked status can be set, if you suspect that a mail account has been hacked or is being used in an unauthorized manner.
- Closed. When a mailbox status is closed, the login is disabled, and messages are bounced. This status is used to soft-delete an account before deleting the account from the server. A closed account does not change the account license.
- LockOut. This is set automatically when users who try to log in do not enter their correct password and are then locked out of their account. You cannot set this status manually. You set up a login policy with a specified number of consecutive failed login attempts that are allowed before they are locked out. How long the account is locked out is set by COS or Account configuration, but you can change the lockout status at any time.

# **Deleting an Account**

You can delete accounts from the administration console. This removes the account from the server, deletes the message store, and changes the number of accounts used against your license.

**Note:** Before you delete an account, you can run a full backup of that account to save the account information. See the Backup and Restore chapter.

# **Managing Distribution Lists**

A distribution list is a group of email addresses contained in a list with a common email address. When users send to a distribution list, they are sending the message to everyone whose address is included in the list. The address line displays the distribution list address; the individual recipient addresses cannot be viewed. Only administrators can create, change, or delete distribution lists.

The maximum number of members in a distribution list is 1000 recipients. The 1000 recipients include addresses in distribution lists that are nested within a distribution list. Senders do not receive an error when they send a message to a distribution list with more than 1000 members, but the message is not sent to more than 1000 recipients.

When a Zimbra user's email address is added to a distribution list, the user's account **Member Of** tab is updated with the list name. When a distribution list is deleted or the removed, the distribution list is automatically removed from the **Member Of** tab.

The **Hide in GAL** check box can be enabled to create distribution lists that do not display in the Global Address List (GAL). You can use this feature to limit the exposure of the distribution list to only those that know the address.

#### Manage Access to Distribution Lists

You can manage who can view members of a distribution list and who can send messages to a distribution list. The default is all users have access to all distribution lists.

If you want to limit who can access distribution list, you can grant rights to individuals users on a domain or if you want only member of a domain to access distribution lists, you can grant rights on the domain. When you grant the right on the domain, all distribution lists in the domain inherit the grant.

Or you can grant the right on individual distribution lists and configure specific users that are allowed to access the distribution list.

You can restrict access to a distribution list from the CLI **zmprov grant rights** (grr) command.

**Note:** For more information about how granting rights works, see <u>Delegated Administration</u>.

# Manage Who Views Members of a Distribution List

The default is that all users can view members addresses in a distribution list. A distribution list address displays a + in the address bubble. Users can click on this to expand the distribution list. A list of the addresses in the distribution list is displayed. Users can select individual addresses from the expanded list

To restrict who can view addresses in distribution lists to individuals or to a domain:

- For individual users, type: zmprov grr domain\_name> usr <user1@example.com> viewDistList
- For all users in a domain, type:. zmprov grr domain <domain\_name> dom <example.com> viewDistList

To grant rights on a distribution list and let specific users view the list, type: zmprov grr dl <dll\_name@example.com> usr <user1@example.com>

## Managing Who Sends to a Distribution List

The default is that all users can send messages to all distribution lists. You can grant rights to a distribution list or to a domain that defines who can send messages to a distribution list. When users attempt to send to a distribution list that they are not authorized to use, a message is sent stating that they are not authorized to send messages to the recipient DL.

To restrict who can send messages to a distribution list to individuals or to a domain:

- Grant rights to an individual user in a domain to send messages to all distribution lists. zmprov grr domain <domain\_name> usr <user1@example.com> sendToDistList
- Grant rights to all users in a domain to send messages to all distribution lists. zmprov grr domain <domain\_name> dom <example.com> sendToDistList

To restrict access to individual distribution lists to different users:

- Specific internal users. Type as zmprov grr dl <dlname@example.com> usr <username@example.com> sendToDistList
- Only to members of the distribution list zmprov grr dl <dlname@example.com> grp <dlname2@example.com> sendToDistList
- All users in a domain zmprov grr dl <dlname@example.com> dom <example.com> sendToDistList
- All internal users zmprov grr dl <dlname@example.com> all sendToDistList

- All public email addresses zmprov grr dl <dlname@example.com> pub sendToDistList
- Specific external email address zmprov grr dl <dlname@example.com> gst <someone@foo.com> '''' sendToDistList

In addition to granting rights, the **Milter Server** must be enabled from the administration console **Global Settings>MTA** tab.

# **Enable View of Distribution List Members for Active Directory Accounts**

To view Active Directory distribution list members in messages or in the address book, the GAL group handler for Active Directory must be configured in the ZCS GALsync account for each Active Directory.

To update the GALsync account for each Active Directory, you must know the GALsync account name and all data sources on that GALsync account.

1. To find the GALsync account name type

zmprov gd {domain} zimbraGalAccountId

The above command displays zimbrald of the GALsync account. To find the name, type

zmprov ga {zimbraId-of-the-GAL-sync-account} | grep "# name"

- To find the data sources for the GALsync account, type zmprov gds {gal-sync-account-name-for-the-domain}
- 3. To enable the group handler for the Active Directory, type zmprov mds {gal-sync-account-name-for-the-domain} {AD-data-source-name} zimbraGalLdapGroupHandlerClass com.zimbra.cs.gal.ADGalGroupHandler

#### **Using Distribution Lists for Group Sharing**

Instead of creating individual share requests, distribution lists can be created to share items with a group. Users notify the administrator that they have shared an item with the distribution list and the administrator publishes the shared item to the list. This is done in the Shares tab. When a new shared item is published, existing members of the list are automatically notified of the new share.

Everyone in the DL has the same share privileges that the grantee defines for the shared item.

When new members are added to the group distribution list, they are automatically granted the same shared privileges as other members of the group. You can set up the Share tab so that new members are automatically notified about items that are shared with them through the list.

When members are removed from the group distribution list, their share privileges are revoked.

If you create a distribution list for sharing and do not want the distribution list to receive mail, you can disable the **Can receive mail** checkbox.

**Create Distribution List Aliases** 

A distribution list can have an alias. This is set up from the administration console, Distribution List Alias tab.

# **Managing Resources**

A resource is a location or equipment that can be scheduled for a meeting. Each meeting room location and other non-location specific resources such as AV equipment is set up as a resource account. The Addresses> Resources section in the administration console shows all resources that are configured for ZCS.

User accounts with the Calendar feature can select these resources for their meetings. The resource accounts automatically accept or reject invitations based on availability.

Administrators do not need to monitor these mailboxes on a regular basis. The contents of the resource mailboxes are purged according to the mail purge policies.

A Resource Wizard on the administration console guides you through the resource configuration. You can configure the account with the following details about the resource:

- Type of resource, either location or equipment
- Scheduling policy
- Forwarding address to receive a copy of the invite
- Description of the resource
- Contact information. This can be a person to contact if there are issues.
- Location information, including room name, specific building location including building and address, and room capacity

When you create a resource account, a directory account is created in the LDAP server.

To schedule a resource, users invite the equipment resource and/or location to a meeting. When they select the resource, they can view the description of the resource, contact information and free/busy status for the resource, if these are set up.

When the meeting invite is sent, an email is sent to the resource account, and, based on the scheduling policy, if the resource is free the meeting is automatically entered in the resource's calendar and the resource is shown as Busy.

#### Setting up the Scheduling Policy

The scheduling policy establishes how the resource's calendar is maintained. The following resource scheduling values can be set up:

- Auto decline all recurring appointments. This value is enabled when the resource can be scheduled for only one meeting at a time. No recurring appointments can be scheduled for this resource.
- Auto accept if available, auto-decline on conflict. When this option is selected, the resource account automatically accepts appointments unless the resource is already scheduled. The free/busy times can be viewed. You can modify the auto-decline rule to accept some meetings that conflict
- Manual accept, auto decline on conflict. When this option is selected, the resource account automatically declines all appointments that conflict. Appointment requests that do not conflict are marked as tentative in the resource calendar and must be manually accepted. If you set this up, configure the forwarding address so a copy of the invite is sent to the account that can manually accept the invitation. You can modify the autodecline rule to accept some meetings that conflict.
- Auto accept always. The resource account automatically accepts all appointments that are scheduled. In this case, free/busy information is not maintained, thus more than one meeting could schedule the resource at the same time. Because the resource always accepts the invitation, the suggested use for this policy would be for a frequently used location off premises that you want the location address to be included in the invite to attendees.
- No auto accept or decline. The resource account is manually managed. A delegated user must log into the resource account and accept or decline all requests.

Conflict Rules. For accounts that include the auto decline on conflict value, you can set up a threshold, either as a number of conflicts or as a percentage of all the recurring appointments to partially accept recurring appointments.

Maximum allowed number of conflicts and/or Maximum allowed percent of conflicts are configured to allow a recurring resource to be scheduled even if it is not available for all the requested recurring appointment dates. The resource accepts appointments even if there are conflicts until either the number of conflicts reaches the maximum allowed or the maximum percentage of conflicts allowed. If you set both fields, the resource declines appointments whenever either of the conditions is met.

## **Managing Resource Accounts**

The Resource Accounts Preference>Calendar tab can be configured to let users manage the Resource's Calendar. You can configure the following options to manage the resource.

An address to forward invites. If the forwarding address was set up when the account was provisioned, you can change the address ■ Who can use this resource. In the Permissions section, Invites, select Allow only the following internal users to invite me to meetings and add the appropriate users' email addresses to the list.

To fully manage a resource account's calendar, you can share the resource calendar with a user who is given the Manager rights. Users delegated as Manager have full administrative rights for that calendar. They can view, edit, add, remove, accept or decline the invites.

# 10 Customizing Accounts, Setting General Preferences and Password Rules

When an account is provisioned, you create the mailbox, assign the primary account email address, and enable ZCS applications and features. You also set general preferences, the policy for password usage, and select a theme as the initial appearance of Zimbra Web Client.

This chapter describes the features and user preferences that can be configured for an account either from the assigned COS or in individual accounts.

Topics in this chapter include:

- Zimbra Web Client Versions
- Zimbra Messaging and Collaboration Applications
- ◆ Other Configuration Settings for Accounts

**Note:** Mailbox features are enabled for the Zimbra Web Client users. When IMAP or POP clients are used, users may not have these features available.

## **Zimbra Web Client Versions**

Zimbra offers a standard and an advanced Zimbra Web Client that users can log into. Both Web Clients include mail, calendar, address book and task functionality. Users can select the client to use when they log in.

- Advanced Web Client includes Ajax capability and offers a full set of Web collaboration features, including Briefcase and the ability to export your account information. This Web client works best with newer browsers and fast internet connections.
- Standard Web Client is a good option when Internet connections are slow or users prefer HTML-based messaging for navigating within their mailbox.

The default ZWC for login is the advanced Zimbra Web Client. When users log in, they view the advanced Zimbra Web Client, unless they use the menu on the login screen to change to the standard version. However, if ZWC detects the screen resolution to be 800 x 600, users are automatically redirected to the standard Web Client. Users can still choose the advanced ZWC but get a

warning message suggesting the use of the standard ZWC for better screen view. The default version can be changed in the COS Preferences tab and users can change their preferences.

## Zimbra Messaging and Collaboration Applications

The VMware Zimbra Collaboration Server provides the following messaging and collaboration solutions:

- Email messaging
- Calendar and scheduling
- Address books
- Tasks
- Briefcase for sharing files and document management
- Advanced search capability

You can enable and disable these applications by either Class of Service (COS) or by individual accounts.

Configuring the COS and assigning a COS to accounts lets you configure the default settings for account features and restrictions for groups of accounts. Individual accounts can be configured differently and any changes you make override the COS setting. When you update the COS, the changes are not reflected in accounts that have COS overrides.

## **Email messaging**

ZCS email messaging is a full-featured email application that includes advanced message search capabilities, mail sorted by conversations, tags, user-defined folders, user-defined filters, and more. You configure which email messaging features are enabled.

Messaging features that can be enabled are listed in the following table. Note that the third column is the tab name where the feature can be enabled. Many of these features can than be managed from the users' account Preferences tab when they log on to the Zimbra Web Client.

The default is to let users manage their preferences. If you do not want users to be able to change their account preferences, in the Features tab, remove the check for Preferences.

| Feature Name             | Description                                                                                                    | COS/<br>Account<br>Tabs |
|--------------------------|----------------------------------------------------------------------------------------------------|-------------------------|
| Mail                     | Enables the email application. This is enabled by default.                                                                                                    | Features                |
| Conversations            | Messages can be displayed grouped into conversations or as a message list. Conversations group messages by subject. If this feature is enabled, conversation view is the default. You can change the default on the COS Preferences tab.        | Features                |
|                          | Users can change the default from the Mail toolbar, View link.                                                                                                    |                         |
| HTML compose             | Users can compose email messages with an HTML editor. They can specify their default font settings for HTML compose in their account Preferences tab.                                                                                           | Features                |
| Draft auto save interval | Configure how frequently draft messages are automatically saved. The default is to save messages being composed every 30 seconds. Users cannot change the time, but they can turn off the feature to automatically save drafts while composing. | Preferences             |
| Mail send later          | When this is enabled, users can select the Send option <b>Send Later</b> to send a message at a later time. They configure a date and time to send an email message and it is saved in the Draft folder.                                        | Features                |
| Message priority         | When this is enabled, users can set the priority of the message - High, Normal, or Low. The recipient in ZWC sees the priority flag if it is high or low.                                                                                       | Features                |

| -                                              | I                                                                                                    |                                                            |
|------------------------------------------------|----------------------------------------------------------------------------------------------------|------------------------------------------------------------|
| Allow the user to specify a forwarding address | Users can create a forwarding address for their mail. When this feature is enabled in the COS, in the account configuration, you can specify a default forwarding address that the user can use and enable the function so that a copy of the forwarded message is not saved in the user's mailbox. Users can change the information from their account Preferences tab.               | Features<br>tab in COS<br>Forwarding<br>tab in<br>Accounts |
|                                                | In the account configuration, you can also specify forwarding addresses that are hidden from the user. A copy of each message sent to the account is immediately forwarded to the designated forwarding address.                                                                                                    |                                                            |
| Out of office reply                            | Users can create an email message that automatically replies to incoming messages. This is commonly used as a vacation message. By default message is sent to each recipient only once every seven days, regardless of how many messages that person sends to the address during that week. This can be changed in the COS Preferences tab, <b>Out of office cache lifetime</b> field. | Features<br>Preferences                                    |
|                                                | Users can also set the start and stop dates for the message. You can change this setting in the COS or Account setup.                                                                                                    |                                                            |

| New mail notification            | Allows users the option to specify an address where to be notified of new mail to their ZWC account. They can turn this feature on or off and designate an address from their account Preferences tab.                                                         | Features<br>tab in COS<br>Preferences<br>tab in<br>Accounts |
|----------------------------------|----------------------------------------------------------------------------------------------------|-------------------------------------------------------------|
|                                  | An email with information about the email's subject, sender address and recipient address is sent to the address.                                                                                                    |                                                             |
|                                  | Note: See zmprov (Provisioning) on page 174 in Appendix A CLI commands, for information about how to change the email template.                                                                                                    |                                                             |
| Persona                          | The name and address configured for the account creates the primary account persona. This is the information that user use as the From address.                                                                                                    | Features                                                    |
|                                  | When Persona is enabled, users can create additional account names to manage different roles. Account aliases can be selected for the <b>From</b> name of messages sent from that persona account and a specific signature can be set for the persona account. |                                                             |
|                                  | The number of personas that can be created is set to 20. You can change this from the CLI zmprov mc zimbraIdentityMaxNumEntries                                                                                                    |                                                             |
| Maximum length of mail signature | You can set the maximum number of characters that can be in a signature. The default is 1024 characters.                                                                                                    | Preferences                                                 |
|                                  | Users can create signatures for different roles. The number of signatures users can create is configured in zimbraSignatureMaxNumEntries                                                                                                    |                                                             |
| Advanced Search                  | Allows users to build a complex search by date, domain, status, tags, size, attachment, Zimlets, and folders.                                                                                                    | Features                                                    |
| Saved searches                   | Users can save a search that they have previously executed or built.                                                                                                    | Features                                                    |

| Search for people            | A People Search bar is added to the users ZWC page and users can search the GAL for people within their organization. They see detailed information from the GAL, including phone numbers, office location, and a contact's photo.                                                                                                    | Features                 |
|------------------------------|----------------------------------------------------------------------------------------------------|--------------------------|
| Initial search<br>preference | When this feature is enabled, the default search mailbox can be changed. The Inbox folder is the default. The default folder can be changed in the Preferences tab and users can change this from their Preferences>Mail page.  The default mail search folder is the folder that is searched when the Get Mail link in ZWC is clicked. | Preferences              |
| External POP access          | Users can set up to retrieve their POP accounts' email messages directly from their ZWC account. They can add the external account address to their account settings. Users can set these up from their Preferences tab.                                                                                                    | Features                 |
| External IMAP<br>Access      | Users can set up to retrieve their IMAP accounts' email messages directly from their ZWC account. They can add the external account address to their account settings. Users can set these up from their Preferences tab.                                                                                                    | Feature                  |
| Aliases for this account     | You can create an aliases for the account. Users cannot change this.                                                                                                    | Alias tab in<br>Accounts |

| Mail filters              | Users can define a set of rules and corresponding actions to apply to incoming and outgoing mail and calendar appointments. When an incoming email message matches the conditions of a filter rule, the corresponding actions associated with that rule are applied. Users set up these rules from their account Preferences tab.     | Features    |
|---------------------------|----------------------------------------------------------------------------------------------------|-------------|
|                           | Note: Spam check on a received message is completed before users' mail filters are run. Messages identified as spam are moved to the junk folder. To avoid having mail incorrectly marked as spam, users can create a spam white list from the Preferences Mail folder to identify email addresses that should not be marked as spam. |             |
| Tagging and Flagging      | Users can create tags and flags and assign them to messages, contacts, and files in Briefcase folders.                                                                                                    | Feature     |
| Enable keyboard shortcuts | Users can use keyboard shortcuts within their mailbox.  The shortcut list can be printed from the Preferences Shortcuts                                                                                                    | Preferences |
| Dumpster folder           | folder.  Users can recover items that they have deleted from their Trash folders. When this is enabled, users can right-click on the Trash folder and select Recover Deleted Items to display items deleted up to 30 days before.                                                                                                    | Feature     |
| GAL access                | Users can access the company directory to find names for their email messages.                                                                                                    | Features    |

| Autocomplete from GAL | When this is enabled, users enter a few letters in their compose header and names listed in the GAL are displayed ranked by usage. Users can turn this feature on or off from their Preferences tab. See How Autocomplete Ranks Names. | Features |
|-----------------------|----------------------------------------------------------------------------------------------------|----------|
| IMAP access           | Users can use third party mail applications, such as Thunderbird or Outlook, to access their mailbox using the IMAP protocol.                                                                                                    | Features |
|                       | You can set the polling interval from the COS/Account Advanced tab, Data Source>IMAP polling interval section. The polling interval is not set.                                                                                        |          |
| POP3 access           | Users can use third party mail applications, such as Thunderbird or Outlook, to access their mailbox using the POP protocol. When they retrieve their POP email messages, the messages and attachments are saved on the Zimbra server. | Features |
|                       | Users can configure how mail from the POP server is downloaded to ZCS from their Preference>Mail page. The options are                                                                                                    |          |
|                       | <ul> <li>Allow all mail, including old<br/>mail, to be downloaded. Default</li> <li>Allow only mail from now to be<br/>downloaded</li> </ul>                                                                                           |          |
|                       | You can set the polling interval from the COS/Account Advanced tab, Data Source>POP3 polling interval section. The polling interval is not set.                                                                                        |          |

## **How Autocomplete Ranks Names**

When users use the autocomplete feature, names appear ranked by mailed-to contacts first and than non mailed-to contacts. When users view an autocomplete list, the most frequently recalled contact is listed at the top. If the contact name that appears first should not be listed at the top, the user can click **Forget** and the contact names are re-ranked.

#### **Email Preferences Users Manage**

The default behavior for many of these preferences can be set from either the COS or the Accounts Preferences tab. Users can modify the following mail preferences from their account Preferences Mail tab.

- How often, in minutes, that the Web Client checks for new messages, Check for new mail every...
- Set or change email message alerts. Alerts can be set up to play a sound, highlight the Mail tab when a message arrives, and flash the browser.
- Set the display language for ZWC. If more than one language locale is installed on ZCS, users can select the locale that is different from the browser language settings.
- Whether to save copies of outbound messages to the Sent folder
- Whether to save a local copy of a message that is forwarded or to have it deleted from their mailbox
- Whether to compose messages in a separate window
- Whether to view mail as HTML for messages that include HTML or to view messages as plain text
- Whether to send a read receipt when it is requested.
- Adjust the default font size for printed messages. The default is 12 points.
- Users can set up their own Spam mail options of white list and blacklist email addresses that is used to filter incoming message from their Preferences Mail folder. The default maximum number of white list and black list addresses is 100 on each list. This value can be changed using CLI zmprov for accounts and COS. The attributes are zimbraMailWhitelistMaxNumEntries and zimbraMailBlacklistMaxNumEntries.
- Zimbramanwintenstmaxidinenties and Zimbramanblackiistmaxidinenties
- Users can modify the following mail preferences from their Preferences Signatures tab.
  - Whether to automatically append a signature to outgoing messages.
  - Preferences for how messages that are replied to or forwarded are composed.

#### **Using Import/Export Page**

In the advanced Web Client, the Preference, Import/Export page can be used to export a user's account data, including email messages and attachments, contacts, calendar, tasks, etc. This data can be saved to their computer or other location as a backup. The account data is saved as a tar-gzipped (tgz) archive file so that it can be imported to restore the user's account. When they run the export command, the data are copied, not removed from the user's account.

You can turn the Import/Export feature off from the COS or Account Features tab. General Features section.

#### **Setting Up Trusted Addresses Preferences**

Users have a Trusted Addresses page in their Mail Preferences folder. When users receive email with external images that are not displayed, in the message they can select to always display images sent from that address or domain. This address or domain name is added to the users Trusted Address folder. They can also add or remove addresses directly in this folder.

#### Subscribing to RSS Feeds

Users can create a folder and subscribe to Websites that provide RSS (Really Simple Syndication) and podcast feeds and receive updated information directly to their mailboxes. The maximum number of feeds that can be returned is 50. RSS feeds count against users' account guota.

The default is to automatically update the RSS data every 12 hours. You can change the polling interval from the COS/Account Advanced tab, Data Source>RSS polling interval section. Users can right-click on an RSS feed folder to manually load new feed.

#### **Address Book**

Zimbra Address Book allows users to create multiple contact lists and add contact names automatically when mail is received or sent. By default, a Contacts list and an Emailed Contacts list are created in Address Book. Users can import contacts into their Address Book.

| Important:     | To allow users to share their address books, calendars, and |
|----------------|-------------------------------------------------------------|
| Briefcase file | es, enable Sharing on the Features tab.                     |

| Feature Name            | Description                                                                                                    | COS/<br>Account<br>Tabs |
|-------------------------|----------------------------------------------------------------------------------------------------|-------------------------|
| Address Book            | Users can create their own personal contacts lists. By default, two contact lists folders are in the Address Book. | Features                |
| Address book size limit | Maximum number of contacts a user can have in all address books. 0 means unlimited.                                | Advanced                |

Users can modify the following Address Book preferences from their account Preferences Address Book page. The default behavior can be set from the COS or Accounts>Preferences tab.

- Enable auto adding of contacts to automatically add contacts to their Emailed Contact list when they send an email to a new address.
- Enable the ability to use the Global Access List when using the contact picker to look up names.

■ Enable the options to include the GAL addresses and names in shared address books when using autocomplete to address a message.

Users can import other contact lists into their Address Book and can export their address books as well. The files must be .csv files. This is done from the Preferences Import/Export page.

#### Calendar

Zimbra Calendar lets users schedule appointments and meetings, establish recurring activities, create multiple calendars, share calendars with others, and delegate manager access to their calendars. They can subscribe to external calendars and view their calendar information from Zimbra Web Client. They can also use search for appointments in their calendars.

**Important:** To allow users to share their calendars, address books, and Briefcase files, enable Sharing in the Features tab.

| Feature Name   | Description                                                                                                    | COS/<br>Account<br>Tabs |
|----------------|----------------------------------------------------------------------------------------------------|-------------------------|
| Calendar       | A calendar and scheduling tool to let users maintain their calendar, schedule meetings, delegate access to their calendar, create multiple personal calendars, and more.                                                 | Features                |
| Group Calendar | When Group Calendar is not checked, the only Calendar feature is the ability to create personal appointments and accept invitations to meetings. The Find Attendees, Schedule and Find Resources tabs are not displayed. | Features                |

| Nested Calendars                                  | Calendars can be nested within ZCS folders like Mail, Contact, and Calendar folders. The administrator creates a nested list of calendars using CLI. A nested calendar grouping can be imported through migration as well.  The CLI command to define the grouping is  zmmailbox -z -m user1 cf -V appointment / <calendar name="">/ <sub-calendar name="">.  This creates a calendar nested</sub-calendar></calendar> |                        |
|---------------------------------------------------|----------------------------------------------------------------------------------------------------|------------------------|
| _                                                 | under the Calendar Name folder.                                                                                                    |                        |
| Timezone                                          | Sets the timezone that is used for scheduling in the Calendar application. A drop down displays the timezone list.                                                                                                    | Preferences            |
| Forward calendar invitation to specific addresses | You can specify email addresses to forward a user's calendar invitations. Users can also specify forwarding address from the Preferences Calendar folder.                                                                                                    | Accounts<br>Forwarding |
|                                                   | The account the invitation is forwarded to must have been granted admin privileges on the shared calendar to be able to reply to the invitation.                                                                                                    |                        |

Troubleshooting Calendar Appointment Issues The CLI zmcalchk command is used to check for discrepancy between different users' calendars for the same meeting and send an email notification regarding the discrepancies.

You can also use this command to notify the organizer and/or all attendees when an appointment is out of sync. See Appendix A, zmcalchk on page 188.

#### **Setting Remote Calendar Automatic Update Interval**

Remote calendars are automatically updated every 12 hours by default. You can change the frequency of these updates in the COS/Account Advanced>Data Source section, Calendar polling interval.

#### **Filtering Calendar Messages**

Users can set up mail filter rules that act on Calendar-related messages. The filter subject is **Calendar Invite.** When they select this subject, messages that are marked as invites are run through the filter.

#### **Disable Attendee Edits to Appointments**

Attendees can edit appointments in their calendars. Unless they are the originator of the appointment, any changes are made only to their appointments. The originator and other attendees are not notified of the changes. If the organizer makes changes to the appointment, these changes overwrite the attendees edits. The option for attendees to edit their appointments can be disabled from the COS attribute, <code>zimbraPrefCalendarApptAllowAtendeeEdit</code>. To disable the ability for invitees to edit appointments they received, run the following:

zmprov mc <cosname> zimbraPrefCalendarApptAllowAtendeeEdit FALSE

#### **Other User Calendar Preferences**

Users can modify the following Calendar preferences from their account Preferences Calendar folder. The default behavior can be set from the COS or Accounts Preferences tab.

- Time zone. This sets the default time zone that is displayed in the user's Preferences. See Managing User Accounts chapter, COS Calendar Preference to Set Default Time Zones. If the time zone is configured in the COS, the time zone configured in the domain is ignored.
- Number of minutes before an appointment to show reminder. This sets the time before the meeting a reminder notice should be sent.
- Initial calendar view. This sets the default view. Options are Day, Work Week, 7-Day Week, Month, List, or Schedule.
- First day of the week. This set the default first day of a user's work week.
- **Default appointment visibility**. Options are Public or Private. This sets the default visibility options on the new appointment page. The default is Public, appointments details can be viewed by others. In addition to setting the default appointment option, when the default is Private, all incoming calendar invites are marked as private on the user's calendar and details are hidden.
- Use iCal delegation model for shared calendars for CalDAV interface. Apple iCal can be configured to access users' calendars using the CalDAV protocol. When this is enabled, shared calendars are displayed in users' iCal account's Delegation tab and they can delegate access to their calendars. For automatic polling, the polling interval can be set up in the COS/Account Advanced tab, Data Source>CalDAV polling interval field.
- Enable past due reminders. When this is enabled, when users log into the ZWC and have old meeting reminders they did not dismiss, the reminder notifications for the last two weeks pop up. When this is disabled, ZCS silently dismisses the old reminders.

- Enable toaster notification for new calendar events. When this is enabled, a popup displays in ZWC when new calendar events are received.
- Allow sending cancellation email to organizer. When this is enabled, when users receive an invitation they cannot attend at the scheduled time, they have the option to click **Propose New Time** and select another time. The meeting organizer receives an email with the proposed time.
- Automatically add invites with PUBLISH method. A calendar invitation email should have method=REQUEST in the calendar object but some third-party email clients incorrectly set method=PUBLISH. These emails are not processed as invitations by default. You can relax the rules by enabling this option.
- Automatically add forwarded invites to calendar. When this is enabled, invites that have been forward to users are automatically added to the forwarded recipient's calendar.
- Flash browser title on appointment reminder. When this is enabled, when appointment reminders pop up, the browser flashes until the user closes the pop-up.
- Enable audible appointment notification. When this is enabled, when an appointment reminder pops up, users can be notified by a beep on their computer. Users must have either QuickTime or Windows Media installed.
- Auto-decline invites from users who are denied from inviting this user. Users can configure who can send them messages invites in their Calendar preferences. When Auto-decline invites is enabled, an auto-reply message is sent to those users to let them know they do not have permission to invite the user.
- Automatically add appointments when invited. When this is enabled, appointments are automatically added to user's default calendar and declined appointments display on the ZWC calendar in a faded view. Note: Mobile devices do not see the deleted invite information in a faded view and may not know that the invite was deleted.
- Notify of changes made via delegated access. Users that delegated their calendar are notified of changes made to an appointment by a delegated access grantee.
- Always show the mini-calendar. The mini-calendar automatically displays in the Calendar view.
- Use the QuickAdd dialog when creating new appointments. When this option is enabled, the QuickAdd dialog displays when users double-click or drag on the calendar.
- Show time zone list in appointment view. A time zones list displays in their appointment dialog, giving them the opportunity to change time zones while making appointments.

#### **Tasks**

Zimbra Tasks lets users create to-do lists and manage tasks through to completion. They can add tasks to the default Tasks list and they can create additional task lists to organize to-do lists by more specific activities.

**Important:** To allow users to share their Task lists, enable Sharing in the Features tab. Task lists can be shared with individuals, groups, and the public.

The Tasks feature is enabled from either the COS or the Accounts Preferences tab.

| Feature Name | Description                                                     | COS/<br>Account<br>Tabs |
|--------------|-----------------------------------------------------------------|-------------------------|
| Tasks        | Users can create and organize tasks from the Zimbra Web Client. | Features                |

#### **Briefcase**

Briefcase can be used to share and manage documents that users create in Briefcase or documents and images that users upload to their Briefcase. Users can access these files whenever they log into their account from any computer.

The Briefcase feature is enabled from either the COS or the Accounts Preferences tab.

| Feature Name | Description                                                                                                    | COS/<br>Account<br>Tabs |
|--------------|----------------------------------------------------------------------------------------------------|-------------------------|
| Briefcase    | Users can upload files to their Zimbra Web Client account. They can open the file if the application is available on the computer, send the file in an email, organize files into different briefcase folders.  The New Document feature is enabled by default. Users can create new documents using the Zimbra tool. You can disable this features in COS or Accounts Feature tabs, Briefcase Features section. | Features                |

## **Other Configuration Settings for Accounts**

Other configuration options include:

- Enabling the Sharing feature that allows users to share items with other users
- Disabling Preferences for user accounts
- Enabling the SMS Notification preference
- Setting the quota for accounts
- Setting the password policy and failed logon policy
- Setting account session length
- Enabling View Attachments settings
- Selecting ZWC UI theme to display
- Enabling Zimlets for accounts
- Disabling the user preferences for Import/Export
- Specifying default behavior the appearance of a warning message when navigating from ZWC and the appearance of check boxes for items listed on the Content page for email and contacts

## **Enabling Sharing**

When the Sharing feature is enabled, users can share any of their folders, including their mail folders, calendars, address books, task lists, and Briefcase folders.

Users specify the type of access permissions to give the grantee. They can share with internal users who can be given complete manager access to the folder, external guests that must use a password to view the folder content, and the public access so that anyone who has the URL can view the content of the folder.

When internal users share a mail folder, a copy of the shared folder is put in the grantee's folder list on the Overview pane. Users can manage their shared folders from their ZWC Preferences Sharing page. In this folder users see a list of folders that have been shared with them and folders that they have shared with others.

#### **Managing Shared Items using Distribution Lists**

When distribution lists are used to manage shared items, members of the distribution list are automatically granted rights to the shared item. Administrators manage the shares from the DL's Shares tab. All members of the list have the same share privileges that the grantee defined for the shared folder. When a member is removed from the distribution list, the share privileges associated with the DL are revoked.

Users must notify the administrator that they have shared a folder with the distribution list. When the administrator is notified, the administrator publishes the shared item in the Shares tab to make the shared item available to members of the DL. When a new shared is published, existing members of the DL are automatically notified of the new shared item.

New members added to the distribution list can be automatically notified about items that are shared with them. They can accept the shared item from their ZWC Preferences>Sharing page.

#### **Enable SMS Notification**

The Preferences>Notification page lets users configure an email address or SMS alert to their mobile device to receive a reminder message for a task or a meeting on their calendar. Notification by email is enabled by default. You can enable the SMS notification from the zmprov CLI.

- To enable SMS notification by COS, type

  zmprov mc <default> zimbraFeatureCalendarReminderDeviceEmailEnabled

  TRUE
- To enable SMS notification by account, type zmprov ma <user1> zimbraFeatureCalendarReminderDeviceEmailEnabled TRUE

Users select a region and a carrier when setting up their SMS alert. The list of SMS/email gateways is in **ZmSMS.properties**. You can customize this list to add SMS/email gateways that are not listed.

#### **Disabling Preferences**

Preferences is enabled by default. Users can modify the default preferences that are configured for their account. You can disable preferences and the Preferences tab does not display in users' mailboxes. They cannot change the default configuration for features that are set up for their accounts.

## **Setting Account Quotas**

You can specify mailbox quotas and the number of contacts allowed for each account through the Zimbra administration console.

Account quota is the amount of space in megabytes that an account can use. The quota includes email messages, Calendar meeting information, task lists, files in Briefcase and RSS feed folders. When the quota is reached, all email messages are rejected and users cannot add files to their account. If you set the quota to 0, accounts do not have a quota. Alternately, you can configure the <code>zimbraMailAllowReceiveButNotSendWhenOverQuota</code> attribute to TRUE. When set to TRUE, a mailbox that exceeds its quota is still allowed to receive new mail and calendar invites. See Account Quota and the MTA on page 44.

You can view mailbox quotas from the administration console, Monitoring, Server Statistics.

Users can be notified that their mailboxes are nearing their quota. The percentage threshold for quota notification can be configured. When this threshold is reached, a quota warning message is sent to the user. The quota percentage can be set and the warning message text can be modified in the Advanced tab settings for COS and Accounts.

The Address Book size limit field sets the maximum number of contacts a user can have across all of their address books. When the number is reached, users cannot add new contacts.

## **Setting Password Policy**

If internal authentication is configured for the domain, you can configure ZCS to impose requirements on what type of password a user can create, and to require users to periodically change their passwords.

**Important:** If Microsoft Active Directory (AD) is used for user authentication, you must disable the Change Password feature in their COS. The AD password policy is not managed by Zimbra.

The password settings that can be configured are listed below.

| Feature Name                         | Description                                                                                                    | COS/<br>Account<br>Tabs |
|--------------------------------------|----------------------------------------------------------------------------------------------------|-------------------------|
| Minimum/Maximum password length      | This specifies the required length of a password. The default minimum length is 6 characters. The default maximum length is 64 characters.                                                                                        | Advanced                |
| Minimum /<br>Maximum<br>password age | Configuring a minimum and maximum password age sets the password expiration date. Users can change their passwords at any time between the minimum and maximum set. They must change it when the maximum password age is reached. | Advanced                |

The following settings set the rules for what characters are required for a password. Setting these can make users create more complex passwords. Users must use at least the minimum characters set in each of these fields in their password if they are configured. If a settings is 0, the character is not required to create a valid password.

| Minimum upper case characters     | Upper case A-Z                                    | Advanced |
|-----------------------------------|---------------------------------------------------|----------|
| Minimum lower case characters     | Lower case a-z                                    | Advanced |
| Minimum numeric characters        | Base 10 digits 0 - 9                              | Advanced |
| Minimum<br>punctuation<br>symbols | Non-alphanumeric:<br>!\$%&'()*+,-/;<=>?[]^{}<br>~ | Advanced |

You can set specific punctuation symbols to use in the attribute, zimbraPasswordAllowedPunctuationChars.

 $\begin{tabular}{ll} zmprov\ mc < cosname > zimbra Password Allowed Punctuation Chars\ [!\$\%'()*+,-/;<=>?\[\]^{}~] \end{tabular}$ 

When this attribute is configured, only these punctuation symbols can be used in passwords.

| Password<br>validation using<br>either numbers or<br>punctuation<br>symbols | A password validation rule can be configured that requires users to include a minimum number of either numerical characters or punctuation symbols in their passwords. This is configured from the CLI.                                          | From the<br>CLI        |
|-----------------------------------------------------------------------------|----------------------------------------------------------------------------------------------------|------------------------|
|                                                                             | zmprov mc <cosname> zimbraPasswordMinDigitsOrPuncs [X] When this is set, passwords must include at least the number of digits or the number of punctuation symbols specified in addition to any other configured minimum requirements.</cosname> |                        |
| Minimum number of unique passwords history                                  | Number of unique new passwords that a user must create before he can reuse an old password.                                                                                                    | Advanced               |
| Password locked                                                             | Users cannot change their passwords. This should be set if authentication is external.                                                                                                    | Advanced               |
| Must change password                                                        | When a user logs in, he is required to change his password.                                                                                                    | General<br>Information |
| Change password                                                             | When this is enabled, users can change their password at any time within the password age settings from their account Preferences tab.                                                                                                    | Features               |

## **Setting Failed Login Policy**

You can specify a policy that sets the maximum number of failed login attempts before the account is locked out for the specified lockout time. This type of policy is used to prevent password attacks.

| Feature Name                | Description                                                                                                    | COS/<br>Account<br>Tabs |
|-----------------------------|----------------------------------------------------------------------------------------------------|-------------------------|
| Enable failed login lockout | When this box is checked, the "failed login lockout" feature is enabled and you can configure the following settings. | Advanced                |

| Number of consecutive failed logins allowed                                  | The number of failed login attempts before the account is locked out. The default is 10 attempts. If this is set to 0, an unlimited number of failed log in attempts is allowed. This means the account is never locked out.                                                        | Advanced |
|------------------------------------------------------------------------------|----------------------------------------------------------------------------------------------------|----------|
| Time to lockout the account                                                  | The amount of time in seconds, minutes, hours, or days the account is locked out. If this is set to 0, the account is locked out until the correct password is entered, or the administrator manually changes the account status and creates a new password. The default is 1 hour. | Advanced |
| Time window in which the failed logins must occur within to lock the account | The duration of time in seconds, minutes, hours, or days after which the number of consecutive failed login attempts is cleared from the log. The default is 0, the user can continue attempts to authenticate, no matter how many consecutive failed login attempts have occurred. | Advanced |

## **Setting Session Timeout Policy**

You can set how long a user session should remain open and when to close a session because the session is inactive,

| Feature Name                       | Description                                                                                                    | COS/<br>Account<br>Tabs |
|------------------------------------|----------------------------------------------------------------------------------------------------|-------------------------|
| Admin console autho token lifetime | Auth token lifetime sets a browser cookie that contains the auth token. Administrators can open the administration console without having to log on again until the auth token expires. The default is 12 hours. | Advanced                |

| Auth token lifetime      | Auth token lifetime sets a browser cookie that contains the auth token. User can open ZWC without having to log on again until the auth token expires. The default is 2 days. When it expires, the log in page is displayed and the user must log in to continue. | Advanced |
|--------------------------|----------------------------------------------------------------------------------------------------|----------|
| Session idle<br>lifetime | Session idle lifetime sets how long a user session remains active, if no activity occurs. Activity includes any clickable mouse action, such as viewing contents of a folder or clicking a button. The default is 2 days.                                         | Advanced |

You can manually expire a user's web client session from the administration console Expire Sessions link. This forces the current session of the account to expire immediately.

## **Setting Email Retention Policy**

The email retention policy for email, trashed and spam messages is set by COS. When the message purge function runs is set by the message purge command.

| Feature Name              | Description                                                                                                    | COS/<br>Account<br>Tabs |
|---------------------------|----------------------------------------------------------------------------------------------------|-------------------------|
| Email message<br>lifetime | Number of days a message can remain in any folder before it is automatically purged. This includes data in RSS folders. The default is 0; email messages are not deleted. The minimum configuration for email message lifetime is 30 days. | Advanced                |
| Trashed message lifetime  | Number of days a message remains in the Trash folder before it is automatically purged. The default is 30 days.                                                                                                    | Advanced                |
| Spam message<br>lifetime  | Number of days a message can remain in the Junk folder before it is automatically purged. The default is 30 days.                                                                                                    | Advanced                |

The server manages the message purge schedule. You configure the duration of time that the server should "rest" between purging mailboxes from the

administration console, Global settings or Server settings, General tabs. By default, message purge is scheduled to run every 1 minute.

For example, when the purge interval is set to 1 minute, after mailbox1 is purged of messages that meet the message lifetime setting, the server waits 1 minute before beginning to purge mailbox2.

If the message purge schedule is set to 0, messages are not purged even if the mail, trash and spam message life time is set.

**Note:** Because users cannot see these message lifetime settings, if you set a purge limit, make the purge policy known to your users.

## **Recovering Deleted Items From the Dumpster**

The dumpster feature allows users to recover items deleted from their account. When the dumpster feature is enabled by Class of Service or for individual accounts, a dumpster folder is created for each account and the **Recover Deleted Items** option is added to the Trash folder's right-click menu.

Items put into dumpster no longer count against the account's quota. Note that items in the dumpster use disk storage space outside of the account's quota.

When users click **Recover Deleted Items**, users can search for the items to recover. When users recover an item from the dumpster, the item is copied to the account's folder. The item still remains in the dumpster.

Items are put into the dumpster when

- Users empty the Trash folder
- Users right-click a folder and select Empty Folder
- An item is removed from the account based on the email retention policy

Users can recover items that are deleted from their Trash folder up to the number of days configured in the **zimbraMailDumpsterLifetime** attribute. The default is to purge items more than 30 days old.

#### **Enable Dumpster**

In the administration console, enable **Dumpster folder** from either the COS or from the account's Features tab.

## **Configure Item Lifetime in Dumpster**

- To configure a COS, zmprov mc {cosname} zimbraMailDumpsterLifetime <#>
- To configure an account, zmprov ma {account} zimbraMailDumpsterLifetime <#>

#### **Delete Dumpster Items Manually**

Dumpster is deleted for each account as follows

- To delete specific items from dumpster, zmmailbox -z -m {name} dumpsterDeleteItem {item-ids}
- To empty the dumpster, zmmailbox -z -m {name} emptyDumpster

#### **Zimbra Web Client UI Themes**

The appearance of the Zimbra Web Client user interface can be changed. A number of Zimbra themes are included with ZCS, and you can create others. You can select a theme to be the default and the themes that users can select from to customize their user experience.

|                 | <b>lote:</b> To learn more about themes, go to the Rebranding and Themes section of the Zimbra Wiki. |          |  |
|-----------------|----------------------------------------------------------------------------------------------------|----------|--|
| Change UI theme | select different UI themes to display ZWC. Select the theme types that are available from the        | Features |  |
|                 | Themes tab.                                                                                          |          |  |

The following theme usage options can be configured either from COS or by individual accounts:

- Limit users to one theme. On the Features tab, remove the check mark from Change UI Themes. The ZWC theme is the theme listed in Current UI theme field on the Themes tab.
- Let users access any of the installed Zimbra themes. If the Change UI

  Themes is checked, users can access any of the themes that are listed in
  the Available UI themes list.

## **Configuring Zimlets for Accounts**

Zimlets<sup>™</sup> is a mechanism for integrating and extending the functionality of the VMware Zimbra Collaboration Server with third party information systems and content.

Zimlets that are deployed on the ZCS servers are listed in the administration console Configuration>Zimlets section. Zimlets can be deployed and un deployed from here. See Chapter 11, Managing Zimlets for how to install and deploy Zimlets.

When a Zimlet is deployed, it is immediately available to everyone in the default COS. If a Zimlet is not deployed to another COS directly, the COS displays the Zimlets but they are not enabled.

You can set access privileges to Zimlets by COS, by account, and by domain.

The Zimlet tab displays all Zimlets that are deployed and shows the status of the Zimlet:

- **Enabled**. All Zimlets that are deployed are enabled. Users can disable a Zimlet from their account's Preferences>Zimlet page.
- **Mandatory**. If you want a Zimlet to always be enabled in users' accounts, select **mandatory**. Users do not see these Zimlets on their Zimlet page.
- **Disabled**. If you do not want a Zimlet immediately available to users in this COS, you can disable the Zimlet. Users can enable a Zimlet from their account's Preferences>Zimlet page.

ZCS includes pre configured Zimlets that enhance the user experience while working in the Zimbra Web Client. These Zimlets are already deployed and enabled in the default COS. See Chapter 11, Managing Zimlets.

## **Other Account Configuration Preferences**

The following preferences can be set up:

- Display a warning when users try to navigate away from Zimbra. It is easy for users to click the Back and Forward arrows in the browser or close their browser without logging out of their account. If this preference is not checked, users are asked if confirm that they want to navigate away from there account. If this preference is checked, the question is not asked.
- Show selection checkbox for selecting email and contact items in a list view for batch operation. If this is enabled, when users view email messages or contacts in the Content pane, a check box displays for each item. Users can select items from the Content pane and then perform an action such as mark as read/unread, move to a specific folder, drag and drop to a folder, delete, and tag for all those selected items. A checkbox in the toolbar lets users select all items in the Content pane at once.

Preferences Import/Export. The Preferences Import/Export tab lets users export all of their account data, including mail, contacts, calendar, tasks, and Briefcase folders. They can export specific items in their account and save the data to their computer or other location. The account data is saved as a targzipped (tgz) archive file so that it can be easily imported to restore their account. Individual contacts are saved as .csv files, and individual calendar files are saved as .ics files. The data are not removed from their accounts. The exported account data file can be viewed with an archive program such as WinRAR archiver. Any of these files can be imported into their account from the same tab.

If you do not want users to the Import/Export capability, you can disable the feature from the COS or Admin Features tab.

## 11 Managing Zimlets

This chapter describes how to deploy, configure, and manage Zimlets<sup>™</sup> on the Zimbra server.

Topics in this chapter include:

- Overview of Zimlets
- Accessing Zimlets
- Deploying Zimlets
- Enabling, Disabling, or Making Zimlets Mandatory
- Undeploying Zimlets
- Configuring Zimlets
- Viewing Zimlet Status
- Upgrading a Zimlet

Zimlets were created as a mechanism to integrate ZCS with different thirdparty applications to enhance the user experience from the Zimbra Web Client. When Zimlets are added to the ZCS, users can look at information and interact with the third-party applications from within their email messages.

With Zimlets, arbitrary message content can be made live by linking it with Web content and services on intranets or the Internet. Mousing over actionable content gives the user a real-time preview (subject to security constraints) that can be factored in decision making. For example, various Zimlets can be enabled to let users preview the following:

- Mouse over a date or time and see what is in calendar.
- Mouse over a name or email address and see details from the address book for this name.
- Right-click on a phone number to make a call with your soft-phone.
- Right-click on a date to schedule a meeting.
- Right-click on a name, address, or phone number to update address book information.

Several pre-defined Zimlets are included with ZCS and you can create other Zimlets so that users can interact with your company resources or other defined applications from the Zimbra Web Client.

For more detailed information about creating Zimlets, see the Zimlet Development section on the Zimbra Wiki.

## **Accessing Zimlets**

Zimlets are available from the default Zimlets included with ZCS, from the Zimlet Gallery, or by developing your own customized Zimlets, as described in this section.

#### **Default Zimlets included in ZCS**

ZCS includes preconfigured Zimlets when installed. You select which default Zimlets to enable, disable or make mandatory, as described in Enabling, Disabling, or Making Zimlets Mandatory on page 142.

The following is a list of default Zimlets included in your ZCS installation.

| Zimlet                  | Description                                                                            |
|-------------------------|----------------------------------------------------------------------------------------|
| Attach Contacts         | Allows attaching contacts when composing a new message.                                |
| Email Attacher          | Attach email messages when composing a new message.                                    |
| Date                    | Highlights dates, previews associated appointments and creates a link to the calendar. |
| Drag-n-Drop Attachments | Provides ability to drag-n-drop file attachments when composing an email message.      |
| Email Contact Details   | Highlights and previews associated contact details for an email address.               |
| LinkedIn                | Hooks on to email Zimlet; shows LinkedIn search result for a given email.              |
| Social                  | Access social services like Twitter,<br>Facebook, Digg and TweetMeme from<br>Zimbra.   |
| Search Highlighter      | After a mail search, this Zimlet highlights Search terms with yellow color.            |
| URL Links               | Highlights Web URLs for linking in email messages.                                     |
| WebEx                   | Easily schedule, start or join WebEx meetings.                                         |
|                         |                                                                                        |

Some of these Zimlets do not appear in the navigation pane list but come into play by enhancing the user experience when users use certain ZWC features,

such as the Email Attacher and URL Links. Other Zimlets, such as LinkedIn and WebEx Zimlets display in the navigation pane.

## **Zimlets from the Zimbra Gallery**

In addition to the default Zimlets included in your ZCS installation, you can also download and deploy Zimlets from the Zimlet Gallery, which is located on the Zimbra web site.

See Deploying Zimlets on page 139 for more information on how to deploy Zimlets.

## **Developing Customized Zimlets**

For information about how to develop your own custom Zimlets, see the Zimlet Developers Guide on the Zimbra Wiki. This is an extensive guide which shows you how to set up your development environment, create a basic Zimlet and learn the principles of building, debugging and deploying a Zimlet.

## **Deploying Zimlets**

When a Zimlet is deployed, it is immediately available to everyone in the default COS. If a Zimlet is not deployed to another COS directly, the COS displays the Zimlets but they are not enabled. You can deploy Zimlets from the admin console, as described in this section.

## **Deploying a Zimlet from the Admin Console**

- 1. From the Configuration>Zimlets view, click Deploy. The Deploying a zimlet or an extension view displays.
- 2. Browse to the Zimlet zip file you want to upload and deploy. Click **Deploy**. In the example below, we are deploying com\_zimbra\_apptsummary.zip.
- 3. The Zimlet deploys to the server. A dialog displays indicating the server name where the Zimlet is deployed and the status of the deployment.
- 4. Verify the Zimlet is enabled by viewing the Zimlets page in the admin console.

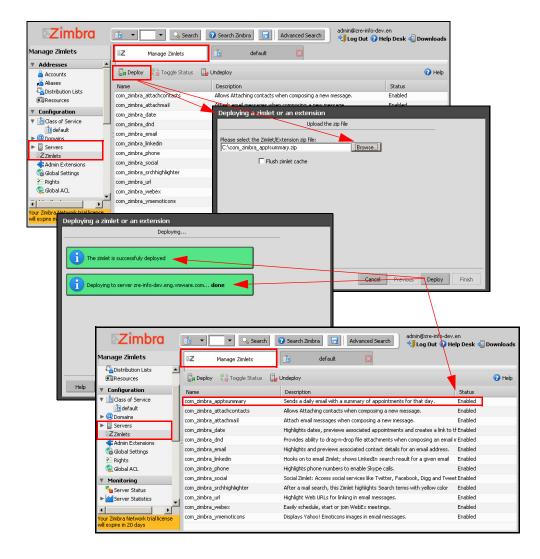

## Deploying a Zimlet from the CLI

You can deploy Zimlets from the CLI, including first modifying the COS before deploying to the default COS, or granting access to a COS other than the default COS.

- 1. Copy the Zimlet zip file to /tmp folder on your Zimbra server.
- 2. Login as zimbra user:

su – zimbra

3. Run the following command to deploy your zimlet:

zmzimletctl deploy /tmp/<zimlet>.zip

## **Adding Proxy Allowed Domains to a Zimlet**

To add proxy allowed domains to a Zimlet:

- 1. From the **Configuration>default** view, click the **Advanced** tab.
- 2. Scroll down to the **Proxy Allowed Domains** section.
- 3. Add or remove domain names.

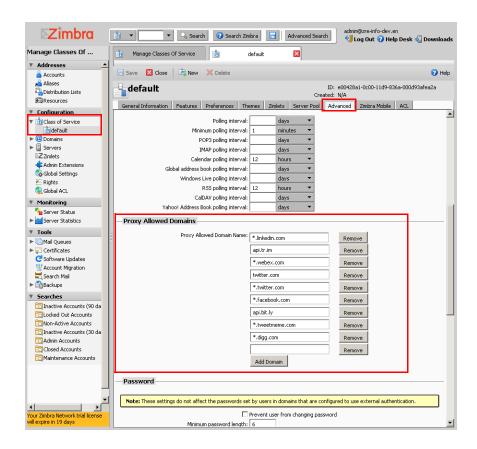

## Adding Proxy Allowed Domains to a Zimlet using the CLI

When deploying a Zimlet, the COS attribute, **zimbraProxyAllowedDomains** must be set for the domain address that the Zimlet might call to get information.

1. To set this attribute, type:

zmprov mc <COSname> +zimbraProxyAllowedDomains <\*. domain.com>

The \* must be added before the domain.com.

This must be applied to all COSs that have your Zimlet enabled.

## **Deploying a Zimlet and Granting Access to a COS**

To deploy a Zimlet to one or more COSs other than the default:

- 1. Install the Zimlet, then adjust the ACL on the COSs.
- 2. Login as zimbra user:

```
su – zimbra
```

- 3. Copy the Zimlet zip file from Gallery to /tmp folder. Or, select a zimlet from /opt/zimbra/zimlets-extra directory.
- 4. Run zmzimletctl deploy <path-to-zimlet.zip>. For example:

```
zmzimletctl deploy /tmp/<zimlet>.zip
```

This will install the Zimlet just to **default** COS.

5. To deploy the zimlet to additional COS's, run:

```
zmzimletctl acl <zimletname> <cosname1> grant
```

This will grant permission to cosname1. You can also grant access to more than one COS on the same command line. Enter as:

```
zmzimletctl acl <zimletname> <cosname1> grant <cosname2> grant
```

Finally, add zimbraproxyalloweddomain information by running the following for each COS:

```
zmprov mc <COSname1> +zimbraProxyAllowedDomains <*. domain.com>
zmprov mc <COSname2> +zimbraProxyAllowedDomains <*. domain.com>
```

## **Enabling, Disabling, or Making Zimlets Mandatory**

You can enable or disable Zimlets, or make them mandatory. You can also use the toggle feature to enable or disable an installed Zimlet. This feature can be managed using the admin console or the CLI.

#### **Default Zimlets**

From the **Class of Service>default** view, select which default Zimlets you want to enable, disable, or make mandatory as described below. Default Zimlets do not require any configuration to work.

- **Mandatory**. If you want a Zimlet to be mandatory and always enabled in users' accounts, select mandatory. Users do not see these Zimlets on their Zimlet page.
- **Disabled**. If you do not want a Zimlet immediately available to users in this COS, you can disable the Zimlet. Users can enable a Zimlet from their account's Preferences>Zimlet page.
- **Enabled**. All Zimlets that are deployed are enabled. Users can disable a Zimlet from their account's Preferences>Zimlet page.

**Note:** Users can only enable or disable Zimlets which are optional. If you select a Zimlet to be mandatory, it cannot be disabled by the user.

**Note:** Default Zimlets cannot be removed from ZCS.

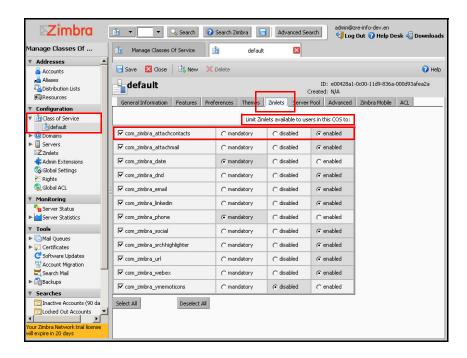

## Toggling a Zimlet between Enabling and Disabling

You can easily switch a Zimlet status from Enabled to Disabled by using the **Toggle Status** button located on the Manage Zimlets toolbar.

To toggle a Zimlet status:

- 1. On the admin console navigation pane, select **Zimlets**.
- 2. On the Managing Zimlets view, select the Zimlet you want to change from Enabled to Disabled, or vice versa.
- 3. Click the **Toggle Status** button. The status is now changed for the Zimlet.

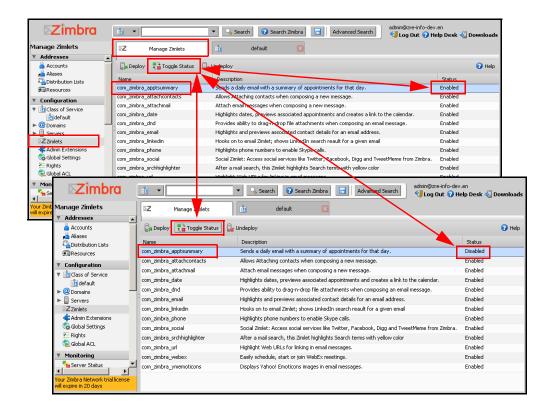

## Disabling a Zimlet using the CLI

You can turn off access to a Zimlet from a COS or disable the Zimlet from the server using the CLI.

To turn off access from a COS

Type zmzimletctl acl <zimletname> <cosname> deny

To disable a Zimlet on the Zimbra server

Type zmzimletctl disable <zimletname>

**Note:** To enable a disabled Zimlet, type zmzimletctl enable <zimletname>

## **Undeploying Zimlets**

When a Zimlet is undeployed from the server, it is removed from all COSs and then removed from the LDAP. You can undeploy a Zimlet from the admin console or using the CLI utility.

**Important:** Only remove your custom Zimlets. You should not remove Zimlets that are included in the VMware Zimbra Collaboration Server. If you do not want to have the Zimbra Zimlets available, disable them.

## Undeploying a Zimlet from the Admin Console

- 1. On the admin console navigation pane, select **Zimlets**.
- 2. On the Managing Zimlets view, select the Zimlet you want to undeploy and click **Undeploy**.
- 3. Click Yes to confirm you want to undeploy the selected Zimlet.
- 4. The Zimlet is removed. You can confirm by viewing the Zimlet list on the Manage Zimlets view.

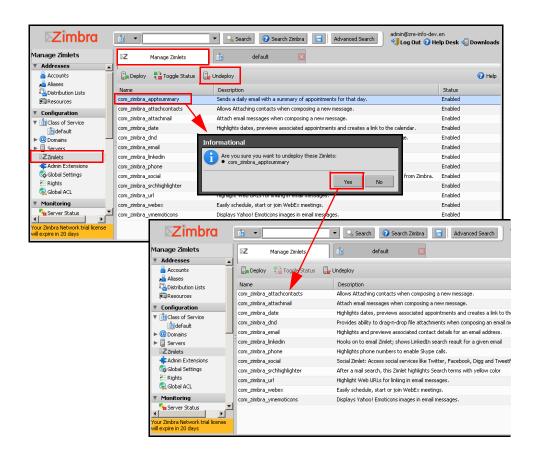

### Undeploying a Zimlet using the CLI

- Type zmzimletctl undeploy <zimletname>
   The Zimlet and all associated files are uninstalled.
- 2. Remove the Zimlet file from /opt/zimbra/zimlets

## **Configuring Zimlets**

Some Zimlets may require additional configuration after they are deployed to configure additional information. Your developer will let you know if this is necessary.

The Zimlet configuration template allows you to make changes on the configuration template and then install the new configuration file on the Zimbra server

See the Zimlet Development section on the Zimbra Wiki, including the Zimlet Developers Guide for details about developing and deploying Zimlets.

## **Changing Zimlet Configurations**

To change a Zimlet configuration:

- To extract the configuration template, type
   zmzimletctl getConfigTemplate <zimlet.zip>
   The config\_template.xml is extracted from the Zimlet. zip file.
- 2. Make the required changes in the template. Be careful to only change the required areas. Save the file.

**Note:** If you have more than one custom Zimlet, you should rename the config\_template.xml file before updating the configuration in LDAP so that files are not overwritten.

Type the following command to update the configuration in the LDAP.
 If you changed the name of the configuration template, replace config\_template.xml with the new name.

zmzimletctl configure config\_template.xml

## **Viewing Zimlet Status**

You can view a list of Zimlets that are installed on the Zimbra server, and which are enabled or disabled on the LDAP server, from the admin console or from the CLI.

### Viewing Zimlet status using the Admin Console

From the admin console, the Zimlet tab displays all Zimlets that are deployed and shows the status of the Zimlet:

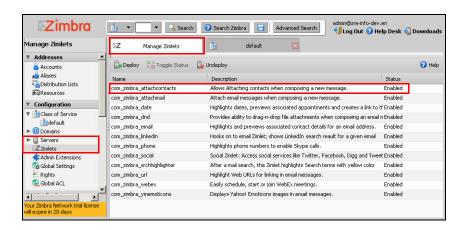

## Viewing Zimlet Status using the CLI

At the CLI command prompt, enter

- zmzimletctl listZimlets to view the status of installed Zimlet files. This displays
  Zimlets installed on the server, Zimlets installed in LDAP and Zimlets
  available by COS, or
- zmzimletctl listZimlets all to view a list of all Zimlets that are on the server and their status.

## **Upgrading a Zimlet**

Upgrading a customized Zimlet is performed by using the same steps as deploying a new Zimlet.

## **Upgrading a Zimlet**

To upgrade a Zimlet:

- 1. The Zimlet zip files should have the same name. Copy the Zimlet zip file to the /opt/zimbra/zimlets-extra directory, replacing the older version.
- To deploy, type the following command zmzimletctl deploy <zimlet.zip file name>

The Zimlet is copied to the **/opt/zimbra/zimlets-deployed** directory. If your Zimlet included a .jsp file, the .jsp file is coped to the **/opt/zimbra/jetty/webapps/zimlet/<zimletnamefolder>.** 

3. In order for the newer version to be available, flush the cache. From the admin console, select the server and click **Flush cache**. On the Flush server cache dialog, make sure that there is a check next to **Flush zimlet cache**.

To flush the cache from with command line, **zmprov flushCache zimlet**. You do not enter the Zimlet name.

# 12 Monitoring ZCS Servers

The VMware Zimbra Collaboration Server includes the following to help you monitor the Zimbra servers, usage, and mail flow:

- Zimbra Logger package to capture and display server statistics and server status, and to create nightly reports
- Mailbox quota monitoring
- MTA mail queue monitoring
- Log files

Also, selected error messages generate SNMP traps, which can be monitored using an SNMP tool.

Topics in this chapter include:

- ◆ Zimbra Logger
- Monitoring Disk Space
- Monitoring Servers
- Monitoring Mail Queues
- Monitoring Mailbox Quotas
- Monitoring Authentication Failures
- Log Files
- Reading a Message Header
- SNMP
- Checking MySQL
- Checking for Latest ZCS Software Version

**Note:** Checking the overall health of the system as a whole is beyond the scope of this document.

## Zimbra Logger

Zimbra-Logger includes tools for syslog aggregation and reporting. Installing the Logger package is optional, but if you do not install Logger, Server Statistics and Server Status information is not captured.

In environments with more than one Zimbra server, Logger is enabled on only one mailbox server. This server is designated as the monitor host. The Zimbra monitor host is responsible for checking the status of all the other Zimbra servers and presenting this information on the Zimbra administration console. Real-time service status, MTA, spam, virus traffic and performance statistics can be displayed.

**Note:** In a multi-server installation, you must set up the syslog configuration files on each server to enable logger to display the server statistics on the administration console, and you must enable the logger host. If you did not configure this when you installed ZCS, do so now.

#### To enable Server Statistics:

- 1. On each server, as root, type /opt/zimbra/bin/zmsyslogsetup. This enables the server to display statistics.
- 2. On the logger monitor host, you must enable **syslog** to log statistics from remote machines.
  - a. Edit the /etc/sysconfig/syslog file, add -r to the SYSLOGD\_OPTIONS setting, SYSLOGD\_options="-r -m 0"
  - b. Stop the syslog daemon. Type /etc/init.d/syslogd stop.
  - Start the syslog daemon. Type /etc/init.d/syslogd start.

**Note:** These steps are not necessary for a single-node installation.

#### **Enabling Remote Syslogging on Mac OS X**

To enable remote syslogging on Max OS X

- Back up the daemon file to the desktop. Type sudo cp /System/Library/LaunchDaemons/com.apple.syslogd.plist ~/Desktop/
- Edit the list using the nano Unix editor. Type sudo nano /system/Library/LaunchDaemons/com.apple.syslogd.plist
- Scroll down to this line
   <sting>/usr/sbin/syslogd</string>
   </di>
   Add the following directly below this line
   <string>-u</string>

- 4. Save and exit.
- 5. Stop and start the daemon. Type sudo launchetl unload /System/Library/LaunchDaemons/com.apple.syslogd.plist sudo launchetl load /System/Library/LaunchDaemons/com.apple.syslogd.plist

### **Reviewing Server Status**

The **Server Status** page lists all servers and services, their status, and when the server status was last checked. The servers include the MTA, LDAP, and mailbox server. The services include MTA, LDAP, Mailbox, SNMP, Anti-Spam, Anti-Virus, Spell checker, and Logger.

To start a server if it is not running, use the **zmcontrol** CLI command. You can stop and start services from the administration console, **Servers>Services** tab.

#### **Server Performance Statistics**

If the Zimbra-logger package is installed on a Zimbra mailbox server. Server Statistics shows bar graphs of the message count, message volume, antispam, and anti-virus activity. The information is displayed for the last 48 hours, and 30, 60, and 365 days.

When Server Statistics is selected in the Navigation pane, consolidated statistics for all mailbox servers is displayed. Selecting a specific server in the expanded view shows statistics for that server only. Server specific information also includes disk usage, session information, and mailbox quota details.

The following tabs display system-wide information:

- Message Count counts message transactions. A transaction is defined as either the SMTP receipt of a message per person (by Postfix) or a LMTP delivery of it (by mailboxd) per person. For example, if a message is sent to three people, six transactions are displayed. Three for SMTP to Postfix and three for LMTP to mailboxd. The message count is increased by six.
- Message Volume displays the aggregate size in bytes of transactions sent and received per hour and per day. Graphs show the total inbound data by volume in bytes.
- Anti-Spam/Anti-Virus Activity displays the number of messages that were checked for spam or viruses and the number of messages that were tagged as spam or deemed to contain a virus. The AS/AV count is increased by one per message scanned. One message sent to three people counts as only one message processed by AS/AV.

The Message Count and the Anti-spam/Anti-virus Activity graphs display a different message count because:

 Outbound messages may not go through the Amavisd filter, as the system architecture might not require outbound messages to be checked.

- Message are received and checked by Amavisd for spam and viruses before being delivered to all recipients in the message. The message count shows the number of recipients who received messages.
- The Advanced Statistics tab is used to generate

Server-specific statistics also include the following tabs:

- **Disk** for a selected server displays the disk used and the disk space available. The information is displayed for the last hour, day, month, and year.
- Session displays information about the active Web client, administrator and IMAP sessions. You can see how many active sessions are opened, who is logged on, when the session was created and the last time the session was accessed.
- Mailbox Quota displays information about each account sorted by mailbox size in descending order. See Monitoring Mailbox Quotas on page 155.

### **Generating Daily Mail Reports**

When the Logger package is installed, a daily mail report is automatically scheduled in the crontab. The Zimbra daily mail report includes the following information:

- Errors generated from the Zimbra MTA Postfix logs
- Total number of messages that moved through the Zimbra MTA
- Message size information (totals and average bytes per message)
- Average delay in seconds for message delivery
- Total number of bounced deliveries
- Most active sender accounts and number of messages
- Most active recipient accounts and number of messages

The report runs every morning at 11:30 p.m. and is sent to the administrator's email address.

You can configure the number of accounts to include in the report. The default is 25 sender and 25 recipient accounts.

To change the number of recipients to add to the report, type:

zmlocalconfig -e zimbra\_mtareport\_max\_recipients=<number>

To change the number of senders to add to the report, type:

zmlocalconfig -e zimbra\_mtareport\_max\_senders=<number>

## **Monitoring Disk Space**

You should regularly review your disks capacity and when disks are getting full you should take preventative measures to maintain service. To alert administrators of low disk space, an email notification is sent to the admin account. The default is to send out warning alerts when the threshold reaches 85% and a critical alert when the threshold reaches 95%.

You can change these values. Use zmlocalconfig to configure the disk warning thresholds.

- Warning alerts: zmdisklog\_warn\_threshold
- Critical alert: zmdisklog critical threshold

When starting services with zmcontrol, if the threshold is exceeded, a warning is displayed before the services are started. You should clean up your disk to free up space.

## **Monitoring Servers**

The ZCS server collects many performance-related statistics that can help you diagnose problems and load issues.

The Server Statistics Advanced Statistics tab includes advanced graphing options that lets you generate various charts based on statistical information for the CPU, IO, mailboxd, MTA queue, MySQL and other components.

To chart the graphics in the Server Statistics Advanced Statistics tab, select one of these groups and then select from the list of specific counters for the type of information to display.

The information covers a wide array of data:

- cpu.csv: CPU utilization. This group contains counters to keep track of CPU usage (iowait, idle, system, user, time etc.). CPU information can be tracked both at the server level and the process level.
- df.csv: Captures disk usage. Disk utilization is tracked for each disk partition.
- fd.csv: file descriptor count. Keeps track of system file descriptor usage over time. This is primarily used to track down "out-of-file descriptor" errors.
- mailboxd.csv: ZCS server and JVM statistics. Mailboxd stores almost all of its statistics here. Interesting numbers to keep track of are heap\_used, heap\_free, imap\_conn, soap\_sessions, pop\_conn, db\_conn\_count.
- mtaqueue.csv: Postfix queue. This measures the mail queue size in number of messages and the size in bytes.
- proc.csv: Process statistics for Zimbra processes. For example mailboxd/ java, MySQL, OpenLDAP, etc.)
- soap.csv: SOAP request processing time.

- threads.csv: JVM thread counts. Counts the number of threads with a common name prefix.
- vm.csv: Linux VM statistics (from the vmstat command).
- io-x.csv and io.csv store data from the iostat(1) command (io-x.csv with iostat -x).

You can also use **zmstats** CLI to view performance metrics and statistics. The CLI, zmstat-chart, can be used to generate charts from the .csv data. The data is read from the .csv files in /opt/zimbra/zmstat/<date>. Files created with zmstats-chart are in a standard CSV format that can be loaded into Excel for viewing and charting. See the Zimbra wiki article, Zmstats.

## **Monitoring Mail Queues**

If you are having problems with mail delivery, you can view the mail queues from the administration console Monitoring Mail Queues page to see if you can fix the mail delivery problem. When you open mail queues, the content of the Deferred, Incoming, Active, Hold, and Corrupt queues at that point in time can be viewed. You can view the number of messages and where they are coming from and going to. For description of these queues, see Zimbra MTA Message Queues on page 49.

#### Mail Queue Page

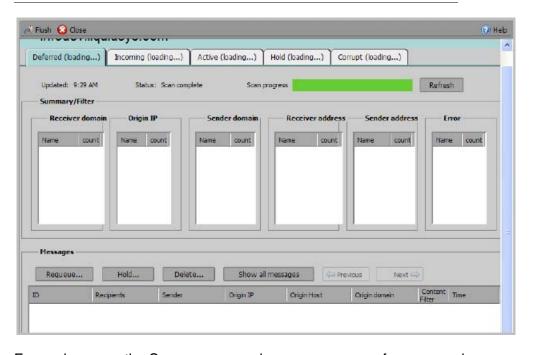

For each queue, the Summary pane shows a summary of messages by receiver domain, origin IP, sender domain, receiver address, sender address, and for the Deferred queue, by error type. You can select any of the summaries to see detailed envelope information by message in the Messages pane.

The Messages pane displays individual message envelope information for search filters selected from the Summary pane.

The following Mailbox Queue functions can be performed for all the messages in a queue:

- **Hold**, to move all messages in the queue being viewed to the Hold queue. Messages stay in this queue until the administrator moves them.
- **Release**, to remove all message from the Hold queue. Messages are moved to the Deferred queue.
- Requeue all messages in the queue being viewed. Requeuing
  messages can be used to send messages that were deferred because
  of a configuration problem that has been fixed. Messages are reevaluated and earlier penalties are forgotten.
- **Delete** all messages in the queue being viewed.

The Zimbra MTA, Postfix queue file IDs are reused. If you requeue or delete a message, note the message envelope information, not the queue ID. It is possible that when you refresh the mail queues, the queue ID could be used on a different message.

## Flushing the Queues

In addition to moving individual messages in a specific queue, you can flush the server. When you click Flush on the Mail Queue toolbar, delivery is immediately attempted for all messages in the Deferred, Incoming and Active queues.

## **Monitoring Mailbox Quotas**

Mailbox quotas apply to email messages, attachments, calendar appointments, tasks, and briefcase files in a user's account. When an account quota is reached all mail messages are rejected. Users must delete mail from their account to get below their quota limit, or you can increase their quota. This includes emptying their Trash.

You can check mailbox quotas for individual accounts from Server Statistics on the administration console. The Mailbox Quota tab gives you an instant view of the following information for each account:

- Quota column shows the mailbox quota allocated to the account. Quotas are configured either in the COS or by account.
- Mailbox Size column shows the disk space used
- Quota Used column shows what percentage of quota is used

From a COS or Account, you can configure a quota threshold that, when reached, triggers sending a warning message alerting users that they are about to reach their mailbox quota.

## **Monitoring Authentication Failures**

To guard against simple password harvest attacks, a ZCS account authentication password policy can be configured to insure strong passwords and a failed login policy can be set to lockout accounts that fail to log in after the maximum number of attempts. These policies protect against targeted account attacks, but do not provide visibility into dictionary and distributed based attacks.

The zmauditwatch script attempts to detect these more advanced attacks by looking at where the authentication failures are coming from and how frequently they are happening for all accounts on a Zimbra mailbox server and sends an email alert to the administrator's mailbox.

The types of authentication failures checked include:

- IP/Account hash check. The default is to send an email alert if 10 authenticating failures from an IP/account combination occur within a 60 second window.
- Account check. The default is to send an email alert if 15 authentication failures from any IP address occur within a 60 second window. This check attempts to detect a distributed hijack based attack on a single account.
- IP check. The default is to send an email alert if 20 authentication failures to any account occur within a 60 second window. This check attempts to detect a single host based attack across multiple accounts.
- Total authentication failure check. The default is to send an email alert if 1000 auth failures from any IP address to any account occurs within 60 seconds. The default should be modified to be 1% of the active accounts on the mailbox server.

The default values that trigger an email alert are changed in the following zmlocalconfig parameters:

- IP/Account value, change zimbra\_swatch\_ipacct\_threshold
- Account check, change zimbra\_swatch\_acct\_threshold
- IP check, change zimbra swatch ip threshold
- Total authentication failure check, change zimbra swatch total threshold

Configure **zimbra\_swatch\_notice\_user** with the email address that should receive the alerts.

## Log Files

The VMware Zimbra Collaboration Server logs its activities and errors to a combination of system logs through the syslog daemon as well as Zimbra specific logs on the local file system. The logs described below are the primary logs that are used for analysis and troubleshooting.

Local logs containing Zimbra activity are in the **/opt/zimbra/log** directory.

- audit.log. This log contains authentication activity of users and administrators and login failures. In addition, it logs admin activity to be able to track configuration changes.
- clamd.log. This log contains activity from the antivirus application clamd.
- freshclam.log. This log contains log information related to the updating of the clamd virus definitions.
- logger\_myslow.log. This slow query log consists of all SQL statements that took more than long\_query\_time seconds to execute. Note: long\_query\_time is defined in /opt/zimbra/my.logger.cnf.
- mailbox.log. This log is a mailboxd log4j server log containing the logs from the mailbox server. This includes the mailbox store, LMTP server, IMAP and POP servers, and Index server.
- myslow.log. This slow query log consists of all SQL statements from the mailbox server that took more then long\_query\_time seconds to execute. Note: long\_query\_time is defined in /opt/zimbra/my.cnf.
- **spamtrain.log**. This log contains output from zmtrainsa during regularly scheduled executions from the cron.
- **sync.log**. This log contains information about ZCS mobile sync operations.

#### Other logs include:

- /opt/zimbra/jetty/logs/. This is where Jetty-specific activity is logged.
- /opt/zimbra/db/data. <hostname>.err. This is the message store database error log.
- /opt/zimbra/logger/db/data. <hostname>.err. This is the Logger database error log.

#### ZCS activity logged to System syslog

/var/log/zimbra.log. The Zimbra syslog details the activities of the Zimbra MTA (Postfix, amavisd, antispam, antivirus), Logger, Authentication (cyrussasl), and Directory (OpenLDAP). By default LDAP activity is logged to Zimbra.log.

#### **Syslog**

Zimbra modifies the systems syslog daemon to capture data from the mail and local syslog facility to /var/log/zimbra.log. This allows syslogd to capture data from several ZCS components including Postfix, Amavis, ClamAV, mailboxd, zmconfigd, and logger. The SNMP module uses the data from the log file to generate traps for critical errors. The zmlogger daemon also collects a subset of the data in this file to provide statistics on the utilization of ZCS via the administration console.

By default, mailboxd is configured to log its output to /opt/ZCS/log/mailbox.log. You can enable mailboxd to take advantage of a centralized syslogd infrastructure by enabling the following either globally or by server

#### zmprov mcf zimbraLogToSysLog True

## **Using log4j to Configure Logging**

The Zimbra server uses log4j, a Java logging package as the log manager. By default, the Zimbra server has log4j configured to log to the local file system. You can configure log4j to direct output to another location. Go to the Log4j website for information about using log4j.

## **Logging Levels**

The logging level is set by default to include logs that are generated for INFO, WARNING, ERROR and FATAL. When problems start to occur, you can turn on the DEBUG or TRACE log levels.

To change the logging levels, edit the log4j properties, log4j properties, log4j.logger.zimbra.

When enabling DEBUG, you can specify a specific category to debug. For example, to see debug details for POP activity, you would type logger.zimbra.pop=DEBUG.

The following categories are pre-defined in log4j:

| zimbra.account    | Account operations              |  |  |
|-------------------|---------------------------------|--|--|
| zimbra.acl        | ACL operations                  |  |  |
| zimbra.backup     | Backup and restore              |  |  |
| zimbra.cache      | Inmemory cache operations       |  |  |
| zimbra.calendar   | Calendar operations             |  |  |
| zimbra.dav        | DAV operations                  |  |  |
| zimbra.dbconn     | Database connection tracing     |  |  |
| zimbra.extensions | Server extension loading        |  |  |
| zimbra.filter     | Mail filtering                  |  |  |
| zimbra.gal        | GAL operations                  |  |  |
| zimbra.imap       | IMAP protocol operations        |  |  |
| zimbra.index      | Index operations                |  |  |
| zimbra.io         | Filesystem operations           |  |  |
| zimbra.ldap       | LDAP operations                 |  |  |
| zimbra.lmtp       | LMTP operations (incoming mail) |  |  |
| zimbra.mailbox    | General mailbox operations      |  |  |
| zimbra.misc       | Miscellaneous                   |  |  |
| zimbra.op         | Changes to mailbox state        |  |  |
| zimbra.pop        | POP protocol operations         |  |  |
| zimbra.redolog    | Redo log operations             |  |  |
|                   |                                 |  |  |

| zimbra.security | Security events                            |  |  |
|-----------------|--------------------------------------------|--|--|
| zimbra.session  | User session tracking                      |  |  |
| zimbra.smtp     | SMTP operations (outgoing mail)            |  |  |
| zimbra.soap     | SOAP protocol                              |  |  |
| zimbra.sqltrace | SQL tracing                                |  |  |
| zimbra.store    | Mail store disk operations                 |  |  |
| zimbra.sync     | Sync client operations                     |  |  |
| zimbra.system   | Startup/shutdown and other system messages |  |  |
| zimbra.wiki     | Wiki operations                            |  |  |
| zimbra.zimlet   | Zimlet operations                          |  |  |

Changes to the log level take affect immediately.

## **Table zimbra Logging Levels**

| Level | Local? | Syslog ? | SNMP<br>Trap? | When Used                                                                                                    |
|-------|--------|----------|---------------|----------------------------------------------------------------------------------------------------|
| FATAL | Y      | Y        | Y             | The FATAL level designates very severe error events that will lead the application to abort or impact a large number of users. For example, being unable to contact the MySQL database.                                              |
| ERROR | Υ      | Υ        | N             | The ERROR level designates error events that might still allow the application to continue running or impact a single user. For example, a single mailbox having a corrupt index or being unable to delete a message from a mailbox. |
| WARN  | Y      | N        | N             | The WARN level designates potentially harmful situations but are usually recoverable or can be ignored. For example, user log in failed.                                                                                             |

<sup>\*</sup> A few non-critical messages such, as service startup messages, will generate traps.

| Level | Local? | Syslog ? | SNMP<br>Trap? | When Used                                                                                                    |
|-------|--------|----------|---------------|----------------------------------------------------------------------------------------------------|
| INFO* | Y      | N        | N *           | The INFO level designates information messages that highlights the progress of the application, basic transaction-level logging. For example, server startups, mailbox creation/deletion, account creation. |
| DEBUG | Y      | N        | N             | Events that would generally be useful to help a customer debug problems.                                                                                                    |

<sup>\*</sup> A few non-critical messages such, as service startup messages, will generate traps.

#### **Protocol Trace**

Protocol trace is available in the following logging categories with TRACE logging level:

- zimbra.smtp
- zimbra.lmtp
- zimbra.soap
- zimbra.imap
- zimbra.imap-client
- zimbra.pop
- zimbra.pop-client

### Reviewing mailbox.log Records

The mailbox.log file logs every action taken on the mailbox server, including authentication sessions, LMTP, POP3, and IMAP servers, and Index server. Review the mailbox.log to find information about the health of your server and to help identify problems.

Mailbox.log records valid and invalid login attempts, account activity such as opening email, deleting items, creating items, indexing of new mail, server activities including start and stop. The progress of an activity on the mail server is logged as INFO and if the expected results of the activity fails and errors occurs, an exception is written to the log.

**Note:** You can set up logging options for a single account in order to trace account activity for one user without filing up mailbox.log with log messages for unrelated accounts. See Appendix A Command-Line Utilities, the zmprov miscellaneous section.

Reading records in the log The example below is a record showing that on June 25, 2007, the zimbra server with an IP address of 127.0.0.1 was in the process of deleting backups that were created on Monday, June 18, 2007 at 8 seconds after midnight Pacific Daylight Time (PDT) or older than that date.

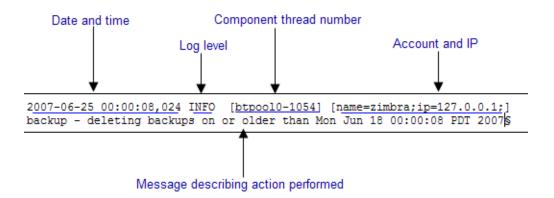

**Note:** Component thread number identifies which thread managed by mailboxd is performing the action logged.

#### **Handler Exceptions and Stack Traces**

If an error occurs during the progress of an activity, a handler exception is added to the end of the basic log record to notify you that an event occurred during the execution of the process that disrupted the normal flow. This signals that some type of error was detected.

```
007-06-25 00:00:10,379 INFO [btpool0-1064] [name=nriers@example.com; mid=228;ip=72.255.38.207;ua=zimbra Desktop/0.38;] SoapEngine - handler exception
```

Sometimes a stack trace is displayed after the exceptions notification. A stack logs the process in detail. A stack trace is a report of the threads and monitors in the zimbra's **mailboxd** service. This information aids in debugging, as the trace shows where the error occurred. The last few entries in the stack often indicate the origin of the problem. When the **caused by** descriptor is included in the log line, this is the root of the error. In the example below, the error was caused by 501, bad address syntax.

```
com.example.cs.mailbox.MailServiceException: Invalid address: Jon R
at com.example.cs.mailbox.MailServiceException.internal SEND FAILURE
(MailServiceException.java:412)
at com.example.cs.mailbox.MailServiceException.SEND ABORTED ADDRESS
FAILURE MailServiceException.java:416)
at org.mortbay.thread.BoundedThreadPool$PoolThread.run(BoundedThread
Pool.java:442)
Caused by: com.example.cs.mailbox.MailSender$SafeSendFailedException
:501 Bad address syntax
; chained exception is:
com.sun.mail.smtp.SMTPAddressFailedException: 501 Bad address syntax
at com.sun.mail.smtp.SMTPTransport.rcptTo(SMTPTransport.java:1196)
com.sun.mail.smtp.SMTPTransport.sendMessage(SMTPTransport.java:584)
at javax.mail.Transport.send0(Transport.java:169)
at javax.mail.Transport.send(Transport.java:98)
com.example.cs.mailbox.MailSender.sendMessage(MailSender.java:409)
com.example.cs.mailbox.MailSender.sendMimeMessage(MailSender.java:26
2)
... 30 more
```

#### Mailbox log files

The mailbox.log files rotate daily. The mailbox log files are saved in /opt/zimbra/log. Previous mailbox.log file names include the date the file was made. The log without a date is the current log file. You can backup and remove these files.

#### mailbox.log examples

To review the mailbox.log for errors, search for the email address or the service that is experiencing the problem. Also, search for WARN or ERROR log levels, read the text of the message. When you find the error review the records, tracing the events that happened before the problem was recorded.

The following are examples of the three areas that can register exceptions, service, account and email.

#### **Service Error - System Crashing**

When your system crashes, look for the startup message and after finding that message, look for errors before the startup message date. This example shows an out-of-memory error on June 17, 2007.

```
2007-06-25 01:56:18,725 INFO [main] [] soap - Servlet SoapServlet starting up
```

Look for errors before the startup message.

```
2007-06-17 20:11:34,194 FATAL [btpool0-3335] [name=samd@example.com;aname=abcadmin@example.com;mid=142;ip=66.92.2 5.194;ua=zimbraConnectorForBES/5.0.207;] system - handler exception java.lang.OutOfMemoryError: PermGen space
```

### Mail Error - Mail Delivery problem

When you are looking for an error in mail delivery, start by looking for the "LmtpServer" service. This example includes a stack trace report with a **caused by** explanation that the recipient address was rejected as the address must be a fully-qualified address.

```
2007-06-25 10:47:43,008 INFO [LmtpServer-250]
[name=bigen@example.com; mid=30; msgid=<1291804360.35481182793659172.J
avaMail.root@doqfood.example.com>;] lmtp - rejecting message
bigen@example.com: exception occurred
com.zimbra.cs.mailbox.MailServiceException: redirect to too failed
at com.zimbra.cs.mailbox.MailServiceException.internal SEND FAILURE
(MailServiceException.java:412)
at com.zimbra.cs.mailbox.MailServiceException.SEND FAILURE(MailServi
ceException.java:424)
at com.zimbra.cs.filter.zimbraMailAdapter.executeActions(zimbraMailA
dapter.java:286)
at org.apache.jsieve.SieveFactory.evaluate(SieveFactory.java:151)
at com.zimbra.cs.filter.RuleManager.applyRules(RuleManager.java:177)
at com.zimbra.cs.lmtpserver.zimbraLmtpBackend.deliverMessageToLocal
Mailboxes (zimbraLmtpBackend.java:325)
at com.zimbra.cs.lmtpserver.zimbraLmtpBackend.deliver(zimbraLmtpBack
end. java: 140)
at com.zimbra.cs.lmtpserver.LmtpHandler.doDATA(LmtpHandler.java:441)
at com.zimbra.cs.lmtpserver.LmtpHandler.processCommand(LmtpHandler.
java:205)
at com.zimbra.cs.tcpserver.ProtocolHandler.processConnection(Protoc
olHandler.java:231)
at com.zimbra.cs.tcpserver.ProtocolHandler.run(ProtocolHandler.java
:198)
at EDU.oswego.cs.dl.util.concurrent.PooledExecutor$Worker.run(Unkn
own Source)
at java.lang.Thread.run(Thread.java:619)
```

```
Caused by: com.zimbra.cs.mailbox.MailSender$SafeSendFailedException: 504 <too>: Recipient address rejected: need fully-qualified address; chained exception is: com.sun.mail.smtp.SMTPAddressFailedException: 504 <too>: Recipient address rejected: need fully-qualified address at com.sun.mail.smtp.SMTPTransport.rcptTo(SMTPTransport.java:1196) at com.sun.mail.smtp.SMTPTransport.sendMessage(SMTPTransport.java:584) at javax.mail.Transport.send0(Transport.java:169) at javax.mail.Transport.send(Transport.java:120) at com.zimbra.cs.filter.zimbraMailAdapter.executeActions(zimbraMailAdapter.java:281) ... 10 more
```

#### **Account Error- Log in error**

Mailbox.log logs any successful or unsuccessful login attempts from IMAP, POP3 or ZWC. When you are looking for a login error, start by looking for "Auth." This example shows that someone from IP address 10.10.131.10 was trying to log in as admin on the Zimbra Web Client, using Firefox 2.0 in a Windows OS. Permission was denied because it was not an admin account.

```
2007-06-25 09:16:11,483 INFO [btpool0-251]
[ip=10.10.131.10;ua=zimbraWebClient - FF2.0 (Win);] SoapEngine -
handler exception
com.zimbra.common.service.ServiceException: permission denied: not
an admin account
at com.zimbra.common.service.ServiceException.PERM_DENIED(ServiceExc
eption.java:205)
at com.zimbra.cs.service.admin.Auth.handle(Auth.java:103)
```

#### Account Errors - IMAP or POP related

When you are looking for a log because of an IMAP or POP issue, look for "ImapServer/Pop3Server." This example shows a fatal IMAP server error occurred while trying to connect siress@example.com.

```
mailbox.log.2007-06-19:2007-06-19 15:33:56,832 FATAL [ImapServer-2444] [name=sires@example.com;ip=127.0.0.1;] system - Fatal error occurred while handling connection
```

## Reading a Message Header

Each email message includes a header that shows the path of an email from its origin to destination. This information is used to trace a message's route when there is a problem with the message. The Zimbra email message header can be viewed from the Zimbra Web Client Message view. Right-click on a message and select **Show Original**.

The following lines are in the message header:

- Date The date and time the message was sent. When you specify time, you can specify range by adding start and stop time to search for messages.
- From The name of the sender and the email address.
- **To** The name of the recipient and the email address. Indicates primary recipients.
- Message-ID Unique number used for tracing mail routing
- In-Reply-To Message ID of the message that is a reply to . Used to link related messages together.
- Received: from The name and IP address the message was sent from.

  The header displays Received: from information from the MTA to the LMTP and from the local host.

#### **SNMP**

## **SNMP Monitoring Tools**

You will probably want to implement server monitoring software in order to monitor system logs, CPU and disk usage, and other runtime information.

Zimbra uses swatch to watch the syslog output to generate SNMP traps.

## **SNMP Configuration**

Zimbra includes an installer package with SNMP monitoring. This package should be run on every server (Zimbra, OpenLDAP, and Postfix) that is part of the Zimbra configuration.

The only SNMP configuration is the destination host to which traps should be sent.

### **Errors Generating SNMP Traps**

The ZCS error message generates SNMP traps when a service is stopped or is started. You can capture these messages using third-party SNMP monitoring software and direct selected messages to a pager or other alert system.

## **Checking MySQL**

The MySQL database is automatically checked weekly to verify the health of the database. This check takes about an hour. If any errors are found, a report is sent to the administrator's account. The report name that runs the MySQL check is **zmbintegrityreport**, and the crontab is automatically configured to run this report once a week.

**Note:** When the MySQL database is checked, running this report can consume a significant amount of I/O. This should not present a problem, but if you find that running this report does affect your operation, you can change the frequency with which zmbintegrityreport is run. See Appendix C ZCS Crontab Jobs.

## Checking for Latest ZCS Software Version

ZCS is configured to check for ZCS software updates. The default configuration is to check for updates daily and to automatically send a notification to the admin's mailbox when a new ZCS version is available.

You can change the configuration from the administration console **Overview** pane>Tools>Software Updates link.

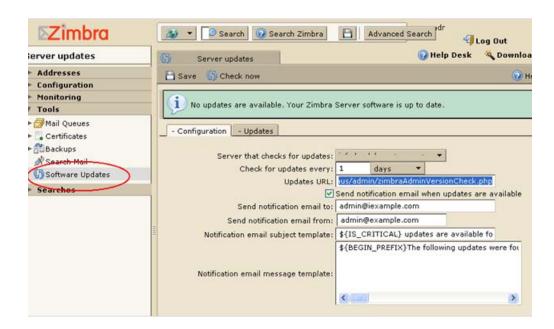

The dates and times ZCS checked for updates is saved to the **Updates** tab and an email notification is sent out until you update the ZCS version. If you do not want to receive an email notification of updates, disable **Send notification email when updates are available**.

You can check for updates any time by clicking the Check now link.

# **Appendix A Command-Line Utilities**

Command Line Interface (CLI) can be used to create, modify and delete certain features and functions of the VMware Zimbra Collaboration Server. The administration console is the main tool for maintaining the VMware Zimbra Collaboration Server, but some functions can only be changed from the CLI utility.

The CLI utility can be used for the following:

- Provisioning accounts\*
- Backup and Restore
- Starting and stopping a serviceMove mailboxes
- Cross-mailbox searches
- Installing self-signed certificates
- Local configuration

\*In general, provisioning and managing accounts should be performed from the administration console.

#### **General Tool Information**

The Zimbra command-line utilities follow standard UNIX command-line conventions.

Follow these guidelines when using the commands

- CLI commands are run as the zimbra user, that is **su zimbra**.
- The actual CLI commands are case-sensitive. You must type them in lower case.
- Press ENTER after you type a command.
- Typing the CLI command and then h displays the usage options for the command. Example: zmprov h lists all the options available for the zmprov utility.
- Each operation is invoked through command-line options. Many have a long name and a short name. For example, these two commands are equivalent:

zmprov createAccount joe@domain.com test123 zmprov ca joe@domain.com test123

#### **Syntax Conventions**

When demonstrating the syntax of each tool, the following conventions indicate required, optional, and alternate values:

- {attribute} in curly brackets is required information.
- [attribute] in square brackets are optional arguments or information.
- {a|b|c} or [a|b|c] options separated by the pipe character | means "a" OR "b" OR "c"
- For attribute names that may contain spaces, surround the name with double quotes.

#### **Location of Command-Line Utilities**

The command-line tools available for administrators are all located in the /opt/zimbra/bin directory on the Zimbra server.

#### **Zimbra CLI Commands**

The table below lists the CLI commands in /opt/zimbra/bin.

| CLI                   | Description                                                          |
|-----------------------|----------------------------------------------------------------------|
| antispam-mysqladmin   | Send admin commands to anti=spam MySQL server                        |
| antispam-mysql        | Enters interactive command-line MySQL session with the mailbox mysql |
| antispam-mysql.server | Start, stop the SQL instance for the mailbox package                 |
| ldap                  | Start, stop, or find the status of Zimbra LDAP                       |
| ldapsearch            | Perform a search on an LDAP server                                   |
| logmysqladmin         | Send myslqadmin commands to the logger mysql                         |
| mailboxd              | Start, stop, find the status of the mailboxd server                  |
| mysql                 | Enters interactive command-line MySQL session with the mailbox mysql |
| mysql.server          | Start, stop the SQL instance for the mailbox package                 |
| mysqladmin            | Send admin commands to MySQL                                         |
| postconf              | Postfix command to view or modify the postfix configuration          |

| CLI                                        | Description                                                                                                |  |
|--------------------------------------------|----------------------------------------------------------------------------------------------------|--|
| postfix                                    | Start, stop, reload, flush, check, upgrade-<br>configuration of postfix                                    |  |
| qshape                                     | Examine postfix queue in relation to time and sender/recipient domain                                      |  |
| zmaccts                                    | Lists the accounts and gives the status of accounts on the domain                                          |  |
| zmamavisdctl                               | Start, stop, restart, or find the status of the Amavis-D New                                               |  |
| zmantispamctl                              | Start, stop, reload, status for anti-spam service                                                          |  |
| zmantivirusctl                             | Start, stop, reload, status for the anti-virus service                                                     |  |
| zmantispamdbpasswd                         | Changes anti-spam MySQL database password                                                                  |  |
| zmapachectl                                | Start, stop, reload, or check status of Apache service (for spell check)                                   |  |
| zmauditswatchctl                           | Start, stop, restart, reload, status of the auditswatch                                                    |  |
| zmcalchk                                   | Check consistency of appointments and attendees in the Zimbra calendar                                     |  |
| zmcbpolicydctl                             | Start, stop, and restart the cluebringer policyd service if enabled                                        |  |
| zmconfigdetl                               | Start, stop, kill, restart status of the MTA configuration daemon.                                         |  |
| zmcertmgr                                  | Manage self-signed and commercial certificates                                                             |  |
| zmclamdctl                                 | Start, stop, or find the status of Clam AV                                                                 |  |
| zmcleaniplanetics                          | Clean iPlanet ICS calendar files                                                                           |  |
| zmcontrol (Start/Stop/<br>Restart Service) | Start, stop, restart, status of the Zimbra servers. Also can use to find the Zimbra version installed      |  |
| zmconvertctl                               | Start, stop, the conversion server or find the status of the converted attachments conversion/ indexing    |  |
| zmdevicesstats                             | Number of unique ActiveSync device IDs per server                                                          |  |
| zmgdcutil                                  | (get devices count) gives the total devices system wide without the need of specifying individual servers. |  |
| zmdumpenv                                  | General information about the server environment is displayed                                              |  |
| zmgsautil                                  | Create, delete the GAL sync account and initiate manual syncs.                                             |  |

| CLI                   | Description                                                                                                    |  |
|-----------------------|----------------------------------------------------------------------------------------------------|--|
| zmgsautil             | Global Address Book (GAL) synchronization command line utility.                                                      |  |
| zmhostname            | Find the hostname of the Zimbra server                                                                               |  |
| zmitemdatafile        | Extracts and packs tgz files that ZCS uses for REST import/export                                                    |  |
| zmjava                | Execute Java with Zimbra-specific environment settings                                                               |  |
| zmgavaext             | Execute Java and Zimbra-specific environment settings including extension based jars.                                |  |
| zmldappasswd          | Changes the LDAP password                                                                                            |  |
| zmlmtpinject          | Testing tool                                                                                                    |  |
| zmlocalconfig         | Used to set or get the local configuration of a Zimbra server                                                        |  |
| zmloggerctl           | Start, stop, reload, or find the status of the Zimbra logger service                                                 |  |
| zmloggerhostmap       | Used to manually map a DNS hostname to a zmhostname.                                                                 |  |
| zmlogswatchctl        | Start, stop, status of the swatch that is monitoring logging                                                         |  |
| zmmailbox             | Performs mailbox management tasks                                                                                    |  |
| zmmailboxdctl         | Start, stop, reload, or find the status of the mailbox components (mailboxd, MySQL, convert)                         |  |
| zmmemcachedctl        | Start, stop, and restart                                                                                             |  |
| zmmetadump            | Support tool that dumps an item's metadata in a human-readable form                                                  |  |
| zmmilterctl           | Start, stop, and restart the zimbra milter server if enabled                                                         |  |
| zmmtaconfigdctl       | Beginning in ZCS 7.0, this command is not used. Use <b>zmconfigdctl</b> .                                            |  |
| zmmtactl              | Start, stop, or find the status of the MTA                                                                           |  |
| zmmypasswd            | Change MySQL passwords                                                                                               |  |
| zmmysqlstatus         | Status of mailbox SQL instance                                                                                       |  |
| zmnginxconf           | Command line utility to output the reverse proxy configuration                                                       |  |
| zmnginxctl            | Start, stop, and restart the zimbra reverse proxy                                                                    |  |
| zmproxyctl            | Start, stop, or find the status of the perdition IMAP proxy                                                          |  |
| zmprov (Provisioning) | Performs all provisioning tasks in Zimbra LDAP, including creating accounts, domains, distribution lists and aliases |  |

| CLI                 | Description                                                                                                    |  |  |
|---------------------|----------------------------------------------------------------------------------------------------|--|--|
| zmproxyconfgen      | Generates configuration for the nginx proxy                                                                                                    |  |  |
| zmproxyctl          | Start, stop, restart, and find the status of the IMAP proxy service                                                                                    |  |  |
| zmproxypurge        | Purges POP/IMAP routing information from one or more memcached servers                                                                                 |  |  |
| zmpurgeoldmbox      | Purges POP/IMAP routing information from one or more memached servers                                                                                  |  |  |
| zmpython            | Ability to write Python scripts that access Zimbra Java libraries. It sets the ZCS class path and starts the Jython interpreter.                       |  |  |
| zmsaslauthdctl      | Start, stop, or find the status of saslauthd (authentication)                                                                                          |  |  |
| zmshutil            | Used for other zm scripts, do not use                                                                                                    |  |  |
| zmskindeploy        | Deploy skins for accounts from the command line                                                                                                    |  |  |
| zmsoap              | Print mail, account, and admin information in the SOAP format                                                                                          |  |  |
| zmspellctl          | Start, stop, or find the status of the spell check server                                                                                              |  |  |
| zmsshkeygen         | Generate Zimbra's SSH encryption keys                                                                                                    |  |  |
| zmstat-chart        | Generate charts from zmstat data collected in a directory                                                                                              |  |  |
| zmstat-chart-config | Outputs an XML configuration that describes the current state of the data gathered from zmstat-chart to generate charts on the administration console. |  |  |
| zmstatctl           | Start, stop, check status, or rotate logs of zmstat data collectors                                                                                    |  |  |
| zmstorectl          | Start, stop, or find the status of Zimbra store services                                                                                               |  |  |
| zmswatchctl         | Start, stop, or find the status of the Swatch process, which is used in monitoring                                                                     |  |  |
| zmsyncreverseproxy  | Decodes the sync request/responses and logs them when verbose mode is turned on.                                                                       |  |  |
| zmthrdump           | Initiate a thread dump and save the data to a file with a timestamp                                                                                    |  |  |
| zmtlsctl            | Set the Web server mode to the communication protocol options: HTTP, HTTPS or mixed                                                                    |  |  |
| zmtrainsa           | Used to train the anti-spam filter to recognize what is spam or ham                                                                                    |  |  |
| zmtzupdate          | Provides mechanism to process timezone changes from the command line                                                                                   |  |  |

| CLI              | Description                                                  |
|------------------|--------------------------------------------------------------|
| zmupdateauthkeys | Used to fetch the ssh encryption keys created by zmsshkeygen |
| zmvolume         | Manage storage volumes on your Zimbra Mailbox server         |
| zmzimletctl      | Deploy and configure Zimlets                                 |

### **Using non-ASCII Characters in CLIs**

If you use non-ASCII characters in the CLI, in order for the characters to display correctly, you must change this setting to the desired UTF-8 before running the CLI command. To change this, type

export LC\_All=<UTF\_locale>

**Important:** The default locale on the zimbra user system account is **LANG=C**. This setting is necessary for starting ZCS services. Changing the default LANG=C setting may cause performance issues with amavisd-new and the IM services may fail to start.

## zmprov (Provisioning)

The **zmprov** tool performs all provisioning tasks in Zimbra LDAP, including creating accounts, aliases, domains, COS, distribution lists, and calendar resources. Each operation is invoked through command-line options, each of which has a long name and a short name.

The syntax is zmprov [cmd] [argument].

The syntax for modify can include the prefix "+" or "-" so that you can make changes to the attributes affected and do not need to reenter attributes that are not changing.

- Use + to add a new instance of the specified attribute name without changing any existing attributes.
- Use to remove a particular instance of an attribute.

The following example would add the attribute **zimbraZimletUserProperties** with the value "blue" to user 1 and would not change the value of any other instances of that attribute.

zmprov ma user1 +zimbraZimletUserProperties
"com\_company\_testing:favoriteColor:blue"

The attributes for the tasks zmprov can be used with are listed when you type zmprov -h. The task area divided into the following sections:

- Accounts
- Calendar

- Commands
- Config
- COS
- Domain
- Free/busy
- Distribution list
- Logging
- Miscellaneous commands
- Mailbox
- Search
- Server
- Share

| Short Name | Long Name                        | Syntax, Example, and Notes                                         |
|------------|----------------------------------|--------------------------------------------------------------------|
| -h         | help                             | display usage                                                      |
| -f         | file                             | use file as input stream                                           |
| -S         | server                           | {host}[:{port}] server hostname and optional port                  |
| -1         | ldap                             | provision via LDAP instead of SOAP                                 |
| -L         | log<br>property file             | log 4j property file, valid only with -l                           |
| -a         | account<br>{name}                | account name to auth as                                            |
| -p         | password<br>{pass}               | password for account                                               |
| -P         | passfile<br>{file}               | read password from file                                            |
| -Z         | zadmin                           | use Zimbra admin name/password from localconfig for admin/password |
| -у         | authtoken<br>(authtoken)         | use auth token string (has to be in JSON format) from command line |
| -Y         | authtoken<br>(authtoken<br>file) | use auth token string (has to be in JSON format) from command line |
| -V         | verbose                          | verbose mode (dumps full exception stack trace)                    |
| -d/        | debug                            | debug mode (dumps SOAP messages)                                   |
| -m         | master                           | use LDAP master. This only valid with -I                           |

The commands in the following table are divided into the tasks types.

| Long Name                | Short<br>Name | Syntax, Example, and Notes                                                                     |
|--------------------------|---------------|------------------------------------------------------------------------------------------------|
| Account Provisioning Com | mands         |                                                                                                |
| addAccountAlias          | aaa           | {name@domain id adminName} {alias@domain}  zmprov aaa joe@domain.com joe.smith@engr.domain.com |

| Long Name             | Short<br>Name | Syntax, Example, and Notes                                                                                                    |
|-----------------------|---------------|----------------------------------------------------------------------------------------------------|
| checkPasswordStrength | cps           | Syntax: {name@doman id} {password}  Note: This command does not check the password age or history.  zmprov cps joe@domain.com test123 |
| createAccount         | ca            | Syntax:{name@domain} {password} [attribute1 value1 etc] Type on one line. zmprov ca joe@domain.com test123 displayName JSmith         |
| createDataSource      | cds           | {name@domain} {ds-type} {ds-name} [attr1 value1 [attr2 value2]]                                                                       |
| createIdentity        | cid           | {name@domain} {identity-name} [attr1 value1 [attr2 value2]]                                                                           |
| createSignature       | csig          | {name@domain} {signature-name} [attr1 value1 [attr2 value2]]                                                                          |
| deleteAccount         | da            | Syntax:{name@domain id adminName} zmprov da joe@domain.com                                                                            |
| deleteDataSource      | dds           | {name@domain id} {ds-name ds-id}                                                                                                    |
| deleteIdentity        | did           | {name@domain id} {identity-name}                                                                                                    |
| deleteSignature       | dsig          | {name@domain id} {signature-name}                                                                                                    |
| getAccount            | ga            | Syntax:{name@domain id adminName} zmprov ga joe@domain.com                                                                            |
| getAccountMembership  | gam           | {name@domain id}                                                                                                    |
| getAllAccounts        | gaa           | Syntax: [-v] [{domain}]  zmprov -l gaa  zmprov gaa -v domain.com                                                                      |
| getAllAdminAccounts   | gaaa          | Syntax: gaaa zmprov gaaa                                                                                                    |
| getDataSources        | gds           | {name@domain   id} [arg 1 [arg 2]]                                                                                                    |
| getIdentities         | gid           | {name@domain   id} [arg 1 [arg 2]]                                                                                                    |
| getSignatures         | gsig          | {name@domain   id} [arg 1 [arg 2]]                                                                                                    |

| Long Name                   | Short<br>Name                           | Syntax, Example, and Notes                                                                                                    |  |  |
|-----------------------------|-----------------------------------------|----------------------------------------------------------------------------------------------------|--|--|
| modifyAccount               | ma                                      | {name@domain id adminName} [attribute1 value1 etc]                                                                                       |  |  |
|                             |                                         | zmprov ma joe@domain.com<br>zimbraAccountStatus maintenance                                                                              |  |  |
| modifyDataSource            | mds                                     | {name@domain   id} {ds-name  ds-id} [attr 1 value 1 [attr2 value 2]]                                                                     |  |  |
| modifyIdentity              | mid                                     | {name@domain  id} {identity-name} [attr 1 value 1 [attr 2 value 2]]                                                                      |  |  |
| modifySignature             | msig                                    | {name@domain  id} {signature-name   signature-id} [attr 1 value 1 [attr 2 value 2]]                                                      |  |  |
| removeAccountAlias          | raa                                     | {name@domain id adminName}<br>{alias@domain}                                                                                             |  |  |
|                             |                                         | zmprov raa joe@domain.com<br>joe.smith@engr.domain.com                                                                                   |  |  |
| renameAccount               | ra                                      | {name@domain id}<br>{newname@domain}                                                                                                    |  |  |
|                             |                                         | zmprov ra joe@domain.com<br>joe23@domain.com                                                                                             |  |  |
| setAccountCOS               | sac                                     | {name@domain id adminName} {cos-name cos-id}                                                                                             |  |  |
|                             |                                         | zmprov sac joe@domain.com<br>FieldTechnician                                                                                             |  |  |
| setPassword                 | sp                                      | {name@domain id adminName}<br>{password}                                                                                                 |  |  |
|                             |                                         | Note: Passwords cannot included accented characters in the string. Example of accented characters that cannot be used: ã, é, í, ú, ü, ñ. |  |  |
|                             |                                         | zmprov sp joe@domain.com test321                                                                                                    |  |  |
| Calendar Resource Provision | Calendar Resource Provisioning Commands |                                                                                                    |  |  |
| createCalendarResource      | ccr                                     | {name@domain} [attr1 value1 [attr2 value2]]                                                                                              |  |  |
| deleteCalendarResource      | dcr                                     | {name@domain id}                                                                                                    |  |  |
| getAllCalendarResources     | gacr                                    | [-v] [{domain}]                                                                                                    |  |  |
| getCalendarResource         | gcr                                     | {name@domain id}                                                                                                    |  |  |

| Long Name                     | Short<br>Name | Syntax, Example, and Notes                                                                  |  |  |
|-------------------------------|---------------|---------------------------------------------------------------------------------------------|--|--|
| modifyCalendarResource        | mcr           | {name@domain id} [attr1 value1 {attr2 value2]]                                              |  |  |
| purgeAccountCalendarCach<br>e | pacc          | {name@domain\id} []                                                                         |  |  |
| renameCalendarResource        | rcr           | {name@domain id}<br>{newName@domain}                                                        |  |  |
| Free Busy Commands            |               |                                                                                             |  |  |
| getAllFbp                     | gafbp         | [-v]                                                                                        |  |  |
| getFreebusyQueueInfo          | gfbqi         | [{provider-name}]                                                                           |  |  |
| pushFreebusy                  | pfb           | {domain   account-id} [account-id]                                                          |  |  |
| pushFreebusyDomain            | pfbd          | {domain}                                                                                    |  |  |
| purgeFreebusyQueue            | pfbg          | [{provider-name}]                                                                           |  |  |
| Domain Provisioning Commands  |               |                                                                                             |  |  |
| countAccount                  | cta           | {domain id} This lists each COS, the COS ID and the number of accounts assigned to each COS |  |  |
| createAliasDomain             | cad           | {alias-domain-name} {local-domain-name id} [attr1 value1 [attr2 value2]]                    |  |  |
| createDomain                  | cd            | {domain} [attribute1 value1 etc]  zmprov cd mktng.domain.com zimbraAuthMech zimbra          |  |  |
| deleteDomain                  | dd            | {domain id} zmprov dd mktng.domain.com                                                      |  |  |
| getDomain                     | gd            | {domain id} zmprov gd mktng.domain.com                                                      |  |  |
| getDomainInfo                 | gdi           | name id virtualHostname {value} [attr1 [attr2]]                                             |  |  |
| getAllDomains                 | gad           | [-v]                                                                                        |  |  |

| Long Name                    | Short<br>Name | Syntax, Example, and Notes                                                                                                    |  |  |
|------------------------------|---------------|----------------------------------------------------------------------------------------------------|--|--|
| modifyDomain                 | md            | {domain id} [attribute1 value1 etc]  zmprov md domain.com zimbraGalMaxResults 500  Note: Do not modify zimbraDomainRenameInfo manually. This is automatically updated when a domain is renamed. |  |  |
| renameDomain                 | rd            | {domain id} {newDomain}  Note: renameDomain can only be used with "zmprov -l/ldap"                                                                                                    |  |  |
| COS Provisioning Commands    |               |                                                                                                    |  |  |
| copyCos                      | срс           | {src-cos-name id} {dest-cos-name}                                                                                                    |  |  |
| createCos                    | сс            | {name} [attribute1 value1 etc]  zmprov cc Executive  zimbraAttachmentsBlocked FALSE  zimbraAuthTokenLifetime 60m  zimbraMailQuota 100M  zimbraMailMessageLifetime 0                             |  |  |
| deleteCos                    | dc            | {name id} zmprov dc Executive                                                                                                    |  |  |
| getCos                       | gc            | {name id} zmprov gc Executive                                                                                                    |  |  |
| getAllCos                    | gac           | [-v]<br>zmprov gac -v                                                                                                    |  |  |
| modifyCos                    | mc            | {name id} [attribute1 value1 etc]  zmprov mc Executive zimbraAttachmentsBlocked TRUE                                                                                                    |  |  |
| renameCos                    | rc            | {name id} {newName} zmprov rc Executive Business                                                                                                    |  |  |
| Server Provisioning Commands |               |                                                                                                    |  |  |
| createServer                 | cs            | {name} [attribute1 value1 etc]                                                                                                    |  |  |
| deleteServer                 | ds            | {name id} zmprov ds domain.com                                                                                                    |  |  |

| Long Name                        | Short<br>Name | Syntax, Example, and Notes                                                                        |  |
|----------------------------------|---------------|---------------------------------------------------------------------------------------------------|--|
| getServer                        | gs            | {name id} zmprov gs domain.com                                                                    |  |
| getAllServers                    | gas           | [-v]<br>zmprov gas                                                                                |  |
| modifyServer                     | ms            | {name id} [attribute1 value1 etc]  zmprov ms domain.com  zimbraVirusDefinitionsUpdateFrequency 2h |  |
| getAllMtaAuthURLs                | gamau         | Used to publish into saslauthd.conf what servers should be used for saslauthd.conf MTA auth       |  |
| getAllMemcachedServers           | gamcs         | Used to list memcached servers (for nginix use).                                                  |  |
| Config Provisioning Commands     |               |                                                                                                   |  |
| getAllConfig                     | gacf          | [-v] All LDAP settings are displayed                                                              |  |
| getConfig                        | gcf           | {name}                                                                                            |  |
| modifyConfig                     | mcf           | attr1 value1 Modifies the LDAP settings.                                                          |  |
| createXMPPComponent              | cxc           | {short-name} {domain} {server}<br>{classname} {category} {type} [attr<br>value1 [attr2 value2]]   |  |
| deleteXMPPComponent              | dxc           | {xmpp-component-name}                                                                             |  |
| getXMPPComponent                 | gxc           | {name@domain} [attr1 [attr2 value2]]                                                              |  |
| modifyXMPPComponent              | mxc           | {name@domain} [attr1 [attr2 value2]]                                                              |  |
| Distribution List Provisionii    | ng Comma      | ands                                                                                              |  |
| createDistributionList           | cdl           | {list@domain} zmprov cdl needlepoint-list@domain.com                                              |  |
| addDistributionListMember        | adlm          | {list@domain id} {member@domain}  zmprov adlm needlepoint-list@domain.com singer23@mail.free.net  |  |
| removeDistributionListMem<br>ber | rdlm          | {list@domain id}  zmprov rdlm needlepoint-list@domain.com singer23@mail.free.net                  |  |

| Long Name                         | Short<br>Name | Syntax, Example, and Notes                                                                                                    |
|-----------------------------------|---------------|----------------------------------------------------------------------------------------------------|
| getAlldistributionLists           | gadl          | [-v]                                                                                                    |
| get<br>DistributionListmembership | gdlm          | {name@domain id}                                                                                                    |
| getDistributionList               | gdl           | {list@domain id}                                                                                                    |
|                                   |               | zmprov gdl list@domain.com                                                                                                    |
| modifyDistributionList            | mdl           | {list@domain id} attr1 value1 {attr2 value2}                                                                                                    |
|                                   |               | zmprov md list@domain.com                                                                                                    |
| deleteDistributionList            | ddl           | (list@domain id}                                                                                                    |
| addDistributionListAlias          | adla          | {list@domain id} {alias@domain}                                                                                                    |
| removeDistributionListAlias       | rdla          | {list@domain id} {alias@domain}                                                                                                    |
| renameDistributionList            | rdl           | {list@domain id} {newName@domain}                                                                                                    |
| Mailbox Commands                  |               |                                                                                                    |
| getMailboxInfo                    | gmi           | {account}                                                                                                    |
| getQuotaUsage                     | gqu           | {server}                                                                                                    |
| reIndexMailbox                    | rim           | {name@domain id} {start status cancel} [{reindex-by} {value1} [value2]]                                                                                                    |
| RecalculateMailboxCounts          | rmc           | {name@domain id} When unread message count and quota usage are out of sync with the data in the mailbox, use this command to immediately recalculate the mailbox quota usage and unread messages count.  Important: Recalculating mailbox quota usage and message count should be schedule to run in off peak hours and used on one mailbox at a time. |
| selectMailbox                     | sm            | {account-name} [{zmmailbox commands}]                                                                                                    |
| Logs                              |               |                                                                                                    |

| Long Name            | Short<br>Name | Syntax, Example, and Notes                                                                                                    |
|----------------------|---------------|----------------------------------------------------------------------------------------------------|
| addAccount Logger    | aal           | {name@domain id} {logging-category}<br>{debug info warn error}<br>Creates custom logging for a single<br>account                                     |
| getAccountLoggers    | gal           | [-s/server hostname]<br>{name@domain id} {logging-category}<br>{debug info warn error}                                                               |
| getAllAccountLoggers | gaal          | [-s/server hostname]                                                                                                    |
|                      |               | Shows all individual custom logger account                                                                                                    |
| removeAccountLogger  | ral           | [-s/server hostname]<br>{name@domain id} {logging-category}                                                                                          |
|                      |               | When name@domain is specified, removes the custom logger created for the account otherwise removes all accounts all account loggers from the system. |

See the zmprov Log Categories on page 187 for a list of logging categories.

| Search                  |     |                                                                                              |
|-------------------------|-----|----------------------------------------------------------------------------------------------|
| searchGAL               | sg  | {domain} {name} zmprov sg joe                                                                |
| autoCompleteGal         | acg | {domain} {name}                                                                              |
| searchAccounts          | sa  | [-v] {Idap-query} [limit] [offset] [sortBy {attribute} [sortAscending 0 1] [domain {domain}] |
| searchCalendarResources | scr | [-v] domain attr op value {attr op value]                                                    |

## **Share Provisioning Commands**

For a GUI view of results, see Distribution List Shares tab on the administration console

| getPublishedDistributionList<br>ShareInfo | gpdlsi | {dl-name dl-id} [{owner-name owner-id}]                                   |
|-------------------------------------------|--------|---------------------------------------------------------------------------|
| getShareInfo                              | gsi    | {owner-name owner-id}                                                     |
| publishDistribtionListShareI<br>nfo       | pdlsi  | {+ -} {dl-name@domain id} {owner-name owner-id} [{folder-path folder-id}] |

## **Miscellaneous Provisioning Commands**

| Long Name                           | Short<br>Name | Syntax, Example, and Notes                                                                                                    |
|-------------------------------------|---------------|----------------------------------------------------------------------------------------------------|
| countObjects                        | cto           | {type} [-d {domain id}]. countObjects can only be used with zmprov -l/ldap                                                                                                    |
| createBulkAccounts                  | cabulk        | {domain} {namemask} {number of accounts to create}                                                                                                    |
| describe                            | desc          | [[-v] [-ni] [{entry-type}]]   [-a {attribute-name}]  Prints all attribute names (account, domain, COS, servers, etc.).                                                                                                    |
| flushCache                          | fc            | [-a] {acl locale skin uistrings license all account config globalgrant  cos domain galgroup group mime server zimlet  <extension-cache-type>} [name1 id1 [name2 i d2]] Flush cached LDAP entries for a type. See Zimbra Directory Service chapter, Flushing LDAP Cache</extension-cache-type> |
| generateDomainPreAuthKey            | gdpak         | {domain id} Generates a pre-authentication key to enable a trusted third party to authenticate to allow for single-sign on. Used in conjunction with GenerateDomainPreAuth.                                                                                                    |
| generateDomainPreAuth               | gdpa          | {domain id} {name}<br>{name id foreignPrincipal} {timestamp 0}<br>{expires 0}<br>Generates preAuth values for<br>comparison.                                                                                                    |
| syncGal                             | syg           | {domain} [{token}]                                                                                                    |
| getAccountLogger                    | gal           | [-s /server hostname] {name@domain   id}                                                                                                    |
| The following are zmprov POP proxy. | / commai      | nds that are specific to Zimbra IMAP/                                                                                                    |
| getAllReverseProxyURLs              | -garpu        | Used to publish into nginx.conf the servers that should be used for reverse proxy lookup.                                                                                                    |

| Long Name                          | Short<br>Name | Syntax, Example, and Notes                                                                                                    |
|------------------------------------|---------------|----------------------------------------------------------------------------------------------------|
| <br>getAllReverseProxyBackend<br>s | -garpb        | Returns the list of servers that have zimbraReverseProxyLookupTarget=TRU  E. Basically if a mailbox server is available for lookup requests from the proxy.                                                                       |
| getAllReverseProxyDomains          | -garpd        | Returns a list of all domains configured with ZimbraSSLCertificate zimbraVirtualHostname and zimbraVirtualIPAddress configured. This allows the proxy to configure a list of domains to serve customized/domain certificates for. |

#### **Examples**

- Create one account with a password that is assigned to the default COS.
   zmprov ca name@domain.com password
- Create one account with a password that is assigned to a specified COS. You must know the COS ID number. To find a COS ID, type zmprov gc <COSname>.
  - zmprov ca name@domain.com password zimbraCOS
    cosIDnumberstring
- Create one account when the password is not authenticated internally.
  - zmprov ca name@domain.com ''
  - The empty single quote is required and indicates that there is no local password.
- Using a batch process to create accounts, see Managing the VMware Zimbra Collaboration Server chapter for the procedure.
- Add an alias to an account.
  - zmprov aaa accountname@domain.com aliasname@domain.com
- Create distribution list. The ID of the distribution list is returned.
  - zmprov cdl listname@domain.com
- Add a member to a distribution list. Tip: You can add multiple members to a list from the administration console.
  - zmprov adlm listname@domain.com member@domain.com
- Change the administrator's password. Use this command to change any password. Enter the address of the password to be changed.
  - zmprov sp admin@domain.com password
- Create a domain that authenticates against zimbra OpenLDAP.

zmprov cd marketing.domain.com zimbraAuthMech zimbra

Set the default domain.

zmprov mcf zimbraDefaultDomain domain1.com

To list all COSs and their attribute values.

```
zmprov gac -v
```

■ To list all user accounts in a domain (domain.com)

```
zmprov gaa domain.com
```

To list all user accounts and their configurations

```
zmprov gaa -v domain.com
```

To enable logger on a single server

```
zmprov +zimbraServiceEnabled logger
```

Then type zmloggerctl start, to start the logger.

■ To guery if a value is set for a multi-valued attribute.

```
zmprov gs server.com attribute=value
```

For example, **zmprov gs example.com zimbraServiceEnabled=Idap** to find out if the Idap service is enabled.

■ To modify the purge interval, set **zimbraMailPurgeSleepInterval** to the duration of time that the server should "sleep" between every two mailboxes. Type:

zmprov ModifyServer <server-name> zimbraMailPurgeSleepInterval <Xm>

**X** is the duration of time between mailbox purges; **m** represents minutes. You could also set **<xh>>** for hours.

- Modify zimbraNewMailNotification to customize the notification email template. A default email is sent from Postmaster notifying users that they have received mail in another mailbox. To change the template, you modify the receiving mailbox account. The variables are
  - \${SENDER\_ADDRESS}
  - \${RECIPIENT\_ADDRESS}
  - \${RECIPIENT\_DOMAIN}
  - \${NOTIFICATION\_ADDRESSS}
  - \${SUBJECT}
  - \${NEWLINE}

You can specify which of the above variables appear in the **Subject**, **From**, or **Body** of the email. The following example is changing the appearance of the message in the body of the notification email that is received at **name@domain.com**. You can also change the template in a class of service, use **zmprov mc**. The command is written on one line.

zmprov ma name@domain.com zimbraNewMailNotificationBody
`Important message from
\${SENDER\_ADDRESS}.\${NEWLINE}Subject:\${SUBJECT}'

## **zmprov Log Categories**

| zimbra.acl ACL operations  zimbra.backup Backup and restore  zimbra.cache Inmemory cache operations  zimbra.calendar Calendar operations  zimbra.dav DAV operations  zimbra.dbconn Database connection tracing  zimbra.extensions Server extension loading  zimbra.filter Mail filtering  zimbra.gal GAL operations  zimbra.imap IMAP protocol operations  zimbra.index Index operations  zimbra.io Filesystem operations  zimbra.ldap LDAP operations  zimbra.lmtp LMTP operations (incoming mail)  zimbra.mailbox General mailbox operations  zimbra.misc Miscellaneous |
|----------------------------------------------------------------------------------------------------|
| zimbra.cache zimbra.calendar Zimbra.dav DAV operations Zimbra.dbconn Database connection tracing Zimbra.extensions Zimbra.filter Mail filtering Zimbra.imap MAP protocol operations Zimbra.index Index operations Zimbra.io Filesystem operations Zimbra.ldap LDAP operations Zimbra.lmtp LMTP operations (incoming mail) Zimbra.misc Miscellaneous                                                                                                    |
| zimbra.dav DAV operations zimbra.dav Database connection tracing zimbra.extensions Server extension loading zimbra.filter Mail filtering zimbra.gal GAL operations zimbra.imap IMAP protocol operations zimbra.index Index operations zimbra.io Filesystem operations zimbra.ldap LDAP operations (incoming mail) zimbra.mailbox General mailbox operations Zimbra.misc Miscellaneous                                                                                                    |
| zimbra.davDAV operationszimbra.dbconnDatabase connection tracingzimbra.extensionsServer extension loadingzimbra.filterMail filteringzimbra.galGAL operationszimbra.imapIMAP protocol operationszimbra.indexIndex operationszimbra.ioFilesystem operationszimbra.ldapLDAP operations (incoming mail)zimbra.mailboxGeneral mailbox operationszimbra.miscMiscellaneous                                                                                                    |
| zimbra.dbconn       Database connection tracing         zimbra.extensions       Server extension loading         zimbra.filter       Mail filtering         zimbra.gal       GAL operations         zimbra.imap       IMAP protocol operations         zimbra.index       Index operations         zimbra.io       Filesystem operations         zimbra.ldap       LDAP operations (incoming mail)         zimbra.mailbox       General mailbox operations         zimbra.misc       Miscellaneous                                                                        |
| zimbra.extensions       Server extension loading         zimbra.filter       Mail filtering         zimbra.gal       GAL operations         zimbra.imap       IMAP protocol operations         zimbra.index       Index operations         zimbra.io       Filesystem operations         zimbra.ldap       LDAP operations (incoming mail)         zimbra.mailbox       General mailbox operations         zimbra.misc       Miscellaneous                                                                                                    |
| zimbra.filter       Mail filtering         zimbra.gal       GAL operations         zimbra.imap       IMAP protocol operations         zimbra.index       Index operations         zimbra.io       Filesystem operations         zimbra.ldap       LDAP operations         zimbra.lmtp       LMTP operations (incoming mail)         zimbra.mailbox       General mailbox operations         zimbra.misc       Miscellaneous                                                                                                    |
| zimbra.gal       GAL operations         zimbra.imap       IMAP protocol operations         zimbra.index       Index operations         zimbra.io       Filesystem operations         zimbra.ldap       LDAP operations         zimbra.lmtp       LMTP operations (incoming mail)         zimbra.mailbox       General mailbox operations         zimbra.misc       Miscellaneous                                                                                                    |
| zimbra.imap     IMAP protocol operations       zimbra.index     Index operations       zimbra.io     Filesystem operations       zimbra.ldap     LDAP operations       zimbra.lmtp     LMTP operations (incoming mail)       zimbra.mailbox     General mailbox operations       zimbra.misc     Miscellaneous                                                                                                    |
| zimbra.index     Index operations       zimbra.io     Filesystem operations       zimbra.ldap     LDAP operations       zimbra.lmtp     LMTP operations (incoming mail)       zimbra.mailbox     General mailbox operations       zimbra.misc     Miscellaneous                                                                                                    |
| zimbra.io     Filesystem operations       zimbra.ldap     LDAP operations       zimbra.lmtp     LMTP operations (incoming mail)       zimbra.mailbox     General mailbox operations       zimbra.misc     Miscellaneous                                                                                                    |
| zimbra.ldap     LDAP operations       zimbra.lmtp     LMTP operations (incoming mail)       zimbra.mailbox     General mailbox operations       zimbra.misc     Miscellaneous                                                                                                    |
| zimbra.lmtp     LMTP operations (incoming mail)       zimbra.mailbox     General mailbox operations       zimbra.misc     Miscellaneous                                                                                                    |
| zimbra.mailbox     General mailbox operations       zimbra.misc     Miscellaneous                                                                                                    |
| zimbra.misc Miscellaneous                                                                                                    |
|                                                                                                    |
| 01                                                                                                    |
| zimbra.op Changes to mailbox state                                                                                                    |
| zimbra.pop POP protocol operations                                                                                                    |
| zimbra.redolog Redo log operations                                                                                                    |
| zimbra.security Security events                                                                                                    |
| zimbra.session User session tracking                                                                                                    |
| zimbra.smtp SMTP operations (outgoing mail)                                                                                                    |
| zimbra.soap SOAP protocol                                                                                                    |
| zimbra.sqltrace SQL tracing                                                                                                    |
| zimbra.store Mail store disk operations                                                                                                    |
| zimbra.sync Sync client operations                                                                                                    |
| zimbra.system Startup/shutdown and other system messages                                                                                                    |
| zimbra.wiki Wiki operations                                                                                                    |
| zimbra.zimlet Zimlet operations                                                                                                    |

#### **zmaccts**

This command runs a report that lists all the accounts, their status, when they were created and the last time anyone logged on. The domain summary shows the total number of accounts and their status.

#### **Syntax**

zmaccts

## zmcalchk

This command checks the consistency of appointments on the Zimbra calendar and sends an email notification regarding inconsistencies. For example, it checks if all attendees and organizers of an event on the calendar agree on start/stop times and occurrences of a meeting.

See the output of **zmmailbox help appointment** for details on time-specs.

## **Syntax**

zmcalchk [-d] [-n <type>] <user> <start-time-spec> <end-time-spec>

## **Description**

| Short<br>Name | Description                                                                                                    |
|---------------|----------------------------------------------------------------------------------------------------|
| -d            | Debugs verbose details                                                                                                    |
| -m            | Allows the user to specify the maximum number of attendees to check. The default value is 50.                                       |
| -n            | -n none  user  organizer  attendee  all<br>Send email notifications to selected users if they<br>are out of sync for an appointment |

# zmcontrol (Start/Stop/Restart Service)

This command is run to start, to stop, or to restart services. You can also find which version of the VMware Zimbra Collaboration Server is installed.

## **Syntax**

zmcontrol [ -v -h ] command [args]

## **Description**

| Long Name   | Short<br>Name | Description                                                                                                 |
|-------------|---------------|----------------------------------------------------------------------------------------------------|
|             | -v            | Displays ZCS software version.                                                                              |
|             | -h            | Displays the usage options for this command.                                                                |
|             | -H            | Host name (localhost).                                                                                      |
| Command in  |               |                                                                                                    |
| maintenance |               | Toggle maintenance mode.                                                                                    |
| restart     |               | Restarts all services and manager on this host.                                                             |
| shutdown    |               | Shutdown all services and manager on this host. When the manager is shutdown, you cannot query that status. |
| start       |               | Startup manager and all services on this host.                                                              |
| startup     |               | Startup manager and all services on this host.                                                              |
| status      |               | Returns services information for the named host.                                                            |
| stop        |               | Stop all services but leaves the manager running.                                                           |

## zmcertmgr

The CLI command **zmcertmgr** is used to manage your global certificates from the command line. You can use the administration console to easily view, update and install global self-signed and commercial certificates. See the administration console help for more information about using this tool.

#### **Syntax**

zmcertmgr {attribute} [arg]

#### **Description**

| Name            | Syntax, Example, Notes                                        |  |  |
|-----------------|---------------------------------------------------------------|--|--|
| viewdeployedcrt | [all ldap mta proxy mailboxd]                                 |  |  |
|                 | View the deployed certificate.                                |  |  |
| viewstagedcrt   | <self comm> [certfile]</self comm>                            |  |  |
|                 |                                                               |  |  |
| gencsr          | <self comm> [-new] [subject] [-</self comm>                   |  |  |
|                 | subjectAltNames "host1,host2"]                                |  |  |
|                 | Generate the certificate signing request.                     |  |  |
| install         | <self comm> [-new] [validation_days-]</self comm>             |  |  |
|                 | Install either a self signed or commercial signed certificate |  |  |
| viewcsr         | <self comm> [csr_file]</self comm>                            |  |  |
|                 | View the certificate signing request                          |  |  |
|                 | information                                                   |  |  |
| verifycrt       | <self comm> [priv_key] [certfile]</self comm>                 |  |  |
|                 |                                                               |  |  |

# zmgsautil

The CLI command **zmgsautil** can be used to create or delete the GAL sync account and to force syncing of the LDAP data to the GAL sync account.

A GAL sync account is created when the GAL is configured on a domain. This account is created and the polling interval for performing a full sync is managed from the administration console.

To see attributes and settings for a GAL sync account, run **zmprov gds** against the account.

| Long Name     | Description                                                                                                    |
|---------------|----------------------------------------------------------------------------------------------------|
| createAccount | Creates the GAL sync account. This should be done from the administration console.                                                                 |
| deleteAccount | Deletes the GAL sync account and the references to the LDAP server. The account can also be deleted from the administration console.               |
|               | deleteAccount [-a {galsynceaccountname} -i {account-id}]                                                                                           |
| trickleSync   | This syncs new and updated contact data only.                                                                                                    |
|               | trickleSync [-a {galsynceaccountname} -i {account-id}] [-d {datasource-id}] [-n {datsource-name}]                                                  |
|               | The datasource ID the LDAP datasource ID. The datasource name is the name of the address book (folder) in the GAL account created to sync LDAP to. |
|               | A cron job can be set up to run trickleSync.                                                                                                    |
| fullSync      | This syncs all LDAP contact data. You can also set this from the administration console.                                                           |
|               | fullSync [-a {galsynceaccountname} -i {account-id}] [-d {datasource-id}] [-n {datsource-name}]                                                     |
| forceSync     | This should be used to reload the entire GAL if there is change in the filter, attribute mapping or LDAP server parameters.                        |
|               | forceSync [-a {galsynceaccountname} -i {account-id}] [-d {datasource-id}] [-n {datsource-name}]                                                    |

# zmldappasswd

The CLI command **zmldappasswd** changes the LDAP password on the local server. In multi node environments, this command must be run on the LDAP master server only.

This CLI command used with options changes other passwords.

For better security and audit trails the following passwords are generated in ZCS:

- LDAP Admin password. This is the master LDAP password. This is not new, but has been renamed.
- LDAP Root password. This is used for internal LDAP operations.

- LDAP Postfix password. This is the password used by the postfix user to identify itself to the LDAP serve and must be configured on the MTA server to be the same as the password on the LDAP master server.
- LDAP Amavis password. This is the password used by the amavis user to identify itself to the LDAP server and must be configured on the MTA server to be the same as the password on the LDAP server.
- LDAP Replication password. This is the password used by the LDAP replication user to identify itself to the LDAP master and must be the same as the password on the LDAP master server.

## **Syntax**

opt/zimbra/bin/zmldappasswd [-h] [-r] [-p] [-l] new password

#### **Description**

| Name | Syntax, Example, Notes                                                         |
|------|--------------------------------------------------------------------------------|
| -h   | Displays the help                                                              |
| -a   | Changes Idap_amavis-password                                                   |
| -1   | Changes Idap_replication_password                                              |
| -p   | Changes Idap_postfix_password                                                  |
| -r   | Changes Idap_root_passwd                                                       |
| -C   | Updates the password in the config database on replicas. Must be used with -1. |

Only one of a, I, p, or r can be specified. If options are not included, the zimbra\_ldap\_password is changed.

# zmlocalconfig

This command is used to set or get the local configuration for a zimbra server. Use **zmlocalconfig** -i to see a list of supported properties that can be configured by an administrator.

#### **Syntax**

zmlocalconfig [options]

To see the local config type zmlocalconfig

#### **Description**

| Long Name | Short<br>Name | Description                                           |
|-----------|---------------|-------------------------------------------------------|
| config    | -c            | <arg> File in which the configuration is stored</arg> |
| default   | -d            | Show default values for keys listed in [args]         |

| Long Name | Short<br>Name | Description                                                                                                |
|-----------|---------------|----------------------------------------------------------------------------------------------------|
| edit      | -e            | Edit the configuration file, change keys and values specified. The [args] is in the key=value form.        |
| force     | -f            | Edit the keys whose change is known to be potentially dangerous                                            |
| help      | -h            | Shows the help for the usage options for this tool                                                         |
| info      | -i            | Shows the list of supported properties.                                                                    |
| format    | -m            | <arg> Shows the values in one of these formats: plain (default), xml, shell, nokey.</arg>                  |
| changed   | -n            | Shows the values for only those keys listed in the [args] that have been changed from their defaults       |
| path      | -р            | Shows which configuration file will be used                                                                |
| quiet     | -q            | Suppress logging                                                                                           |
| random    | -r            | This option is used with the edit option. Specified key is set to a random password string.                |
| show      | -s            | Forces the display of the password strings                                                                 |
| unset     | -u            | Remove a configuration key. If this is a key with compiled-in defaults, set its value to the empty string. |
| expand    | -X            | Expand values                                                                                              |

#### zmmailbox

The **zmmailbox** tool is used for mailbox management. The command can help administrators provision new mailboxes along with accounts, debug issues with a mailbox, and help with migrations.

You can invoke the zmmailbox command from within the zmprov command. You enter **selectMailbox** within zmprov to access the zmmailbox command connected to that specified mailbox. You can then enter zmmailbox commands until you type **exit**. Exit returns you to zmprov. This is useful when you want to create accounts and also pre-create some folders, tags, or saved searches at the same time.

#### **Syntax**

zmmailbox [args] [cmd] [cmd-args ...]

| Short<br>Name | Long Name                     | Syntax, Example, and Notes                                                                        |
|---------------|-------------------------------|---------------------------------------------------------------------------------------------------|
| -h            | help                          | display usage                                                                                     |
| -f            | file                          | use file as input stream                                                                          |
| -u            | url                           | http[s]://{host}[:{port}] server<br>hostname and optional port. Must use<br>admin port with -z/-a |
| -a            | account {name}                | account name to auth as                                                                           |
| -z            | zadmin                        | use zimbra admin name/password from localconfig for admin/password                                |
| -y            | authtoken<br>(authtoken)      | use authtoken string (has to be in JSON format) from command line                                 |
| -Y            | authtoken<br>(authtoken file) | use authtoken string (has be in JSON format) from command line                                    |
| -m            | mailbox                       | mailbox to open                                                                                   |
| -p            | password {pass}               | password for admin account and or mailbox                                                         |
| -P            | passfile {file}               | read password from file                                                                           |
| -r            | protocol                      | (proto req-proto/response-proto)<br>specify request/response protocol<br>[soap1, soap12, json]    |
| -t            | timeout                       | timeout (in seconds)                                                                              |
| -v            | verbose                       | verbose mode (dumps full exception stack trace)                                                   |
| -d            | debug                         | debug mode (dumps SOAP messages)                                                                  |

Specific CLI tools are available for the different components of a mailbox. Usage is described in the CLI help for the following.

| zmmailbox help admin        | help on admin-related commands                  |
|-----------------------------|-------------------------------------------------|
| zmmailbox help commands     | help on all commands                            |
| zmmailbox help appointment  | help on appointment-related commands            |
| zmmailbox help commands     | help on all commands                            |
| zmmailbox help contact      | help on contact-related commands (address book) |
| zmmailbox help conversation | help on conversation-related commands           |
| zmmailbox help filter       | help on filter-related commands                 |
| zmmailbox help folder       | help on folder-related commands                 |
| zmmailbox help item         | help on item-related commands                   |
| zmmailbox help message      | help on message-related commands                |
| zmmailbox help misc         | help on miscellaneous commands                  |
| zmmailbox help permission   | help on permission commands                     |
| zmmailbox help search       | help on search-related commands                 |
| zmmailbox help tag          | help on tag-related commands                    |

## **Examples**

When you create an account, you may want to pre-create some tags and folders. You can invoke zmmailbox inside of zmprov by using "selectMailbox(sm)"

```
domain.example.com$ /opt/zimbra/bin/zmprov
prov> ca user10@domain.example.com test123
9a993516-aa49-4fa5-bc0d-f740a474f7a8
prov> sm user10@domain.example.com
mailbox: user10@domain.example.com, size: 0 B, messages: 0,
unread: 0
mbox user10@domain.example.com> createFolder /Archive
257
mbox user10@domain.example.com> createTag TODO
64
mbox user10@domain.example.com> createSearchFolder /unread
"is:unread"
258
mbox user10@domain.example.com> exit
prov>
```

■ To find the mailbox size for an account zmmailbox -z-m user@example.com gms

#### zmtlsctl

This command is used to set the Web server zimbraMailMode to the communication protocol options: HTTP, HTTPS, Mixed, Both and Redirect.

- HTTP. HTTP only, the user would browse to http://zimbra.domain.com.
- HTTPS. HTTPS only, the user would browse to https://zimbra.domain.com. http:// is denied.
- **Mixed** If the user goes to http:// it will switch to https:// for the login only, then will revert to http:// for normal session traffic. If the user browses to https://, then the user will stay https://
- **Both** A user can go to http:// or https:// and will keep that mode for the entire session.
- **Redirect** Like mixed if the user goes to http:// it will switch to https:// but they will stay https:// for their entire session.

All modes use SSL encryption for back-end administrative traffic.

**Important:** Only zimbraMailMode HTTPS can ensure that no listener will be available on HTTP/port 80, that no client application will try to auth over HTTP, and that all data exchanged with the client application will be encrypted.

**Mailboxd** has to be stopped and restarted for the change to take effect.

**Note:** If you switch to HTTPS, you use the self-signed certificate generated during ZCS installation, in /opt/zimbra/ssl/zimbra/server/server.crt.

#### **Syntax**

#### zmtlsctl [mode]

mode = http, https, mixed, both, redirect

#### Steps to run

- 1. Type zmtlsctl [mode] and press ENTER.
- 2. Type zmmailboxdctl stop and press ENTER.
- 3. When mailboxd is stopped, type zmmailboxdctl start and press ENTER.

#### **Limitations When Using Redirect**

Many client applications send an auth request in the initial HTTP request to the Server ("blind auth"). The implications of this are that this auth request is sent in the clear/unencrypted prior to any possible opportunity to redirect the client application to HTTPS.

- Redirect mode allows for the possibility of a man-in-the-middle attack, international/unintentional redirection to a non-valid server, or the possibility that a user will mis type the server name and not have certificate-based validity of the server.
- In many client applications, it is impossible for users to tell if they have been redirected (for example, ActiveSync), and therefore the users continue to use HTTP even if the auth request is being sent unencrypted.

## zmmetadump

This command is a support tool that dumps the contents of an item's metadata in a human readable form.

## **Syntax**

zmmetadump -m <mailbox id/email> -i <item id>

Or zmmetadump -f <file containing encoded metadata>

## zmmypasswd

This command is used to change <code>zimbra\_mysql\_password</code>. If the --root option is specified, the <code>mysql\_root\_passwd</code> is changed. In both cases, MySQL is updated with the new passwords. Refer to the MySQL documentation to see how you can start the MySQL server temporarily to skip grant tables, to override the root password. This requires a restart for the change to take effect.

#### **Syntax**

zmmypasswd [--root] <new\_password>.

# zmproxyconfgen

This command generates the nginx proxy configuration files. It reads LDAP settings to replace template variables and generates the final nginx configuration.

#### **Syntax**

ProxyConfGen [options]

| Long Name       | Short<br>Name | Description                                                                                                    |
|-----------------|---------------|----------------------------------------------------------------------------------------------------|
| config          | -с            | <arg> Overrides a config variable. The<br/><arg> format should be name=value.<br/>To see a list of names, use -d or -D</arg></arg>                                                                                |
| defaults        | -d            | Prints the default variable map                                                                                                    |
| definitions     | -D            | Prints the Definitions variable map after loading LDAP configuration and processing overrides                                                                                                    |
| help            | -h            | Displays help information                                                                                                    |
| include-dir     | -i            | <arg> Displays the directory path<br/>(relative to \$workdir/conf), where<br/>included configuration files are written</arg>                                                                                      |
| dry-run         | -n            | Specifies not to write configuration and only display the files that would be written                                                                                                    |
| prefix          | -р            | <arg> Displays the config file prefix. The default value is nginx.conf</arg>                                                                                                    |
| template-prefix | -P            | <arg> Displays the template file prefix. The default value is \$prefix</arg>                                                                                                    |
| server          | -s            | <arg> Specifies a valid server object.<br/>Configuration is generated based on<br/>the specified server's attributes. The<br/>default is to generate configuration<br/>based on global configuration values</arg> |
| templatedir     | -t            | <arg>Specifies the proxy template directory. The default value is \$workdir/conf/nginx/templates</arg>                                                                                                    |
| verbose         | -V            | Displays verbose data                                                                                                    |
| workdir         | -W            | <arg> Specifies the proxy working directory. The default value is /opt/ zimbra</arg>                                                                                                    |

## zmproxypurge

This command purges POP/IMAP proxy routing information from one or more memcached servers. Available memcached servers are discovered by the **zmprov gamcs** function. Others can be specified if necessary using the server port.

## **Syntax**

ProxyPurgeUtil [-v] [-i] -a account [-L accountlist] [cache1 [cache2...]]

| Long Name | Short<br>Name | Description                                                                                                    |
|-----------|---------------|----------------------------------------------------------------------------------------------------|
| help      | -h            | Shows the help for the usage options for this tool.                                                                       |
| verbose   | -v            | Displays verbose data                                                                                                    |
| info      | -i            | Displays account routing information                                                                                      |
| account   | -a            | Displays account name                                                                                                    |
| list      | -L            | Displays file containing list of accounts, one per line                                                                   |
| output    | -0            | Specifies the format to be used for printing routing information with information. The fields that display by default are |
|           |               | <ul><li>cache server</li><li>account name</li></ul>                                                                       |
|           |               | route information                                                                                                    |
| cacheN    |               | (optional command) Specifies additional memcache server in the form of server:port                                        |

# zmskindeploy

This command simplifies the process of deploying skins in ZWC. This tool processes the skin deployment, enables the skin for all users of the ZWC deployment, and restarts the web server so that it recognizes the new skin.

For more information about this tool, see http://wiki.zimbra.com/index.php?title=About\_Creating\_ZCS\_Themes

## **Syntax**

zmskindeploy <path/to/skin/dir/or/zipfile>

## zmsoap

Prints mail, account, and admin information in the SOAP format.

#### **Syntax**

zmsoap [options] <path1 [<path2>...]

| Long Name  | Short<br>Name | Description                                                                                                    |
|------------|---------------|----------------------------------------------------------------------------------------------------|
| help       | -h            | Prints usage information                                                                                                    |
| mailbox    | -m            | <name> Displays mailbox account name. Mail and account requests are sent to this account.</name>                                                           |
|            |               | This attribute is also used for authentication if -a and -z are not specified                                                                              |
| target     |               | <name>Displays the target account<br/>name to which the requests are sent.<br/>Used only for non-admin sessions</name>                                     |
| admin name | -a            | <name>Displays the admin account name to authenticate as</name>                                                                                            |
| zadmin     | -Z            | Displays the Zimbra admin name and password to authenticate as                                                                                             |
| password   | -p            | <pre><pass>Displays account password</pass></pre>                                                                                                    |
| passfile   | -P            | <path> Reads password from a file</path>                                                                                                    |
| element    | -е            | <path> Displays the root element<br/>path. If specified, all path arguments<br/>that do not start with a slash (/) are<br/>relative to this element</path> |
| type       | -t            | <type> Displays the SOAP request type. Can either be mail, account, or admin</type>                                                                        |
| url        | -u            | <a href="http[s]://&gt; Displays the server hostname and optional port value">http[s]://&gt; Displays the server hostname and optional port value</a>      |
| verbose    | -V            | Prints the SOAP request and other status information                                                                                                    |
| path       |               | <pre>&lt;[path]&gt; Displays the element or attribute path and value. Roughly follows the XPath syntax as:</pre>                                           |
|            |               | [/]element1[/element2][/@attr][=value]                                                                                                    |

## zmstat-chart

This command is used to collect statistical information for the CPU, IO, mailboxd, MTAqueue, MySQL, and other components and to run a script on the csv files to display the usage details in various charts. These csv files are saved to /opt/zimbra/zmstat/.

You must enable zmstat to collect the performance charts data.

To enable zmstat for charting on each server

- 1. Enter zmprov ms {hostname} zimbraServerEnable : stats.
- 2. Restart the server, enter zmcontrol stop zmcontrol start

## **Syntax**

zmstat-chart -s <arg> -d <arg> [options]

| Long Name          | Short<br>Name | Description                                                                                                    |
|--------------------|---------------|----------------------------------------------------------------------------------------------------|
| aggregate-end-at   |               | <arg> If this is specified, the aggregate computation ends at this timestamp. Usage is MM/dd/yyyy HH:mm:ss.</arg>             |
| aggregate-start-at |               | <arg> If this is specified, the aggregate computation starts at this timestamp. Usage is MM/dd/yyyy HH:mm:ss.</arg>           |
| end-at             |               | <arg> If this is specified, all samples after the specified timestamp are ignored. Usage is MM/dd/yyyy HH:mm:ss.</arg>        |
| start-at           |               | <arg> If this is specified, all samples before this timestamp are ignored.</arg>                                              |
| title              |               | <arg> This gives the chart a title that displays. Defaults to the last directory name of srcdir.</arg>                        |
| no-summary         |               | Summary data generation is not included.                                                                                      |
| conf               | -c            | <arg> Chart the configuration xml files.</arg>                                                                                |
| destdir            | -d            | <arg> The directory where the generated chart files are saved.</arg>                                                          |
| srcdir             |               | One or more directories where the csv files are located. The csv files are moved to directories listed by date under zmstat/. |

# zmstat-chart-config

This command generates an xml file **/opt/zimbra/conf/zmstat-chart.xml** from a template, taking into account the server setup including the LDAP node and the processes run, among other specifications.

#### zmstatctl

This is a control script for checking zmstat data collectors. It starts or stops monitoring processes, checks status or rotates logs.

#### **Syntax**

zmstatctl start|stop|status|rotate

## zmthrdump

This command invokes a thread dump in the ZCS server process and prints the output file. It also gives the option of saving the thread dump to a file and inserts a timestamp on the logfile.

## **Syntax**

zmthrdump [-h] [-i] [-t <timeout seconds>] [-p <pid file>] [-f <file>] [-o <out-file>]

#### **Description**

| Short<br>Name | Description                                                                                                    |
|---------------|----------------------------------------------------------------------------------------------------|
| -h            | Displays help messages                                                                                                 |
| -i            | Appends the timestamp to the LOGFILE before invoking SIGQUIT                                                           |
| -р            | Returns the PID to send SIGQUIT. The default value can be found in zmmailboxd_java.pid                                 |
| -f            | Specifies the LOGFILE to save the thread dump output in. The default value is zmmailbox.out                            |
| -0            | Specifies the output file of the thread dump. The default value is stdout                                              |
| -t            | Specifies the timeout value (in seconds) to exit if the process becomes unresponsive. The default value is 30 seconds. |

#### zmtrainsa

This command is used to train the anti-spam filter. This command is run automatically every night to train the SpamAssasin filter from messages users mark as "junk" "not junk" from their mailbox. See Anti-Spam Training Filters on page 45.

The zmtrainsa command can be run manually to forward any folder from any mailbox to the spam training mailboxes. If you do not enter a folder name when you manually run zmtrainsa for an account, for spam, the default folder is Junk. For ham, the default folder is Inbox.

#### **Syntax**

zmtrainsa <user> spam|ham [folder]

## zmtzupdate

This command is used to update time zone changes in existing appointments for specific users or all users. A .ics rule file should first be created to run with this command. A rule file lists a series of rules to match a time zone and the replacement time zone definitions. More information about this command can be found at <a href="http://wiki.zimbra.com">http://wiki.zimbra.com</a>

index.php?title=Changing ZCS Time Zones

#### **Syntax**

zmtzupdate --rulefile <rule file> -a <"all" or list of specific email addresses> [--sync] [--after <date/time stamp>]

#### **Description**

| Long Name | Short<br>Name | Description                                                                                                    |
|-----------|---------------|----------------------------------------------------------------------------------------------------|
| account   | -a            | <arg> account email addresses<br/>separated by a white space. Use "all"<br/>for all accounts to be updated</arg>                                                 |
| after     |               | <arg> Appointments occurring after<br/>the specified date/time in this field are<br/>updated. The default cut off time is<br/>January 1<sup>st</sup>, 2008</arg> |
| help      | -h            | Displays help information                                                                                                    |
| rulefile  |               | Specifies the .ics XML file that should be used to update time zone definitions                                                                                  |
| server    | -S            | <arg> Specifies the mail server hostname. The default value is localhost</arg>                                                                                   |
| sync      |               | If specified, this option causes the zmtzupdate command to block till the server processes all requested accounts. The default value is no.                      |

#### zmvolume

This command can be used to manage storage volumes from the CLI. Volumes can be easily managed from the administration console, Server, Volume tab.

## **Syntax**

zmvolume {-a|-d|-l|-e|-dc|-sc} [options]

| Long Name                    | Short<br>Name | Description                                                          |
|------------------------------|---------------|----------------------------------------------------------------------|
| add                          | -a            | Adds a volume                                                        |
| compress                     | -c            | <arg> Compress BLOBs; "true" or "false"</arg>                        |
| <br>compressionThresh<br>old | -ct           | Compression threshold; default 4KB                                   |
| delete                       | -d            | Deletes a volume                                                     |
| displayCurrent               | -dc           | Displays the current volume                                          |
| edit                         | -е            | Edits a volume                                                       |
| help                         | -h            | Shows the help for the usage options for this tool.                  |
| id                           | -id           | <arg> Volume ID</arg>                                                |
| list                         | -l            | Lists volumes                                                        |
| name                         | -n            | <arg> Volume name</arg>                                              |
| path                         | -p            | <arg> Root path</arg>                                                |
| server                       | -s            | <arg> Mail server hostname. Default is localhost.</arg>              |
| setCurrent                   | -sc           | Sets the current volume                                              |
| type                         | -t            | <arg> Volume type (primaryMessage, secondaryMessage, or index)</arg> |
| <br>turnOffSecondar<br>y     | -ts           | Turns off the current secondary message volume                       |

## zmzimletctl

This command is used to manage Zimlets and to list all zimlets on the server. See Chapter 11, Managing Zimlets. Most Zimlet deployment can be competed from the zimbra administration console.

## **Syntax**

zmzimletctl {-l} {command} <zimlet.zip|config.xml|zimlet>

| Long Name         | Short<br>Name | Description                                                                                                    |
|-------------------|---------------|----------------------------------------------------------------------------------------------------|
| deploy            |               | <zimlet.zip> Creates the Zimlet entry in<br/>the LDAP server, installs the zimlet<br/>files on the Server, grants, access to<br/>the members of the default COS, and<br/>turns on the Zimlet</zimlet.zip> |
| undeploy          |               | <zimlet> Uninstall a zimlet from the zimbra server</zimlet>                                                                                                    |
| install           |               | <zimlet.zip> Installs the Zimlet files on the host</zimlet.zip>                                                                                                    |
| ldapDeploy        |               | <zimlet> Adds the Zimlet entry to the LDAP</zimlet>                                                                                                    |
| enable            |               | <zimlet> Enables the Zimlet</zimlet>                                                                                                    |
| disable           |               | <zimlet> Disables the Zimlet</zimlet>                                                                                                    |
| acl               |               | <pre><zimlet> <cos1> {grant deny} [<cos2> {grant deny}] Sets the access control, grant deny, to a COS</cos2></cos1></zimlet></pre>                                                                        |
| listAcls          |               | <zimlet> Lists the ACLs for the Zimlets</zimlet>                                                                                                    |
| listZimlets       |               | View details about all Zimlets on the server                                                                                                    |
| getConfigTemplate |               | <zimlet.zip> Extracts the configuration template from the Zimlet.zip file</zimlet.zip>                                                                                                    |
| configure         |               | <config.xml>Installs the configuration</config.xml>                                                                                                    |
| listPriority      |               | Shows the current Zimlet priorities (0 is high, 9 is low)                                                                                                    |
| setPriority       |               | <zimlet> Sets the Zimlet priority</zimlet>                                                                                                    |

# zmproxyconfig

This command is used to manage Zimbra proxy and should only be used when you have to make changes to Zimbra proxy after it has been installed. See Chapter 6, Working with Zimbra Proxy.

Note: Previous to ZCS 6.0, this command was called zmproxyinit.

## **Syntax**

 $\label{lem:continuous} $$ \sqrt{p} - (-h) [-h] [-w] [-w] [-d] [-r] [-s] [-a w1:w2:w3:w4] [-i p1:p2:p3:p4] [-p p1:p2:p3:p4] [-x mailmode] [-e [-a w1:w2:w3:w4] [-i p1:p2:p3:p4] [-p p1:p2:p3:p4] [-x mailmode] [-f] -H hostname$ 

| Short<br>Name | Description                                                                                                    |
|---------------|----------------------------------------------------------------------------------------------------|
| -h            | Displays help messages                                                                                                    |
| -Н            | Hostname of the server on which enable/disable proxy functionality                                                                                             |
| -a            | Colon separated list of Web ports to use. Format: HTTP-STORE:HTTP-PROXY:HTTPS-STORE:HTTPS-PROXY (Ex: 8080:80:8443:443)                                         |
| -d            | Disable proxy                                                                                                    |
| -e            | Enable proxy                                                                                                    |
| -f            | Full reset on memcached port and search queries and POP/IMAP throttling                                                                                        |
| -i            | Colon separated list of IMAP ports to use. Format: IMAP-STORE:IMAP-PROXY:IMAPS-STORE:IMAPS-PROXY (Ex: 7143:143:7993:993)                                       |
| -m            | Toggle mail proxy portions                                                                                                    |
| -0            | Override enabled checks                                                                                                    |
| -р            | Colon separated list of POP ports to use. Format: POP-STORE:POP-PROXY:POPS-STORE:POPS-PROXY (Ex: 7110:110:7995:995)                                            |
| -r            | Run against a remote host. Note that this requires the server to be properly configured in the LDAP master                                                     |
| -s            | Set Cleartext to FALSE (secure mode) on disable                                                                                                    |
| -t            | Disable reverse proxy lookup target for the store server. Only valid with -d. Make sure that you intend for all proxy functions for the server to be disabled. |
| -W            | Toggle Web proxy portions                                                                                                    |

| Short<br>Name | Description                                        |
|---------------|----------------------------------------------------|
| -X            | zimbraMailMode to use on disable (Default is HTTP) |

hostname is the value of the **zimbra\_server\_hostname** LC key for the server being modified.

Required options are -f by itself, or -f with -d or -e

#### Note that

- -d or -e require one or both of -m and -w.
- -i or -p require -m.
- -a requires -w.
- -x requires -w and -d for store.
- -x requires -w for proxy.

The following are the defaults for -a, -i, -p, and -x if they are not supplied as options.

- -a default on enable: 8080:80:8443:443
- -a default on disable: 80:0:443:0
- -i default on enable: 7143:143:7993:993 -i default on disable: 143:7143:993:7993 -p default on enable: 7110:110:7995:995 -p default on disable: 110:7110:995:7995
- -x default on store disable: http
- -x default on proxy enable/disable: http

## zmsyncreverseproxy

The CLI command zmsyncreverseproxy is used to reserve proxies mobile sync HTTP traffic between the source and forwarding server and port. Decodes the sync requests/responses and logs them when verbose mode is turned on.

#### **Syntax**

zmsyncreverseproxy [-v] [-d] [-L log4j.properties] -p <port number> -fs <fwd server> -fp <fwd port> [-sv syncversions]

| Long Name       | Short<br>Name | Description                                     |
|-----------------|---------------|-------------------------------------------------|
| help            | -h            | Displays help                                   |
| verbose         | -v            | Verbose mode, dumps full exception stack trace. |
| debug           | -d            | Debug mode, dumps decoded sync messages         |
| port            | -p            | The port this service listens on                |
| forwardserver   | -fs           | The server host to forward requests to          |
| forwardport     | -fp           | The server port to forward requests to          |
| syncversions    | -sv           | Active sync versions supported                  |
| logpropertyfile | -L            | log4j property file, valid only with -l         |

# Appendix B Configuring SPNEGO Single Sign-On for ZCS

The SPNEGO protocol mechanism can be configured on ZCS for single signon authentication to the Zimbra Web Client. When users log on to their Intranet through Active Directory, they can enter their ZWC mailbox without having to re-authenticate to Zimbra.

The ZCS server is configured to redirect users attempting to log on to ZWC to a URL under SPNEGO protection. The server asks for authentication with Kerberos though SPNEGO and users are redirected to their ZWC mailbox. When users log out, they are redirected to a logout URL that displays a Launch button. When users click **Launch**, they are directed to the ZWC entry page.

**Note:** When users log on to their ZWC accounts from the Internet, the ZWC log in page displays and they must enter their ZWC password to log on.

Important: If SPNEGO SSO is enabled on a domain, the browsers must be configured correctly. See Configure Your Browser on page 217. Improperly configured browsers may pop up a user/pass dialog and if a user enters his correct AD domain username/password, he can still log into the Zimbra mailbox, and some browsers may display a "401 Unauthorized" error.

## **Configuration Process**

- 1. Create the Kerberos keytab file.
  - Create an Active Directory service account. This account is used to generate the Kerberos keytab file.
  - Add the service Principal Names (SPN) directory property for an Active Directory service account.
  - Create the keytab file.
- 2. Enable and configure the SPNEGO protocol on the ZCS server.
- 3. Configure browsers

## Create the Kerberos Keytab File

An Active Directory service account is created in Domain for each ZCS mailstore server.

- 1. Create an Active Directory service account. This is the account used to generate the Kerberos keytab file that is added to the Zimbra server.
  - a. Go to the Active Directory Start> Programs>Administrative Tools>Active Directory Users and Computers console.
  - To create the service account, click the AD Domain name and from the expanded content right-click **Users** and select **New >User**. Complete the New Object – User dialog.
    - Full name: Enter the user display name for the AC service account.
       Recommend that the full name be the ZCS mailbox server name.
       Example: mail1
    - User Logon Name: This name is the value that is set for the zimbraSpnegoAuthTargetName server attribute in LDAP. Write it down. Example: HTTP/mail1.example.com
    - User Logon Name (pre-Windows2000): This name is used for the mapUser parameter in the setspn and ktpass commands. Example: mail1.
    - Click Next.
  - c. Enter and confirm the password. This password is used for the -pass {AD-user-password} parameter in the ktpass command, configured below.
  - d. Check Password never expires and User cannot change password, and click Next.
  - e. Click **Finish** to create the user. The service account name displays in the Users directory.
- Use the setspn command to map the mailbox server name as the service Principal Names (SPN) to the user account. The SPN is used in the process of mutual authentication between the client and the server hosting a particular service.
  - a. From the command prompt, type setspn –a {userlogonname} {serviceaccountname}

#### Example

## setspn -a HTTP/mail1.example.com mail1

- b. To verify that the SPN is registered, typeC:\>setspn -I {accountname}A list of registered SPNs is displayed.
- 3. Create the keytab file used when signing into the Kerberos domain. Use the ktpass tool from the Windows Server toolkit to create the Kerberos keytab.

**Note:** A Kerberos keytab file contains a list of keys that are analogous to user passwords. Restrict and monitor permissions on any keytab files you create.

The command to type follows:

ktpass -out {keytab-file-to-produce} -princ {Service-Principal-Name}@{the-kerberos-realm} -mapUser {AD-user} -mapOp set -pass {AD-user-password} -crypto RC4-HMAC-NT -pType KRB5\_NT\_PRINCIPAL

| Ktpass -out | The key is written to this output file. Enter the directory location and keytab file name. The keytab file name is jetty.keytab. For example, C: \Temp\spnego\jetty.keytab                                                           |  |
|-------------|----------------------------------------------------------------------------------------------------|--|
| -princ      | This is the principal name. Enter the service Principal Name as used in Step 2 in Setting up the Microsoft Windows Active Directory Domain Controller section. For example, HTTP/mail1.example.com@COMPANY.COM                       |  |
| -mapUser    | This maps –princ value to this user account. Enter the AD service account user name entered in the User Logon Name (pre-Windows2000) set in Step 1.b in Setting up the Microsoft Windows Active Directory Domain Controller section. |  |
| -тарОр      | This sets the mapping. The value for this parameter is <b>set</b>                                                                                                    |  |
| -pass       | This is the password to use. Enter the password entered in the User Logon Name (pre-Windows2000) set in Step 1.c in Setting up the Microsoft Windows Active Directory Domain Controller section.                                     |  |
| -crypto     | This is the cryptosystem to use. Enter RC4-HMAC-NT                                                                                                    |  |
| -рТуре      | Enter KRB5_NT_PRINCIPAL To avoid warning messages from the toolkit enter this value.                                                                                                    |  |

## Example:

ktpass -out C: \Temp\spnego\jetty.keytab -princ HTTP/
mail1.example.com@COMPANY.COM -mapUser mail1 -mapOp set -pass
password123 -crypto RC4-HMAC-NT -pType KRB5\_NT\_PRINCIPAL

The command is confirmed with something similar to the example below.

Targeting domain controller: ...

Using legacy password setting method

Successfully mapped HTTP/mail1.example.com to mail1.

Key created.

Output keytab to c:\Temp\spnego\jetty.keytab:

**Keytab version: 0x502** 

keysize 71 HTTP HTTP/mail1.example.com@COMPANY.COM ptype 1 (KRB5\_NT\_PRINCIPAL) vno3 etype 0x17 (RC4-HMAC) keylength 16 (0xc383f6a25f1e195d5aef495c980c2bfe)

 Transfer the keytab file (jetty.keytab) to the Zimbra server. Copy the file created in step 3 to the following Zimbra server location: /opt/zimbra/jetty/ etc

**Important:** Do not rename the jetty.keytab file. This file name is referenced from various configuration files.

Repeat steps 1 to 4 to create an create the keytab file (jetty.keytab) for each Zimbra mailstore server.

## **Configure ZCS**

SPNEGO attributes in Global Config and on each Zimbra server are configured and pre-authentication is set up for the domain. Use the zmprov CLI to modify the Zimbra server.

**Note:** Only one Kerberos REALM is supported per ZCS installation

1. Modify the following global config attributes, with the **zmprov mcf** command.

| zimbraSpnegoAuthEnabled  | Set to TRUE.                                                                                                    |
|--------------------------|----------------------------------------------------------------------------------------------------|
| zimbraSpnegoAuthErrorURL | This is the URL users are redirected to when spnego auth fails. Setting it to / zimbra/?ignoreLoginURL=1 will redirect user to the regular Zimbra login page, where user will be prompted for their zimbra user name and password. |
| zimbraSpnegoAuthRealm    | The Kerberos realm in the domain controller This is the domain name in the Active Directory. (COMPANY.COM)                                                                                                    |

To modify the global config attributes, type:

a. zmprov mcf zimbraSpnegoAuthEnabled TRUE

- b. zmprov mcf zimbraSpnegoAuthErrorURL '/zimbra/?ignoreLoginURL=1
- C. zmprov mcf zimbraSpnegoAuthRealm <COMPANY.COM>
- 2. On each Zimbra server, modify the following global config attributes with the **zmprov ms** command.

| zimbraSpnegoAuthTargetName | This is the user logon name from Step 1 B , User Logon Name.                                                           |
|----------------------------|----------------------------------------------------------------------------------------------------|
| zimbraSpnegoAuthPrincipal  | Enter the user logon name set in zimbraSpnegoAuthTargetName and the address set in global config zimbraSpnegoAuthRealm |
|                            | Type as zimbraSpnegoAuthTargetName@zimbraSpnegoAuthRealm                                                               |
|                            | For example, HTTP/mail1.example.com@COMPANY.COM                                                                        |

To modify the server global config attributes, type:

- a. zmprov ms mail1.example.com zimbraSpnegoAuthTargetName HTTP/ mail1.example.com
- b. zmprov ms mail1.example.com zimbraSpnegoAuthPrincipal HTTP/mail1.example.com@COMPANY.COM
- 3. The following is set up on the domain.
  - Kerberos Realm
  - Virtual host
  - Web client login URL and UAs
  - Web client logout URL and UAs
  - a. Set up Kerberos Realm for the domain. This is the same realm set in the global config attribute **zimbraSpnegoAuthRealm**. Type **zmprov md** {domain} **zimbraAuthKerberos5Realm** {kerberosrealm}
  - b. Set up the virtual hosts for the domain. Virtual-hostname-\* are the hostnames you can browse to for the Zimbra Web Client UI. Type zmprov md {domain} +zimbra VirtualHostname {virtual-hostname-1} +zimbra VirtualHostname {virtual-hostname-2} ...
  - c. Setup the web client log in URL and UAs allowed for the login URL on the domain.
    - Set the login URL. The login URL is the URL to redirect users to when the Zimbra auth token is expired. Zmprov md {domain} zimbraWebClientLoginURL '.../../service/spnego'

- Honor only supported platforms and browsers.
   zimbraWebClientLoginURLAllowedUA is a multi-valued attribute,
   values are regex. If this is not set, all UAs are allowed. If multiple
   values are set, an UA is allowed as long as it matches any one of the
   values. zmprov md {domain}
  - +zimbraWebClientLoginURLAllowedUA {UA-regex-1}
  - +zimbraWebClientLoginURLAllowedUA {UA-regex-2} ...

For example, to honor zimbraWebClientLoginURL only for Firefox, Internet Explorer, Chrome, and Safari on computers running Windows, and Safari on Apple Mac computers, type the following commands.

- zmprov md {domain} +zimbraWebClientLoginURLAllowedUA
   '.\*Windows.\*Firefox/3.\*'
- zmprov md {domain} +zimbraWebClientLoginURLAllowedUA '.\*MSIE.\*Windows.\*'
- zmprov md {domain} +zimbraWebClientLoginURLAllowedUA
   '.\*Windows.\*Chrome.\*'
- zmprov md {domain} +zimbraWebClientLoginURLAllowedUA
   '.\*Windows.\*Safari.\*'
- zmprov md {domain} +zimbraWebClientLoginURLAllowedUA
   '.\*Macintosh.\*Safari.\*'
- d. Setup the web client logout URL and UAs allowed for the logout URL on the domain.
  - Set the logout URL. The logout URL is the URL to redirect users to when users click Logout. Zmprov md {domain} zimbraWebClientLogoutURL '../?sso=1'
  - Honor only supported platforms and browsers.
     zimbraWebClientLogoutURLAllowedUA is a multi-valued attribute, values are regex. If this is not set, all UAs are allowed. If multiple values are set, an UA is allowed as long as it matches any one of the values. zmprov md {domain} +zimbraWebClientLogoutURLAllowedUA {UA-regex-1} +zimbraWebClientLogoutURLAllowedUA {UA-regex-2} ...

For example, to honor zimbraWebClientLogoutURL only for Firefox, Internet Explorer, Chrome, and Safari on computers running Windows, and Safari on Apple Mac computers, type the following commands.

- zmprov md {domain} +zimbraWebClientLogoutURLAllowedUA
   '.\*Windows.\*Firefox/3.\*'
- zmprov md {domain} +zimbraWebClientLogoutURLAllowedUA
   '.\*MSIE.\*Windows.\*'
- zmprov md {domain} +zimbraWebClientLogoutURLAllowedUA '.\*Windows.\*Chrome.\*'
- zmprov md {domain} +zimbraWebClientLogoutURLAllowedUA
   '.\*Windows.\*Safari.\*'

# **Configure Your Browser**

When the SPNEGO SSO feature is enabled on your domain, user's browsers must be configured properly. Improperly configured browsers will behave differently depending on the browser.

The following browsers are supported:

- For computers running Windows: Internet Explorer 6.0 or later, Firefox 3.0 or later, Chrome, Safari
- Apple Mac computer: Safari
- 1. Firefox browser for computers running Windows
  - a. In Firefox browse to **about:config**. In the Firefox browser address field, type **about:config**. The **This might void your warrant** warning displays.
  - b. Click I'll be careful, I promise!
  - c. Search in Filters, type **network.n**. Enter a comma-delimited list of trusted domains or URLs.

Double-click network.negotiate-auth.delegation-uris. Enter http://,https://
Double-click network.negotiate-auth.trusted-uris. Enter http://,https://
Or, to set specific URLs,

Double-click **network.negotiate-auth.delegation-uris**. Enter the domain addresses. For example, http://mail1.example.com,https://mail2.example.com

Double-click **network.negotiate-auth.trusted-uris**. Enter the domain addresses. For example, http://mail1.example.com,https://mail2.example.com

- 2. Internet Explorer, Chrome, and Safari for computers running Windows
  - a. In these browsers, go to Tools>Internet Options>Security > Local
     Intranet>Sites. On the Sites dialog make sure all items are checked.
  - b. Select Advanced. Add the domain server (hostname) URL, both http:// and https://
  - c. Click **OK** to close the file.
  - d. Go to Tools > Options > Advanced > Security. Locate and check Enable Integrated Windows Authentication.
  - e. Click **OK** and close the browser.
- 3. Safari for Apple Mac computers. No configuration is necessary.

# Test your setup

1. On a Windows computer or an Apple Mac computer, log in to the computer as a domain user.

Your ticket as a domain user will be saved on the computer. The token will be picked up by the spnego-aware browser and sent in the Authorization header to the Zimbra server.

2. Browse to the Zimbra Web Client log on page. You should be redirected to your ZWC inbox without being prompted for user name and password.

If spnego auth fails, the user is redirected to an error URL.

# **Troubleshooting setup**

Make sure the following are true.

- The browser is in the Intranet zone.
- The user is accessing the server using a Hostname rather than IP address.
- Integrated Windows authentication in Internet Explorer is enabled, and the host is trusted in Firefox.
- The server is not local to the browser.
- The client's Kerberos system is authenticated to a domain controller.
- If the browser display the "401 Unauthorized", it's most likely that the browser either did not send another request with Authorization in response to the 401, or had sent an Authorization which is not using the GSS-API/SPNEGO scheme.

Check your browser settings, and make sure it is one of the supported browsers/platforms

■ If you are redirected to the error URL specified in zimbraSpnegoAuthErrorURL, that means The SPNEGO authentication sequence does not work.

Take a network trace, make sure the browser sends Authorization header in response to the 401. Make sure the Negotiate is using GSS-API/SPNEGO, not NTLM (use a network packet decoder like Wireshark).

After verifying that the browser is sending the correct Negotiate, if it still does not work, turn on the following debug and check Zimbra logs:

- ADD "-DDEBUG=true -Dsun.security.spnego.debug=all" (note, not replace) to localconfig key spnego\_java\_options
- Add log4j.logger.org.mortbay.log=DEBUG in log4j

Then restart the mailbox server.

Browse to the debug snoop page: http://{server}:{port}/spnego/snoop.jsp. See if you can access the snoop.jsp

Check zmmailboxd.out and mailox.log for debug output.

\* One of the errors at this stage could be because of clock skew on the jetty server. If this is the case, it should be shown in zmmailboxd.out. Fix the clock skew and try again.

# **Appendix C ZCS Crontab Jobs**

The crontab is used to schedule commands to be executed periodically on the Zimbra servers.

## How to read the crontab

Each entry in a crontab file consists of six fields, specified in the following order

## minute hour day month weekday command

The fields are separated by blank spaces or tabs.

| Field        | Description                                                          |
|--------------|----------------------------------------------------------------------|
| • minute     | 0 through 59                                                         |
| • hour       | 0 through 23                                                         |
| day of month | 1 through 31                                                         |
| • month      | 1 through 12                                                         |
| day of week  | 0 through 7 (0 or 7 is Sunday, 1 is Monday, etc., or use names)      |
| • command    | This is the complete sequence of commands to be executed for the job |

When an asterisk (\*) is displayed, it means all possible values for the field. For example, an asterisk in the hour time field would be equivalent to "every hour"

## **ZCS Cron Jobs**

You can view the ZCS crontab by logging on as zimbra and typing crontab -I.

The following cron jobs are scheduled to run for ZCS

## Log pruning

The log pruning deletes logs from **/opt/zimbra/log** that are over eight days old. The job runs at 2:30 a.m.

## Status logging

**zmstatuslog** calls zmcontrol status and outputs it data into syslog.

This is primarily so that logger can read the data and keep the administration console status up-to-date.

Status logging job runs every 2 minutes.

#### Jobs for crontab.store

## Log pruning

The log pruning deletes logs from **/opt/zimbra/mailboxd/logs** that are over eight days old. The job runs at 2:30 a.m.

## Clean up the quarantine dir

Mail identified with a virus or spam are not dropped immediately, but are put in quarantine. Messages older than seven days are deleted at 1:00 a.m daily.

#### **Table maintenance**

The ANALYZE TABLE statement is run on all tables in the database to update the statistics for all indexes. This is done to make sure that the MySQL query optimizer picks the correct es when executing SQL statements. This script is run 1:30 a.m.on Sunday.

## Report on any database inconsistencies

**zmdbintegrityreport** is run weekly to check the MySQL database for corruption and will notify the administrator if any corruption is found. When this is run, it may consume a significant amount of I/O. If you find that it is an issue, you may want to change the frequency with which **zmdbintegrityreport** is run by editing the ZCS crontab entry. This report runs at 11:00 p.m. Sundays.

Large sites may opt to disable this by setting **zmlocalconfig -e zmdbintegrityreport disabled=TRUE**.

If you choose to disable this, it is recommended that the integrity report be run by hand during the normal maintenance windows and prior to running any ZCS upgrades.

## Monitor for multiple mysqld tp prevent corruption

A script is executed to see if mysqld process is running to detect cases where corruption is likely to be caused. An email is generated if it finds more than 1 mysqld process running. The script runs every 5 minutes.

## Jobs for crontab.logger

#### process logs

**zmlogprocess** runs every 10 minutes to parse logs and produce MTA metrics (as/av, volume, count, etc).

## **Daily reports**

When the logger package is installed, a daily mail report is automatically scheduled in the crontab. The report runs every morning at 11:30 and is sent to the administrator's email address.

#### Jobs for crontab.mta

## **Queue logging**

The zmqueue report status via the syslog is reviewed. This is logger data. The status is updated every 10 minutes.

## Spam training

The **zmtrainsa** script is enabled to feed mail that has been classified as spam or a non-spam to the SpamAssassin application. SpamAssassin learns what signs are likely to mean spam or ham. This job should run only on one Zimbra MTA. The job runs at 11:00 p.m.

## Spam training cleanup

zmtrainsa empties the spam and ham mailboxes each day. The job runs at 11:45 p.m.

## **DSPAM** cleanup

This job does not run at this time.

## Spam Bayes auto-expiry

Spam bayes auto-expiry maintains the spam-assassin Bayes database. This keeps the database to manageable size ensuring spam processing remains as quick as possible. This runs every day at 11:20 p.m.

## Clean up amavisd/tmp

This job is used to clean up the amavisd temp files. It runs at 5:15 a.m. and at 8:15 p.m.

# Single Server Crontab -I Example

```
[zimbra@example ~]$ crontab -l
# ZIMBRASTART -- DO NOT EDIT ANYTHING BETWEEN THIS LINE AND ZIMBRAEND
# Log pruning
30 2 * * * find /opt/zimbra/log/ -type f -name \*.log\* -mtime +8 -exec rm {} \;
> /dev/null 2>&1
35 2 * * * find/opt/zimbra/log/ -type f -name \*.out.???????? -mtime +8 -ex
ec rm {} \; > /dev/null 2>&1
# Status logging
*/2 * * * * /opt/zimbra/libexec/zmstatuslog
# Backups
# BACKUP BEGIN
0 1 * * 6 /opt/zimbra/bin/zmbackup -f -a all
0 1 * * 0-5 /opt/zimbra/bin/zmbackup -i
0 0 * * * /opt/zimbra/bin/zmbackup -del 1m
# BACKUP END
# crontab.ldap
#
# crontab.store
# Log pruning
30 2 * * * find/opt/zimbra/mailboxd/logs/ -type f -name \*log\* -mtime +8 -exec
rm {} \; > /dev/null 2>&1
30 2 * * * find /opt/zimbra/log/ -type f -name stacktrace. \* -mtime +8 -exec rm
{} \; > /dev/null 2>&1
# Table maintenance
30 1 * * 7 /opt/zimbra/libexec/zmmaintaintables >> /dev/null 2>&1
# # Report on any database inconsistencies
0 23 * * 7 /opt/zimbra/libexec/zmdbintegrityreport -m
# Monitor for multiple mysqld to prevent corruption
*/5 * * * * /opt/zimbra/libexec/zmcheckduplicatemysqld -e > /dev/null 2>&1
```

```
# crontab.logger
#
# process logs
#
00,10,20,30,40,50****/opt/zimbra/libexec/zmlogprocess>/tmp/logprocess.out
2>&1
#
# Graph generation
#
10 * * * * /opt/zimbra/libexec/zmgengraphs >> /tmp/gengraphs.out 2>&1
```

```
# Daily reports
10 1 * * * /opt/zimbra/libexec/zmdailyreport -m
crontab.mta
# Queue logging
0,10,20,30,40,50 * * * * /opt/zimbra/libexec/zmqueuelog
# Spam training
0 23 * * * /opt/zimbra/bin/zmtrainsa >> /opt/zimbra/log/spamtrain.log 2>&1
# Spam training cleanup
45 23 * * * /opt/zimbra/bin/zmtrainsa --cleanup >> /opt/zimbra/log/spamtrain.log
2>&1
# Dspam cleanup
01 * * * [-d/opt/zimbra/data/dspam/data/z/i/zimbra/zimbra.siq] && find /opt/
zimbra/dspam/var/dspam/data/z/i/zimbra/zimbra.siq/-typef-name\*siq-mtime+7
-exec rm {} \; > /dev/null 2>&1
84 * * * [-f/opt/zimbra/data/dspam/system.log] &&/opt/zimbra/dspam/bin/dspa
m logrotate -a 60 -l /opt/zimbra/data/dspam/system.log
88 * * * [-f/opt/zimbra/data/dspam/data/z/i/zimbra/zimbra.log] && /opt/zimbra
a/dspam/bin/dspam logrotate-a60-l/opt/zimbra/data/dspam/data/z/i/zimbra/zimb
ra.log
# Spam Bayes auto-expiry
2023 * * * /opt/zimbra/libexec/sa-learn -p/opt/zimbra/conf/salocal.cf --dbpath
/opt/zimbra/data/amavisd/.spamassassin--siteconfigpath/opt/zimbra/conf/spamas
sassin --force-expire --sync > /dev/null 2>&1
# Clean up amavisd/tmp
155,20 * * * find /opt/zimbra/data/amavisd/tmp -maxdepth 1 -type d -name 'amavi
# Clean up the quarantine dir
01 * * * find /opt/zimbra/data/amavisd/quarantine -type f -mtime +7 -exec rm -f
{} \; > /dev/null 2>&1
# ZIMBRAEND -- DO NOT EDIT ANYTHING BETWEEN THIS LINE AND ZIMBRASTART
[zimbra@example ~]$
```

# Appendix D Glossary

The Glossary lists terms and acronyms used in this document, and includes both industry terms and application-specific terms. If a general industry concept or practice has been implemented in a specific way within the product, that is noted as well.

#### A record

A (Address) records map the hostname to the numeric IP address. For zimbra, the A record is the IP address for the zimbra server.

## **Account Policy**

Class of Service as exposed in Zimbra administration console.

#### AD

Microsoft Active Directory Server. Used in Zimbra as an optional choice for authentication and GAL, along with OpenLDAP for all other Zimbra functions.

#### Alias

An "also known as" email address, which should be routed to a user at a different email address.

#### **Attribute**

Contains object-related data for directory server entries. Attributes store information such as a server host name or email forwarding address.

## **Authentication**

Process by which user-supplied login information is used to validate that user's authority to enter a system.

## **Blacklist**

Anti-spam term, indicates a known bad IP address. This could be one that has been hijacked by spammers, or also one from a poorly maintained but legitimate site that allows mail relaying from unauthorized parties.

## **BLOB**

Binary Large Object.

## Class of Service (COS)

Describes an object in the Zimbra LDAP data schema, which contains settings for things like user mail quotas. Each Zimbra account includes a COS, and the account inherits all the settings from the selected COS.

#### **CLI**

Command-Line Interface. Used to refer to the collective set of Zimbra command-line tools, such as **zmprov**.

#### Cluster

A type of network configuration for high availability, using clusters of servers (nodes). If one server fails or drops off the network, a spare takes over.

#### **Contacts**

Within Zimbra, Contacts are a user-interface feature listing that user's personal collection of address and contact information.

#### Conversation

Within Zimbra, Conversations are a user-interface feature that presents email threads (emails sharing the same subject line) as a single Conversation listing. Users can expand the Conversation to view all emails within it.

#### **DHTML**

Dynamic HTML. A technology employed in the Zimbra Web Client.

#### **DNS**

Domain Name System is an Internet directory service. DNS is how domain names are translated into IP addresses and DNS also controls email delivery. Correctly configured DNS is required for Postfix to route messages to remote destinations

## **Edge MTA**

Generic term used to refer to any mail transfer agent that is the first line of defense in handling incoming email traffic. Functions that may occur on the Edge MTA include spam filtering.

## **Entry**

An item in the directory server, such as an account or mail host.

#### **Failover**

Takeover process where a spare server machine detects that a main server is unavailable, and the spare takes over processing for that server.

## **FQDN**

Fully qualified domain name. The hostname and the path to the host. For example, www.Zimbra.com is a fully qualified domain name. www is the host, Zimbra is the second-level domain, and .com is the top level domain.

#### **GAL**

Global Address List, the Outlook version of a company directory. Lists contact information, including email addresses, for all employees within an organization.

## **Global Configuration**

A Zimbra object containing default settings for servers and Class of Service.

## **High Availability**

Abbreviated as HA, high availability refers to the availability of resources in a computer system in the wake of component failures in the system.

#### **HTTP**

HyperText Transfer Protocol, used along with SOAP for UI integration.

#### **IMAP**

Internet Message Access Protocol is a method of accessing mail from a remote message store as if the users were local.

#### Store

Within Zimbra, a directory area that stores all the indexing information for mail messages on a particular mailbox server.

## Indexing

The process of parsing incoming email messages for search words.

#### Java

Java is an industry standard object-oriented programming language. Used for the core Zimbra application server.

## **JavaScript**

Scripting largely developed by Netscape that can interact with HTML source code. Technology used in the Zimbra Web Client.

## **LDAP**

Lightweight Directory Access Protocol, an industry standard protocol used for authentication.

#### Zimbra administration console

The Zimbra administrator interface.

#### Zimbra Web Client

The Zimbra end-user interface.

## **LMTP**

Local Mail Transfer Protocol, used for transferring messages from Postfix MTA to the Zimbra server for final delivery.

## **Mailbox Server**

Alternative term for Zimbra server.

#### **MAPI**

Messaging Application Programming Interface. A system built into Microsoft Windows to enable different email applications to work together.

## **Message Store**

Within Zimbra, a directory area that stores the mail messages on a particular mailbox server.

#### **MDA**

Mail Delivery Agent, sometimes known as a mail host. The Zimbra server functions as an MDA.

#### Metadata

Data that describes other data, rather than actual content. Within Zimbra, metadata consists of user folders, threads, message titles and tags, and pointers.

#### **MIME**

Multipurpose Internet Mail Extensions, a specification for formatting non-ASCII Internet message content such as image files. Format used to store messages in Message Store.

#### **MTA**

Message Transfer Agent. MTA is a program that delivers mail and transports it between machines. A Zimbra deployment assumes both the Postfix MTA and an edge MTA.

#### **MX Record**

Mail eXchange. An MX record is an entry in a domain name database that identifies the mail server that is responsible for handling emails for that domain name. The email system relies on DNS MX records to transmit emails between domains. When mail is processed, the MX record is checked before the A record for the destination address.

#### ООТО

Common shorthand for "out of the office", used when sending vacation messages.

## **Open Source**

Refers to software created by groups of users for non-commercial distribution, where source code is published rather than proprietary.

## os

Operating system, such as Linux, UNIX, or Microsoft Windows.

## **POP**

Post Office Protocol is used to retrieve email from a remote server over TCP/IP and save it to the local computer.

#### **Provisioning**

The process of creating accounts or other data, usually in batch or automated fashion.

#### **RBH**

Real-time black hole. Usually refers to web sites that, as a public service, provide lists of known bad IP addresses from which mail should be blocked, because the

servers are either known to be spammers, or are unsecured and exploited by spammers.

## Redo Logs

Detailed transaction log for the server, used for replay and replication.

#### SAN

Storage Array Network. A high-availability data storage area.

#### Schema

Describes the data structures in use for by directory services at a particular organizational site.

## **SMTP**

Simple Mail Transfer Protocol. Used in Zimbra deployments between the Edge MTA and the Postfix MTA.

## **SNMP**

Simple Network Monitoring Protocol. Used by monitoring software to pick up critical errors from system logs.

## SOAP

Simple Object Access Protocol, an XML-based messaging protocol used for sending requests for Web services. The Zimbra servers use SOAP for receiving and processing requests, which can come from Zimbra command-line tools or Zimbra user interfaces.

## **Spam**

Unsolicited commercial email. Spammers refer to their output as "bulk business email".

## **SQL**

Structured Query Language, used to look up messages in the Message Store.

#### SSL

Secure Sockets Layer.

## **Tags**

A Zimbra Web Client feature. Users can define tags and apply them to mail messages for searching.

#### **TCO**

Total Cost of Ownership. Zimbra reduces total cost of ownership (TCO) by reducing requirements for server hardware, OS licensing fees, supporting application license fees, disk storage requirements, and personnel (IT, help desk, consulting).

## **TLS**

Transport Layer Security.

## **UCE**

Unsolicited commercial email, also known as spam.

## **Virtual Alias**

A type of mail alias recognized in the Postfix MTA.

## Whitelist

Anti-spam term for a known good mail or IP address. Mail coming from such an address may be "automatically trusted".

## **XML**

eXtended Markup Language.

# Index

| A                                        | anti-virus updates 45,74                     |
|------------------------------------------|----------------------------------------------|
|                                          | application packages, Zimbra 15              |
| access to distribution lists 104         | appointment reminder 125                     |
| account                                  | appointment reminder popup,                  |
| assign to mailbox server 101             | Yahoo!BrowserPlus 125                        |
| deleting 103                             | appointments, disabling editing of 123       |
| other configuration settings 125         | attachment settings                          |
| account authentication 30                | global settings 71                           |
| account distribution by COS 101          | attachments                                  |
| account migration wizard 93              | blocking 71                                  |
| account provisioning, zmprov 176         | audit log 157                                |
| account quota 127                        | auth token, immediate session end 132        |
| account quota and MTA 44                 | authentication 30                            |
| account status 102                       | authentication modes $80$                    |
| account, creation date 91                | authentication, custom 31                    |
| account, password restriction 101        | autho token lifetime 132                     |
| account, provision with zmprov 185       | autocomplete, name ranking 118               |
| accounts                                 | autoCompleteGal, zmprov 183                  |
| batch provisioning 99                    | automatic purge of messages, setting up 132  |
| accounts object 34                       | _                                            |
| accounts, list all 186                   | В                                            |
| accounts, setting up and configuring 92  |                                              |
| accounts, user 63                        | batch provisioning new accounts 99           |
| active status 103                        | blocking attachments 71                      |
| address book size limit, configuring 120 | bounced delivery report 152                  |
| address book, features 120               | Briefcase feature 125                        |
| addresses, search for 67                 | Briefcase, company name 81                   |
| admin console, tasks 64                  | •                                            |
| admin extensions 88                      | С                                            |
| admin password, change 185               | calendar preferences 123                     |
| administration console 12, 61            | calendar resource provisioning, zmprov 178   |
| administration tasks 91                  | calendar sync, zmcalchk 122                  |
| administrator message of the day 65, 66  | calendar, enabling personal appointments     |
| administrator password, change 62        | only 121                                     |
| advanced ZWC 111                         | calendar, filtering appointments 122         |
| alias, add with zmprov CLI 185           | calendar, nested 122                         |
| anti-spam component 13                   | calendar, fiested 122 calender, features 121 |
| anti-spam protection 45                  | change administrator password 62             |
| anti-spam settings 73                    | change password page, configure 101          |
| anti-spam statistics 151                 | changing account status 102                  |
| anti-spam training filter 45             | changing account states 102                  |
| anti-virus component 13                  | checking for latest ZCS software updates 166 |
| anti-virus protection 45                 | Clam AntiVirus software 45                   |
| anti-virus settings 74                   | clamd.log 157                                |
| anti-virus statistics 151                | class of service 99                          |
|                                          |                                              |

| distribution list, sharing items 126    |
|-----------------------------------------|
| distribution lists object 34            |
| distribution lists, managing 104        |
| documentation 9                         |
| Documents, features 125                 |
| domain provisioning, zmprov 179         |
| domain rename process 84                |
| domain renaming 83                      |
| domain status 78                        |
| domain status, shutdown 78              |
| domain, after domain is renamed 83      |
| domain, create with zmprov CLI 185      |
| domain, set default with zmprov CLI 186 |
| domain, SSL certificates 84             |
| domains                                 |
| authentication modes 80                 |
| virtual hosts 81                        |
| domains object 34                       |
| domains, global address list mode 79    |
| domains, managing 77                    |
| dumpster 133                            |
| •                                       |
| dumpster lifetime 133                   |
| dumpster, delete manually 133           |
| dumpster, enable 133                    |
| E                                       |
| E                                       |
| edge MTA 42                             |
| email messaging, features 112           |
|                                         |
| email validation settings 76            |
| equipment resources 107                 |
| error report, daily 152                 |
| export preferences on ZWC 119           |
| external AD account authentication 30   |
| external LDAP account authentication 30 |
| F                                       |
| foiled legging pality, saute = 120      |
| failed logging policy, setting 130      |
| features, core 11                       |
| features, web client 12                 |
| filtering, calendar items 122           |
| forwarding address, hidden 114          |
| free/busy interoperability 74           |
| free/busy, zmprov 179                   |
|                                         |
| G                                       |
| OAL 26                                  |
| GAL 36                                  |
| LDAP search filter used 36              |
| search options 36                       |
| search parameter settings 37            |
| GAL access for COS 117                  |
| GAL attributes 36                       |
|                                         |

| GAL mode 79 GAL sync account 79 generateDomainPreAuth, zmprov 184 global configuration 69 global settings 63 anti-spam 73 anti-virus 74 MTA 71 POP and IMAP 73 group calendar, enabling 121  H  ham mailbox 45 handler exceptions in mailbox log 161 hidden forwarding address 114                                                                                                    | overview 27 schema include files for Zimbra 29 LDAP schema 29 local configuration, CLI 192 localconfig list of properties 192 location resources 107 lockout status 103 log files 25 log files, description of 156 log pruning cron job 222 log, how to read mailbox.log records 161 log4j pre-defined zimbra categories 158 log4j, used to configure logging 158 logger_myslow.log 157 logging levels 158                                                                        |
|----------------------------------------------------------------------------------------------------|----------------------------------------------------------------------------------------------------|
| horizontal scalability 11<br>HTTP proxy <i>55</i>                                                                                                    | logging on to admin console 61 Lucene 24                                                                                                    |
| http proxy 55<br>http proxy, setting up 56                                                                                                    | М                                                                                                    |
|                                                                                                    | mail filters 117 mail filters, working with spam check 117                                                                                                    |
| IMAP access 118 IMAP global settings 73 IMAP proxy, setting up 53 IMAP, class of service 100 import preferences on ZWC 119 importing account data 95 incoming mail routing 23 index messages 15 index store 16, 24 file location 18 index volume 87 index/search back-end technologies used 24 indexing 25 install certificate, CLI 190 install SSL certificates on domain 84 internal account authentication 30 internal authentication mechanism 30 interop 74 | mail identities 115 mail notification 115 mail report, change 152 mail reports 152 mailbox full notification 127 mailbox log examples 162 mailbox log records 160 mailbox log, how to read 161 mailbox management tool 92 mailbox quota, enforcing 103 mailbox quotas specifying 127 mailbox quotas, monitoring 155 mailbox search 92 mailbox server overview 23 mailbox, reindexing 102 mailbox, view from admin console 102 mailbox, zmprov 182 mailbox.log 157 main.cf file 42 |
| K Kerberos proxy set up 59 keyboard shortcuts, enable 117                                                                                                    | management tasks 63<br>management tasks from CLI 64<br>managing resource accounts 108<br>managing resources 107                                                                                                    |
| L                                                                                                    | mandatory 135<br>mandatory signatures 88                                                                                                    |
| LDAP directory traffic 28 hierarchy 28 implementation 28                                                                                                    | mandatory signatures of mandatory zimlets 135 master.cf file 42 maximum number in distribution lists 104 message delivery, quota options 44                                                                                                    |

| message header information 165 message lifetime 132 | ports, proxy 53 Postfix 42                  |
|-----------------------------------------------------|---------------------------------------------|
| message of the day for administrators 65, 66        | Postfix configuration files 42              |
| message search 92                                   | postfix error report 152                    |
| message store 15, 16, 24                            | process logs cron job 222                   |
| file location 19                                    | product overview 11                         |
| single-copy 24                                      | protocol, set with CLI 196                  |
| message store,MIME format 16                        | provisioning multiple accounts 93           |
| message volume 87, 151                              | provisioning multiple accounts at once 93   |
| messages received and sent report 152               | provisioning, CLI commands 174              |
| messages, purging 132                               | proxy architecture 51                       |
| migrating account data 93                           | proxy components 51                         |
| migrating accounts directly 95                      | proxy ports 53                              |
| migrating using xml file 97                         | proxy, http 55                              |
| modes, set with zmtlsctl CLI 196                    | proxy, Kerberos 59                          |
| Monitor for multiple mysqld tp prevent corruption   | proxy,http 55                               |
| cron job 222                                        | public service host name 77                 |
| monitoring quotas 155                               | public service host name, setting up 78     |
| monitoring server status 151                        | publishing shares 106                       |
| monitoring tool 150                                 | punctuation symbole, setting 129            |
| MTA functionality 43                                | purge messages 132                          |
| MTA package, Zimbra 15                              | purge, setting up 132                       |
| MTA queues 49                                       | 0                                           |
| MTA settings, how to configure 71                   | Q                                           |
| MySQL 16                                            | queue logging cron job 223                  |
| MySQL, database check 166                           | queues 49                                   |
| N                                                   | quota out of sync 182                       |
|                                                     | quota, address book 128                     |
| nested calendars 122                                | quota, setting up notification 127          |
| ngnix 51                                            | quotas and message delivery 44              |
| Notification preference 127                         | quotas, delivery options 44                 |
| ·                                                   | quotas, monitoring 155                      |
| 0                                                   | quotas, setting 127                         |
| open source components 13                           | R                                           |
| out of office reply 114                             |                                             |
| over quota delivery options 44                      | recalculate mailbox count command 182       |
|                                                     | recipient object 34                         |
| P                                                   | recipients, most active report 152          |
|                                                     | recover deleted items 133                   |
| password policy, setting 128                        | reindexing a mailbox 102                    |
| password restriction 101                            | relay host settings 43                      |
| password, admin change 185                          | rename a domain 83                          |
| password, change password page 101                  | report on any database inconsistencies cron |
| password, changing admin 62                         | job 222                                     |
| password, failed login policy 130                   | report, daily mail 152                      |
| performance charts 200                              | report, database inconsistencies 222        |
| performance statistics 151                          | reports, MySQL 166                          |
| persona 115                                         | resource accounts, managing 108             |
| polling interval for GAL sync 79                    | resource calendar, sharing 109              |
| POP 73                                              | resource conflict rules 108                 |
| POP proxy, setting up 53                            | resources, maintaining calendars 108        |
| POP3, external access 116                           | resources, managing 107                     |
|                                                     |                                             |

| resources, scheduling policy 108 REST URL 77                                                                                                    | spam training cleanup cron job 223<br>spam training cron tab 223                                                                                                    |
|----------------------------------------------------------------------------------------------------|----------------------------------------------------------------------------------------------------|
| S                                                                                                    | spam training filter 45 spam training, CLI 203 spam white list, for mail filters 117                                                                                                    |
| scheduling policy for resources 108 schema, LDAP 29                                                                                                    | spam, turning on/off training attributes 46 spamtrain .log 157                                                                                                    |
| screen resolution, standard web client 111 search 67                                                                                                    | spell, adding words to ignore 88 SPNEGO single sign-on 211                                                                                                    |
| search across mailboxes 92                                                                                                    | stack traces in mailbox log 161                                                                                                    |
| search for accounts by COS 67                                                                                                    | standard web client, setting as default 111                                                                                                    |
| searchGAL, zmprov 183                                                                                                    | standard ZWC 111                                                                                                    |
| senders, most active report 152                                                                                                    | start service 189                                                                                                    |
| sending to distribution lists, manage 105                                                                                                    | statistics 63                                                                                                    |
| Server                                                                                                    | anti-spam 151                                                                                                    |
| admin extensions 88                                                                                                    | status 63                                                                                                    |
| managing zimlets 87                                                                                                    | status logging cron job 222                                                                                                    |
| volume settings 87                                                                                                    | status, domain 78                                                                                                    |
| server mode, changing 196                                                                                                    | stop service 189                                                                                                    |
| server pool by COS 101                                                                                                    | store package 15                                                                                                    |
| server provisioning, zmprov 180                                                                                                    | support 10                                                                                                    |
| server settings<br>services 86                                                                                                    | sync.log 157                                                                                                    |
| server statistics 151                                                                                                    | syncGAL, zmprov 184                                                                                                    |
| message count 151                                                                                                    | system architecture 13                                                                                                    |
| message volume 151                                                                                                    | system architecture graphic 14                                                                                                    |
| server statistics, enable on admin console 150                                                                                                    | system-wide signatures 88                                                                                                    |
| server status 151                                                                                                    | Т                                                                                                    |
|                                                                                                    |                                                                                                    |
| server. Zimbra                                                                                                    | •                                                                                                    |
| server, Zimbra<br>managing 85                                                                                                    |                                                                                                    |
| managing 85                                                                                                    | Table maintenance cron job 222                                                                                                    |
| managing 85 service, start/stop 189                                                                                                    | Table maintenance cron job 222 tasks feature 125                                                                                                    |
| managing 85 service,start/stop 189 session idle lifetime 132                                                                                                    | Table maintenance cron job 222 tasks feature 125 tasks from admin console 64                                                                                                    |
| managing 85 service, start/stop 189 session idle lifetime 132 session time out policy, 131                                                                                                    | Table maintenance cron job 222 tasks feature 125 tasks from admin console 64 themes 134                                                                                                    |
| managing 85 service, start/stop 189 session idle lifetime 132 session time out policy, 131 sessions, expire 132                                                                                                    | Table maintenance cron job 222 tasks feature 125 tasks from admin console 64 themes 134 themes, setting account options 134                                                                                                    |
| managing 85 service, start/stop 189 session idle lifetime 132 session time out policy, 131                                                                                                    | Table maintenance cron job 222 tasks feature 125 tasks from admin console 64 themes 134 themes, setting account options 134 third-party software bundled with 13                                                                                                    |
| managing 85 service, start/stop 189 session idle lifetime 132 session time out policy, 131 sessions, expire 132 shared items, managing 126                                                                                                    | Table maintenance cron job 222 tasks feature 125 tasks from admin console 64 themes 134 themes, setting account options 134                                                                                                    |
| managing 85 service, start/stop 189 session idle lifetime 132 session time out policy, 131 sessions, expire 132 shared items, managing 126 shares tab, distribution list 126                                                                                                    | Table maintenance cron job 222 tasks feature 125 tasks from admin console 64 themes 134 themes, setting account options 134 third-party software bundled with 13 timezone, enabling for Calendar 122                                                                                                    |
| managing 85 service, start/stop 189 session idle lifetime 132 session time out policy, 131 sessions, expire 132 shared items, managing 126 shares tab, distribution list 126 sharing, notifying distribuion list 106                                                                                                    | Table maintenance cron job 222 tasks feature 125 tasks from admin console 64 themes 134 themes, setting account options 134 third-party software bundled with 13 timezone, enabling for Calendar 122 training filter for spam 45                                                                                                    |
| managing 85 service, start/stop 189 session idle lifetime 132 session time out policy, 131 sessions, expire 132 shared items, managing 126 shares tab, distribution list 126 sharing, notifying distribuion list 106 signatures, maximum length 115 signatures, system-wide 88 single sign-on using SPNEGO 211                                                                                                    | Table maintenance cron job 222 tasks feature 125 tasks from admin console 64 themes 134 themes, setting account options 134 third-party software bundled with 13 timezone, enabling for Calendar 122 training filter for spam 45 trash, recover from 133 trashed message lifetime 132                                                                                                    |
| managing 85 service, start/stop 189 session idle lifetime 132 session time out policy, 131 sessions, expire 132 shared items, managing 126 shares tab, distribution list 126 sharing, notifying distribuion list 106 signatures, maximum length 115 signatures, system-wide 88 single sign-on using SPNEGO 211 single-copy message storage 24                                                                                                    | Table maintenance cron job 222 tasks feature 125 tasks from admin console 64 themes 134 themes, setting account options 134 third-party software bundled with 13 timezone, enabling for Calendar 122 training filter for spam 45 trash, recover from 133                                                                                                    |
| managing 85 service, start/stop 189 session idle lifetime 132 session time out policy, 131 sessions, expire 132 shared items, managing 126 shares tab, distribution list 126 sharing, notifying distribuion list 106 signatures, maximum length 115 signatures, system-wide 88 single sign-on using SPNEGO 211 single-copy message storage 24 single-copy store 24                                                                                                    | Table maintenance cron job 222 tasks feature 125 tasks from admin console 64 themes 134 themes, setting account options 134 third-party software bundled with 13 timezone, enabling for Calendar 122 training filter for spam 45 trash, recover from 133 trashed message lifetime 132                                                                                                    |
| managing 85 service, start/stop 189 session idle lifetime 132 session time out policy, 131 sessions, expire 132 shared items, managing 126 shares tab, distribution list 126 sharing, notifying distribuion list 106 signatures, maximum length 115 signatures, system-wide 88 single sign-on using SPNEGO 211 single-copy message storage 24 single-copy store 24 skins 134                                                                                                    | Table maintenance cron job 222 tasks feature 125 tasks from admin console 64 themes 134 themes, setting account options 134 third-party software bundled with 13 timezone, enabling for Calendar 122 training filter for spam 45 trash, recover from 133 trashed message lifetime 132  U unread message count out of sync 182                                                                                                    |
| managing 85 service, start/stop 189 session idle lifetime 132 session time out policy, 131 sessions, expire 132 shared items, managing 126 shares tab, distribution list 126 sharing, notifying distribuion list 106 signatures, maximum length 115 signatures, system-wide 88 single sign-on using SPNEGO 211 single-copy message storage 24 single-copy store 24 skins 134 smart host 43                                                                                                    | Table maintenance cron job 222 tasks feature 125 tasks from admin console 64 themes 134 themes, setting account options 134 third-party software bundled with 13 timezone, enabling for Calendar 122 training filter for spam 45 trash, recover from 133 trashed message lifetime 132  U unread message count out of sync 182 updating anti-virus software 45, 74                                                                                                    |
| managing 85 service, start/stop 189 session idle lifetime 132 session time out policy, 131 sessions, expire 132 shared items, managing 126 shares tab, distribution list 126 sharing, notifying distribuion list 106 signatures, maximum length 115 signatures, system-wide 88 single sign-on using SPNEGO 211 single-copy message storage 24 single-copy store 24 skins 134 smart host 43 SMS, enable 127                                                                                                    | Table maintenance cron job 222 tasks feature 125 tasks from admin console 64 themes 134 themes, setting account options 134 third-party software bundled with 13 timezone, enabling for Calendar 122 training filter for spam 45 trash, recover from 133 trashed message lifetime 132  U unread message count out of sync 182 updating anti-virus software 45, 74 upgrading zimlets 147                                                                                                    |
| managing 85 service, start/stop 189 session idle lifetime 132 session time out policy, 131 sessions, expire 132 shared items, managing 126 shares tab, distribution list 126 sharing, notifying distribuion list 106 signatures, maximum length 115 signatures, system-wide 88 single sign-on using SPNEGO 211 single-copy message storage 24 single-copy store 24 skins 134 smart host 43 SMS, enable 127 SMTP authentication 43                                                                                                    | Table maintenance cron job 222 tasks feature 125 tasks from admin console 64 themes 134 themes, setting account options 134 third-party software bundled with 13 timezone, enabling for Calendar 122 training filter for spam 45 trash, recover from 133 trashed message lifetime 132  U unread message count out of sync 182 updating anti-virus software 45, 74 upgrading zimlets 147 user auth token lifetime, expire 132                                                                                                    |
| managing 85 service, start/stop 189 session idle lifetime 132 session time out policy, 131 sessions, expire 132 shared items, managing 126 shares tab, distribution list 126 sharing, notifying distribuion list 106 signatures, maximum length 115 signatures, system-wide 88 single sign-on using SPNEGO 211 single-copy message storage 24 single-copy store 24 skins 134 smart host 43 SMS, enable 127 SMTP authentication 43 SMTP restrictions 43                                                                                                    | Table maintenance cron job 222 tasks feature 125 tasks from admin console 64 themes 134 themes, setting account options 134 third-party software bundled with 13 timezone, enabling for Calendar 122 training filter for spam 45 trash, recover from 133 trashed message lifetime 132  U unread message count out of sync 182 updating anti-virus software 45, 74 upgrading zimlets 147                                                                                                    |
| managing 85 service, start/stop 189 session idle lifetime 132 session time out policy, 131 sessions, expire 132 shared items, managing 126 shares tab, distribution list 126 sharing, notifying distribuion list 106 signatures, maximum length 115 signatures, system-wide 88 single sign-on using SPNEGO 211 single-copy message storage 24 single-copy store 24 skins 134 smart host 43 SMS, enable 127 SMTP authentication 43 SMTP restrictions 43 SNMP monitoring 166                                                                                                    | Table maintenance cron job 222 tasks feature 125 tasks from admin console 64 themes 134 themes, setting account options 134 third-party software bundled with 13 timezone, enabling for Calendar 122 training filter for spam 45 trash, recover from 133 trashed message lifetime 132  U  unread message count out of sync 182 updating anti-virus software 45,74 upgrading zimlets 147 user auth token lifetime, expire 132 user warning message, navigation from ZCS 135                                                             |
| managing 85 service, start/stop 189 session idle lifetime 132 session time out policy, 131 sessions, expire 132 shared items, managing 126 shares tab, distribution list 126 sharing, notifying distribuion list 106 signatures, maximum length 115 signatures, system-wide 88 single sign-on using SPNEGO 211 single-copy message storage 24 single-copy store 24 skins 134 smart host 43 SMS, enable 127 SMTP authentication 43 SMTP restrictions 43 SMMP monitoring 166 SNMP package, Zimbra 16                                                                                         | Table maintenance cron job 222 tasks feature 125 tasks from admin console 64 themes 134 themes, setting account options 134 third-party software bundled with 13 timezone, enabling for Calendar 122 training filter for spam 45 trash, recover from 133 trashed message lifetime 132  U unread message count out of sync 182 updating anti-virus software 45, 74 upgrading zimlets 147 user auth token lifetime, expire 132                                                                                                    |
| managing 85 service, start/stop 189 session idle lifetime 132 session time out policy, 131 sessions, expire 132 shared items, managing 126 shares tab, distribution list 126 sharing, notifying distribuion list 106 signatures, maximum length 115 signatures, system-wide 88 single sign-on using SPNEGO 211 single-copy message storage 24 single-copy store 24 skins 134 smart host 43 SMS, enable 127 SMTP authentication 43 SMTP restrictions 43 SMMP monitoring 166 SNMP package, Zimbra 16 SNMP traps, error 166                                                                   | Table maintenance cron job 222 tasks feature 125 tasks from admin console 64 themes 134 themes, setting account options 134 third-party software bundled with 13 timezone, enabling for Calendar 122 training filter for spam 45 trash, recover from 133 trashed message lifetime 132  U  unread message count out of sync 182 updating anti-virus software 45, 74 upgrading zimlets 147 user auth token lifetime, expire 132 user warning message, navigation from ZCS 135                                                            |
| managing 85 service, start/stop 189 session idle lifetime 132 session time out policy, 131 sessions, expire 132 shared items, managing 126 shares tab, distribution list 126 sharing, notifying distribuion list 106 signatures, maximum length 115 signatures, system-wide 88 single sign-on using SPNEGO 211 single-copy message storage 24 single-copy store 24 skins 134 smart host 43 SMS, enable 127 SMTP authentication 43 SMTP restrictions 43 SMMP monitoring 166 SNMP package, Zimbra 16 SNMP traps, error 166 software version checking 166                                     | Table maintenance cron job 222 tasks feature 125 tasks from admin console 64 themes 134 themes, setting account options 134 third-party software bundled with 13 timezone, enabling for Calendar 122 training filter for spam 45 trash, recover from 133 trashed message lifetime 132  U  unread message count out of sync 182 updating anti-virus software 45,74 upgrading zimlets 147 user auth token lifetime, expire 132 user warning message, navigation from ZCS 135                                                             |
| managing 85 service, start/stop 189 session idle lifetime 132 session time out policy, 131 sessions, expire 132 shared items, managing 126 shares tab, distribution list 126 sharing, notifying distribuion list 106 signatures, maximum length 115 signatures, system-wide 88 single sign-on using SPNEGO 211 single-copy message storage 24 single-copy store 24 skins 134 smart host 43 SMS, enable 127 SMTP authentication 43 SMTP restrictions 43 SNMP monitoring 166 SNMP package, Zimbra 16 SNMP traps, error 166 software version checking 166 spam bayes auto-expiry cron job 223 | Table maintenance cron job 222 tasks feature 125 tasks from admin console 64 themes 134 themes, setting account options 134 third-party software bundled with 13 timezone, enabling for Calendar 122 training filter for spam 45 trash, recover from 133 trashed message lifetime 132  U unread message count out of sync 182 updating anti-virus software 45, 74 upgrading zimlets 147 user auth token lifetime, expire 132 user warning message, navigation from ZCS 135  V vacation message 114                                     |
| managing 85 service, start/stop 189 session idle lifetime 132 session time out policy, 131 sessions, expire 132 shared items, managing 126 shares tab, distribution list 126 sharing, notifying distribuion list 106 signatures, maximum length 115 signatures, system-wide 88 single sign-on using SPNEGO 211 single-copy message storage 24 single-copy store 24 skins 134 smart host 43 SMS, enable 127 SMTP authentication 43 SMTP restrictions 43 SMMP monitoring 166 SNMP package, Zimbra 16 SNMP traps, error 166 software version checking 166                                     | Table maintenance cron job 222 tasks feature 125 tasks from admin console 64 themes 134 themes, setting account options 134 third-party software bundled with 13 timezone, enabling for Calendar 122 training filter for spam 45 trash, recover from 133 trashed message lifetime 132  U unread message count out of sync 182 updating anti-virus software 45, 74 upgrading zimlets 147 user auth token lifetime, expire 132 user warning message, navigation from ZCS 135  V vacation message 114 view mailbox from admin console 102 |

virtual host 81 volume settings 87 volumes, managing with CLI 204

## W

Web client features 12

## X

xml files for provisioning and migration 97

## Z

Zimbra applications 112 zimbra cron jobs 221 Zimbra logger 150 Zimbra monitor host 150 Zimbra MTA 41 Zimbra objects Idap 33 Zimbra Schema 29 Zimbra web client, import/export account data 119 zimbraMailReferMode, use with proxy 58 zimbraProxyAllowedDomains, zimlets 141 zimlet gallery 139 zimlet, enable 135 Zimlets, configuring for accounts 134 zimlets, disabling 144 zimlets, listing all 206 zimlets, managing 87 zimlets, remove 146 zimlets, upgrading 147 zmconfigd 15 zmdbintegrityreport 222 zmdbintegrityreport disable 222 zmprov CLI 174 zmstat-chart 200 zmtrainsa CLI command for spam training 45 zmtrainsa spam training tool 46 ZWC versions 111